# **PONTIFICIA UNIVERSIDAD CATÓLICA DEL PERÚ FACULTAD DE CIENCIAS E INGENIERÍA**

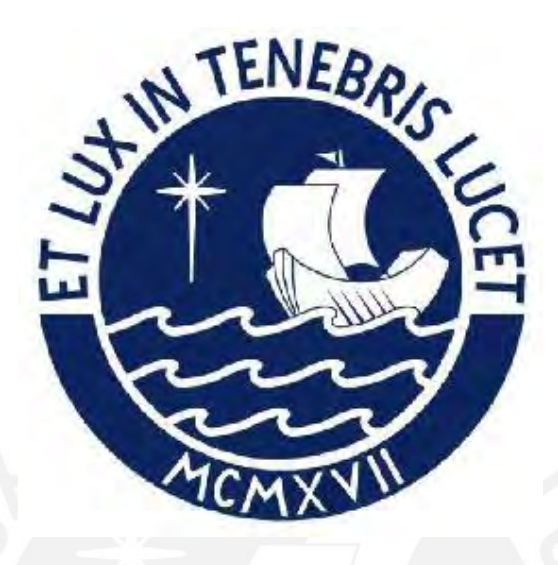

**Rediseño y evaluación intermodal de la intersección de las avenidas Sucre y Bolívar utilizando los softwares VISSIM y VISWALK 8**

**Tesis para obtener el título profesional de Ingeniero Civil**

 **AUTORES:**

Franco Nasiff Gonzales Ayala Walter Enrique Reynoso Fernández

## **ASESOR:**

**Félix Israel Cabrera Vega**

Lima, Abril, 2023

# **Informe de Similitud**

Yo, Felix Cabrera Vega docente de la Facultad de Ciencias e Ingeniería de la Pontificia Universidad Católica del Perú, asesor de la tesis titulada "Rediseño y evaluación intermodal de la intersección de las avenidas Sucre y Bolívar utilizando los softwares VISSIM y VISWALK 8" de los autores Franco Gonzales Ayala y Walter Reynoso Fernandez, dejo constancia de lo siguiente:

- El mencionado documento tiene un índice de puntuación de similitud de 13 %. Así lo consigna el reporte de similitud emitido por el software *Turnitin* el 17/03/2023.
- He revisado con detalle dicho reporte y la Tesis o Trabajo de Suficiencia Profesional, y no se advierte indicios de plagio.
- Las citas a otros autores y sus respectivas referencias cumplen con las pautas académicas.

Lugar y fecha: Lima, 17 de marzo 2023

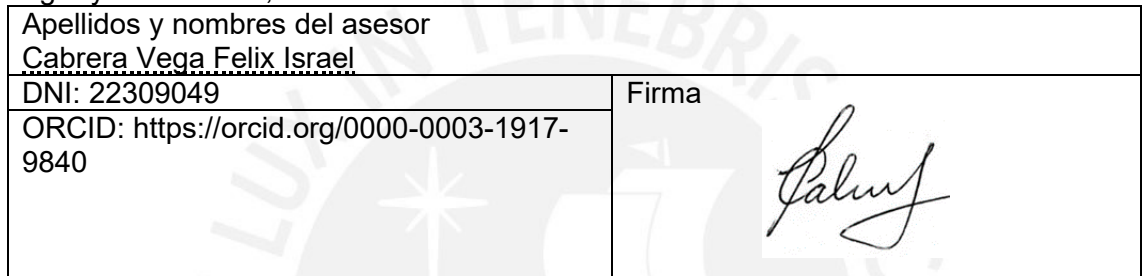

#### *RESUMEN*

El presente estudio de tesis tiene como finalidad evaluar los escenarios de tráfico de vehículos y peatones, para así plantear, a partir de estas, propuestas de tránsito. La intersección de análisis se encuentra ubicada entre las avenidas Bolívar y Sucre concernientes a la jurisdicción de la municipalidad de Pueblo Libre, Lima.

Para el análisis de esta intersección se hace el uso de 2 softwares de micro simulación: VISSIM Y VISWALK 8. Estos permiten simular la intersección con el fin de obtener un escenario más detallado sobre el comportamiento entre vehículos y peatones. Además, da la facilidad de plasmar las propuestas de mejora y observar los cambios que estos generan en la intersección. Para crear esta simulación se sigue una serie de pasos los cuales son: observar y analizar la intersección, identificar las deficiencias viales, plantear las propuestas de mejora, recolectar los datos de campo, procesar manualmente los datos, insertar al software los datos de campo recolectados, colocar la semaforización, establecer reglas de prioridad, calibrar y validar el modelo, y finalmente plasmar las propuestas en el modelo.

Como parámetro es escoge el tiempo de desplazamiento de los vehículos, para cuantificar el impacto de las propuestas de mejora, con estas modificaciones se logra disminuir los tiempos de desplazamiento vehiculares en la Av. Sucre (dirección Sur a Norte) de 4.84 a 3.12 segundos lo cual se traduce en un 35% de mejora. Se escoge este parámetro dado la relevancia de mejorar el tiempo de desplazamiento vehicular, debido a que se considera este punto como el más problemático en cuanto a tránsito vehicular. Las propuestas que logran esta reducción son: optimizar el ciclo del semáforo (reducirlo de 96 a 70 segundos) y añadir un carril en la Av. Sucre, con dirección de Sur a Norte, el cual pasará a tener 3 carriles. Se plantea también mejoras en el diseño vial urbano tales como ampliación de islas peatonales, creación de rampas, señalización de paraderos, etc. Asimismo, con estas mejoras, se busca crear un diseño inclusivo para diversos tipos de usuarios con un entorno seguro y amigable para el peatón, así se logra que peatones y vehículos puedan interactuar de una forma ordenada, eficaz y sostenible en el tiempo.

En síntesis, con un correcto análisis de diseño vial sumado a un buen criterio de propuestas de mejora y con una correcta micro simulación se puede perfeccionar el diseño de una intersección para que esta sea apta y segura para todos los agentes que transiten

II

# **INDICE GENERAL**

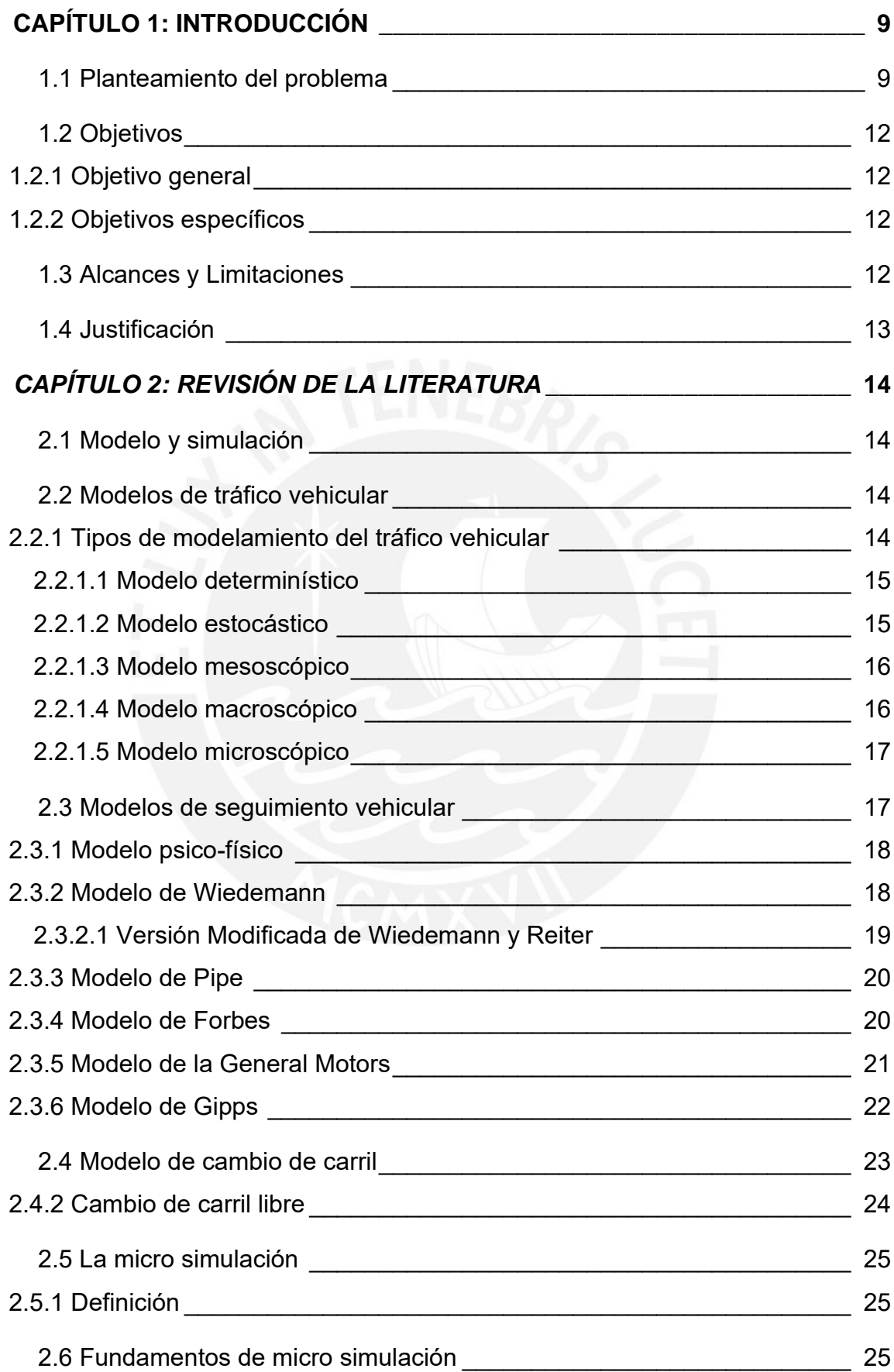

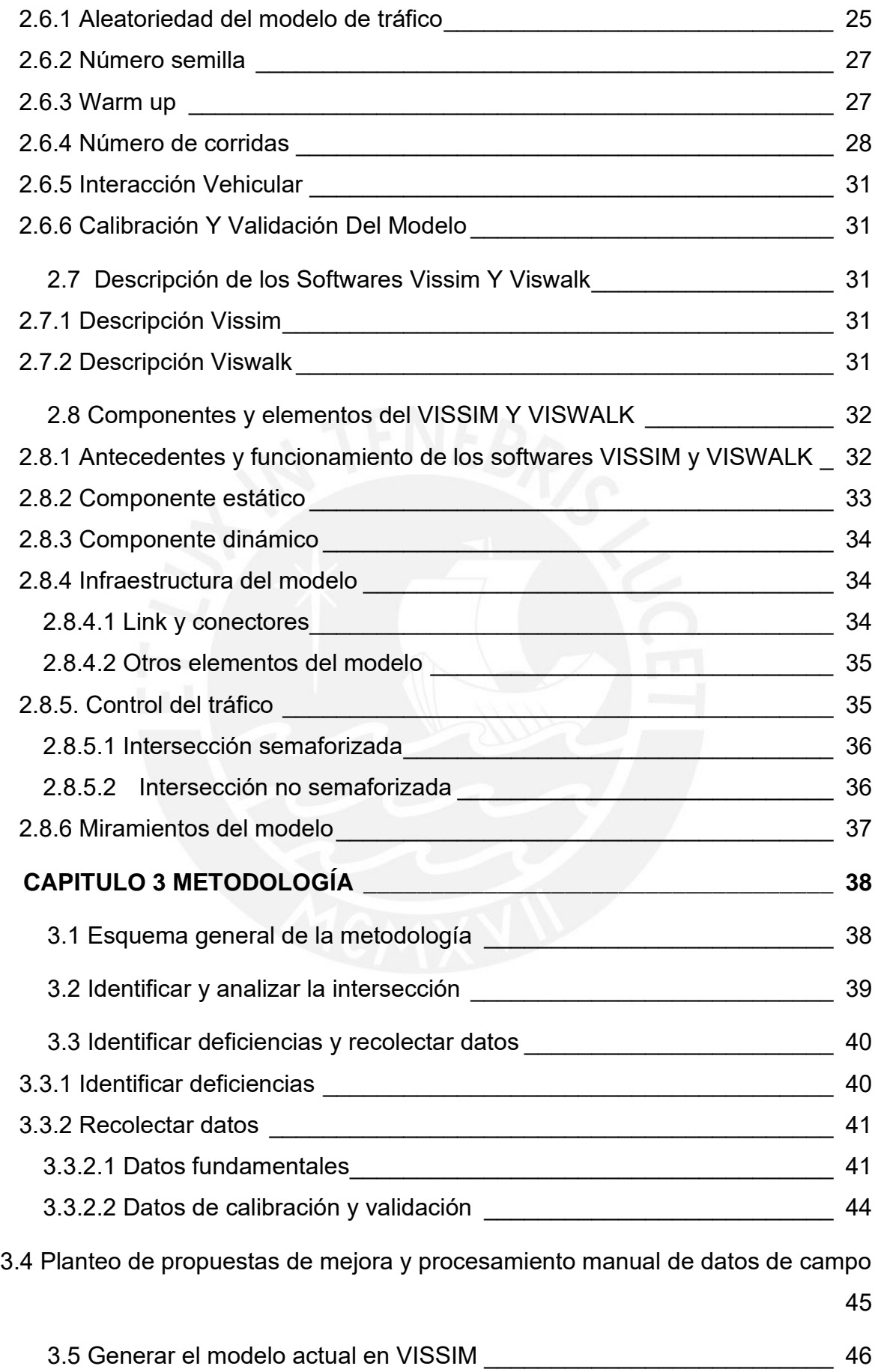

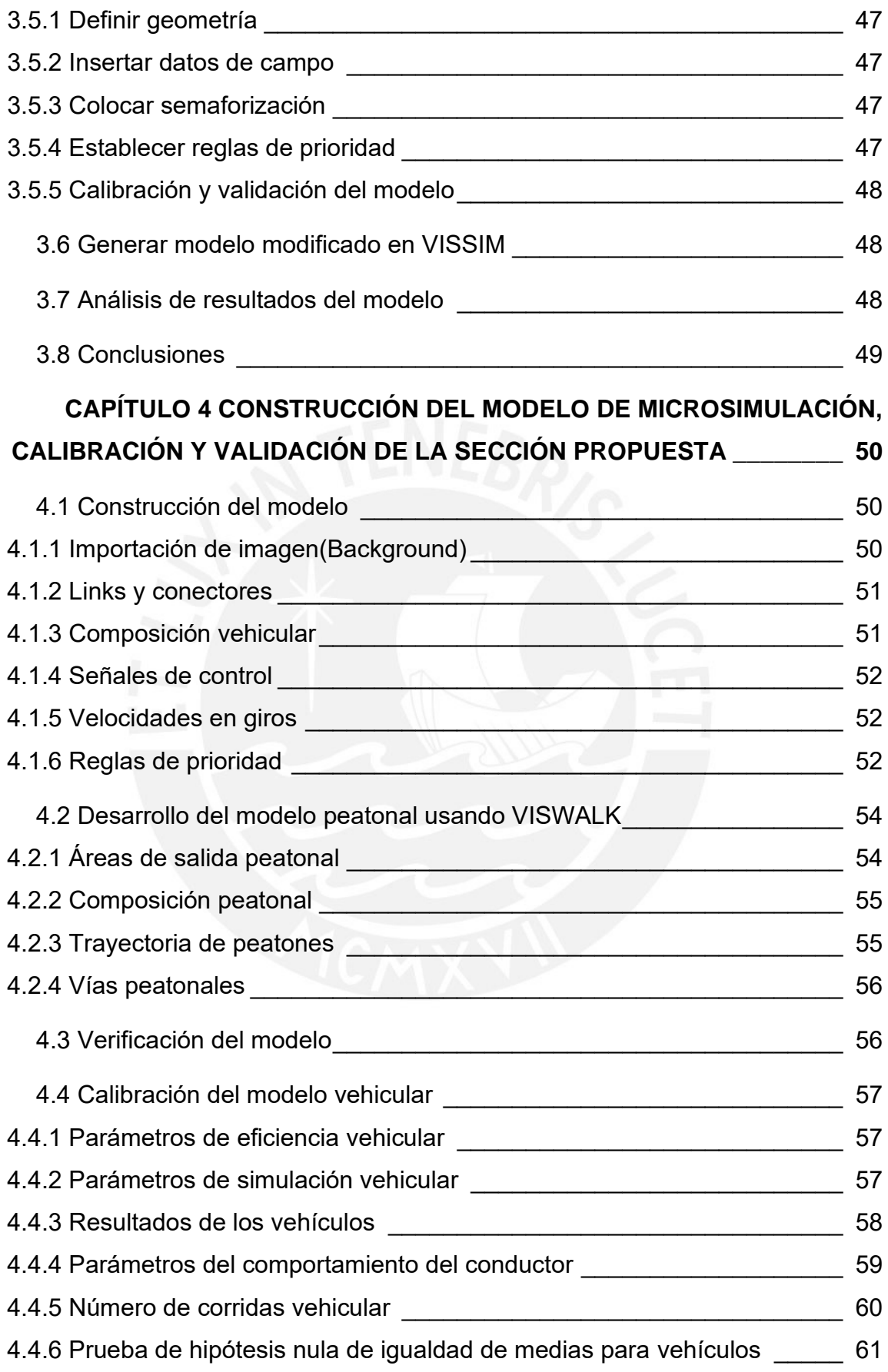

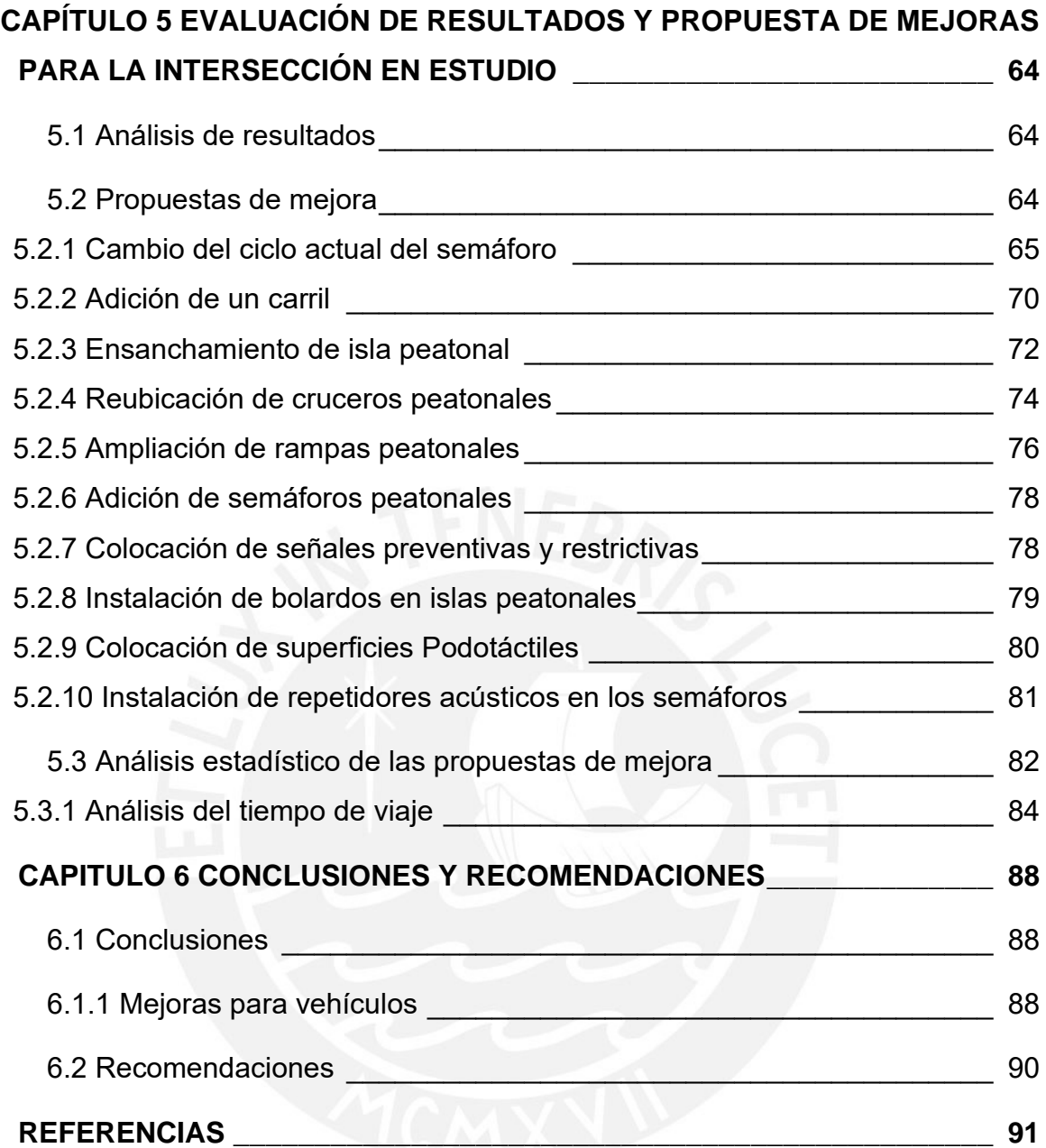

# **LISTA DE FIGURAS**

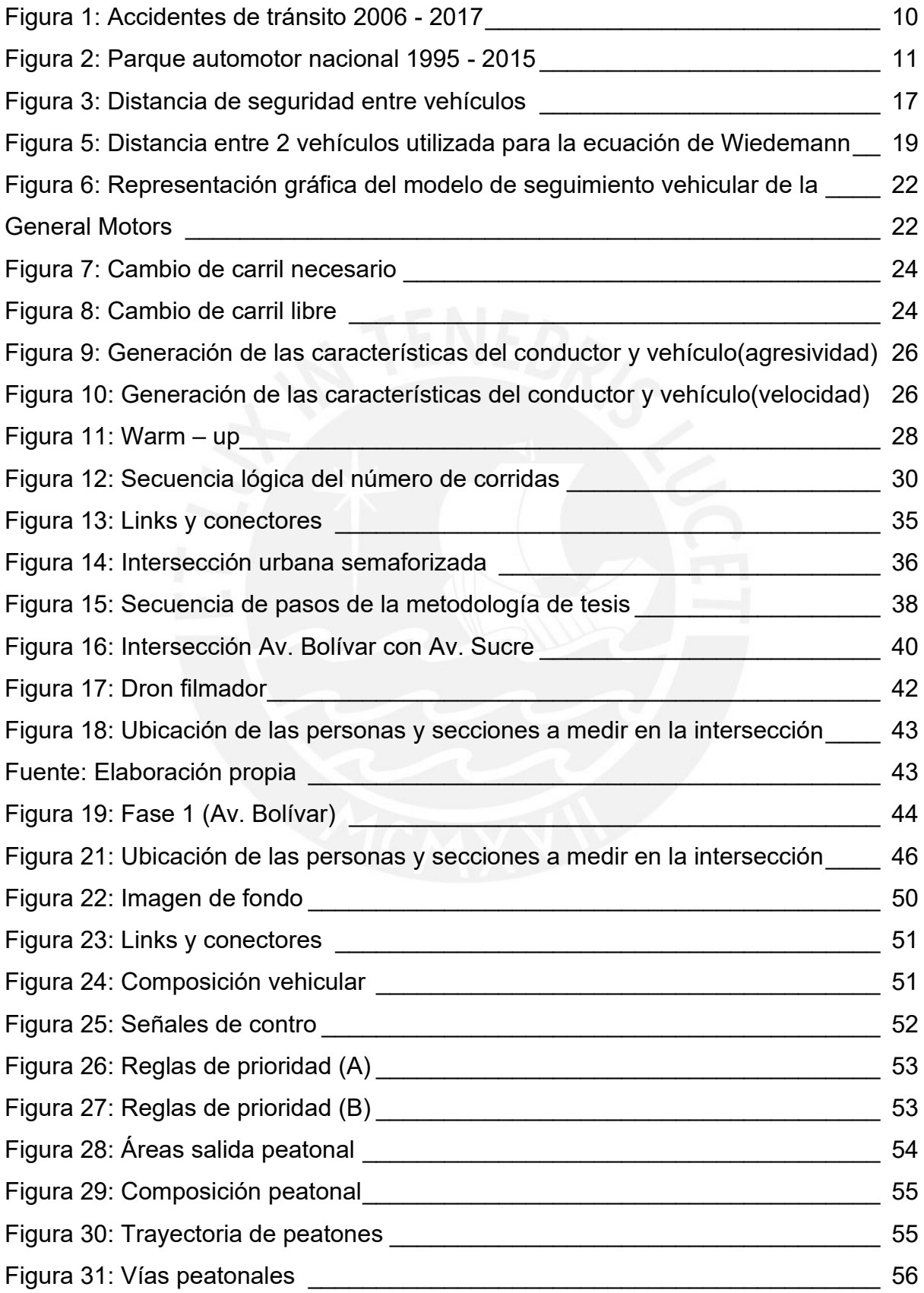

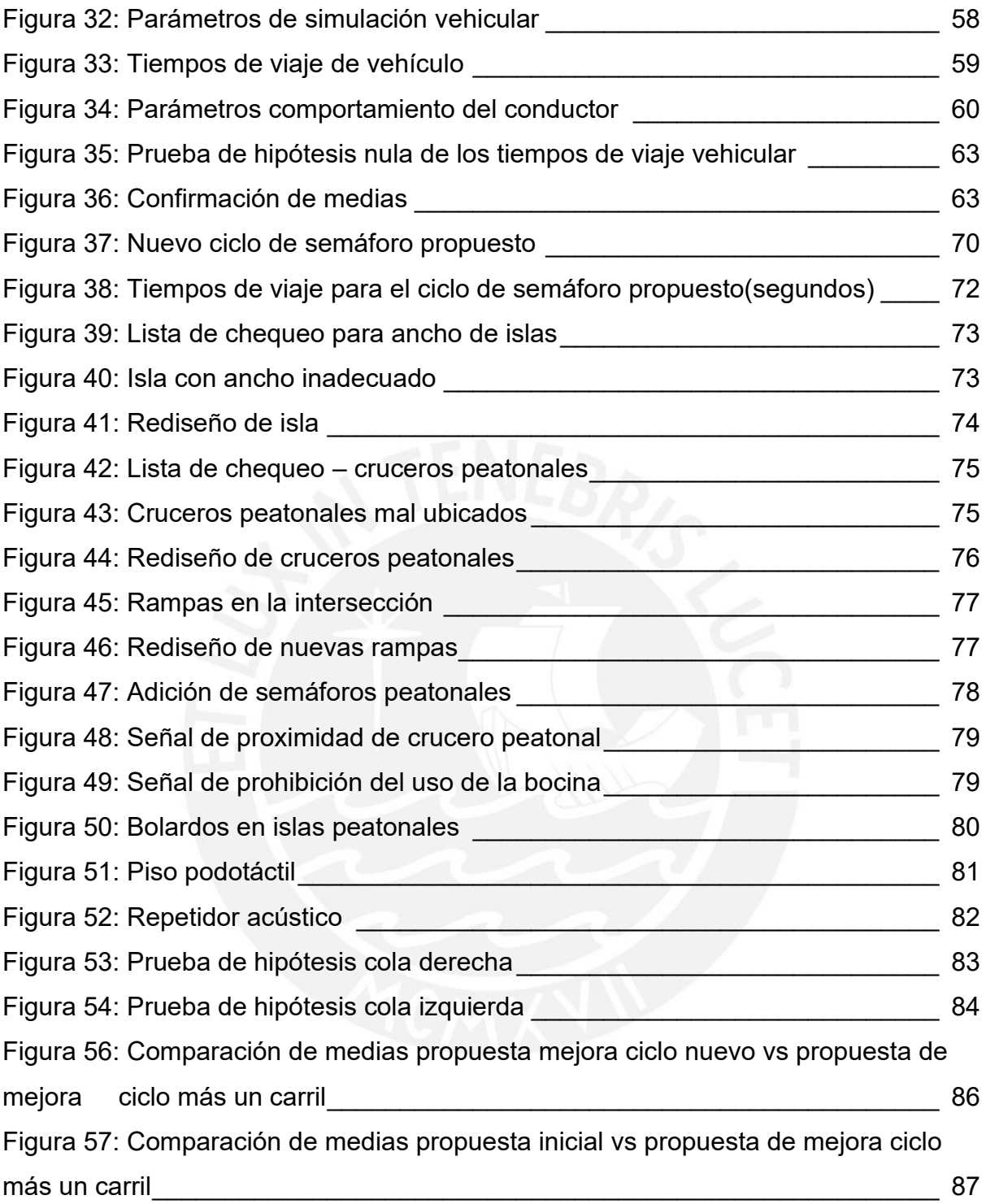

# **LISTA DE TABLAS**

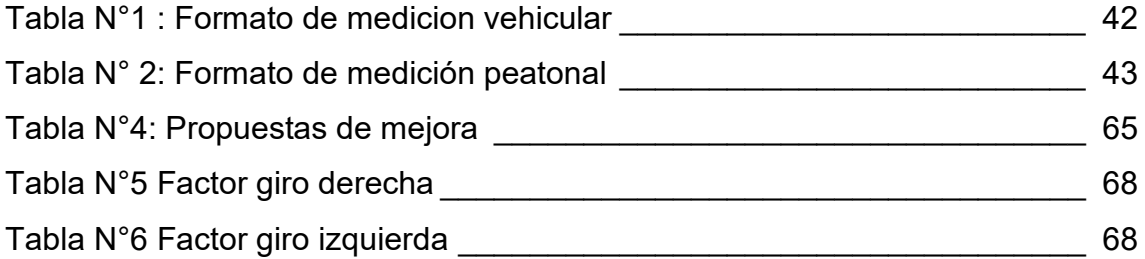

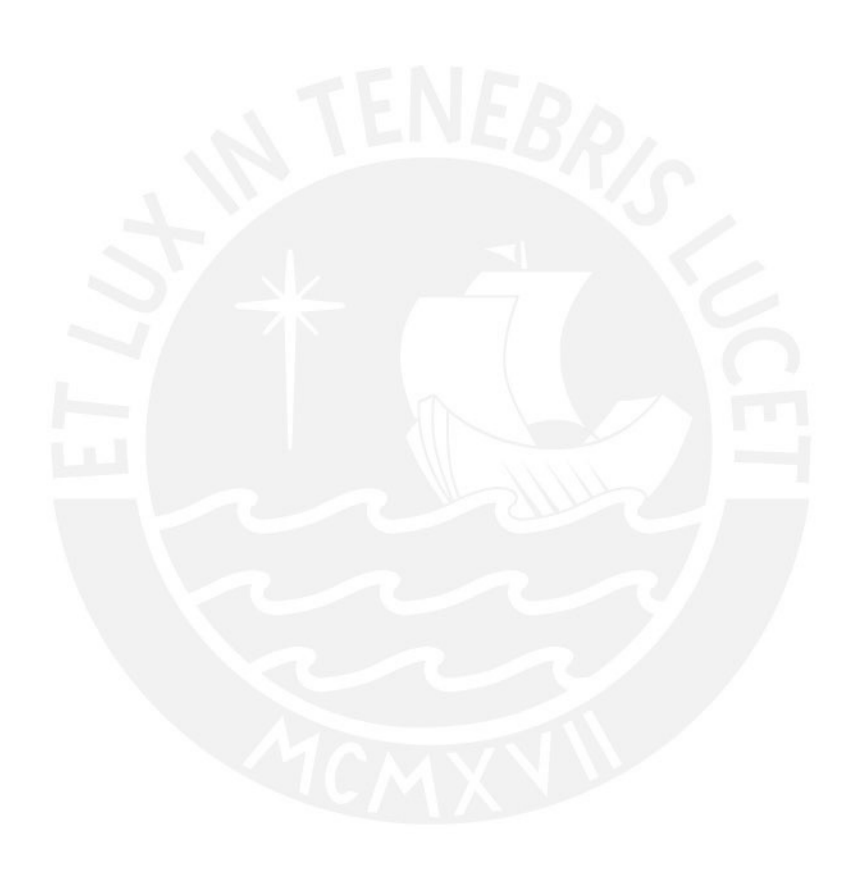

# **LISTA DE ECUACIONES**

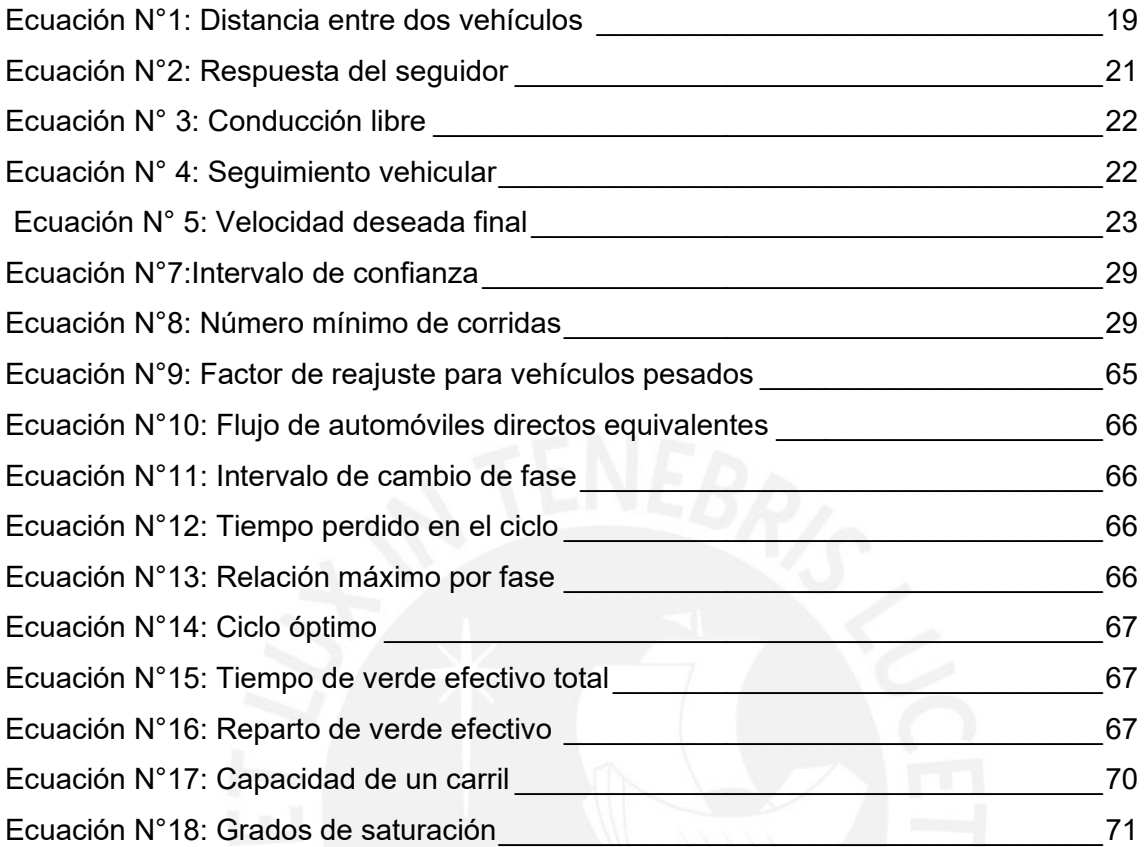

# <span id="page-11-0"></span>**CAPÍTULO 1: INTRODUCCIÓN**

En las diversas ciudades modernas existe un número importante de vehículos que son utilizados para variadas actividades tales como el de transporte personal, mercadería, entre otros. Al realizar estas actividades se pueden observar problemas latentes de tráfico, especialmente en las intersecciones ya sea por la alta demanda de estas vías, el comportamiento de los conductores, o por una escasa infraestructura vial.

Como respuesta a esta problemática se plantea el uso de modelos de micro – simulación a través de diferentes softwares, los cuales nos ayudan a predecir el comportamiento, tanto vehicular como peatonal, para así poder tomar acciones correctivas o planificar proyectos viales antes de su construcción.

Estas acciones correctivas son, en otras palabras, propuestas de mejora las cuales contemplan el rediseño del área en estudio con el fin de solucionar las falencias identificadas. A través del modelo generado por el programa computacional Vissim, se podrá evaluar el grado de mejora de las propuestas, plasmando estas en el modelo de simulación, de esta manera, a través de una computadora, se podrá observar el comportamiento de cada involucrado en la intersección de una manera más amplia, tangible y con un grado mayor de detalle. Asimismo, los resultados nos permitirán cuantificar las propuestas de mejora comparándolas con el escenario actual, de esta forma se podrá evaluar si estas fueron las óptimas para el área en estudio, de no ser el caso, se podrá proponer un nuevo rediseño.

#### <span id="page-11-1"></span>**1.1 Planteamiento del problema**

.

En los últimos cuadros estadísticos mostrados por el Consejo Nacional de Seguridad Vial (CNSV, 2018) se puede observar una clara tendencia de incremento en accidentes vehiculares en las vías peruanas durante los últimos 10 años como muestra el siguiente cuadro.

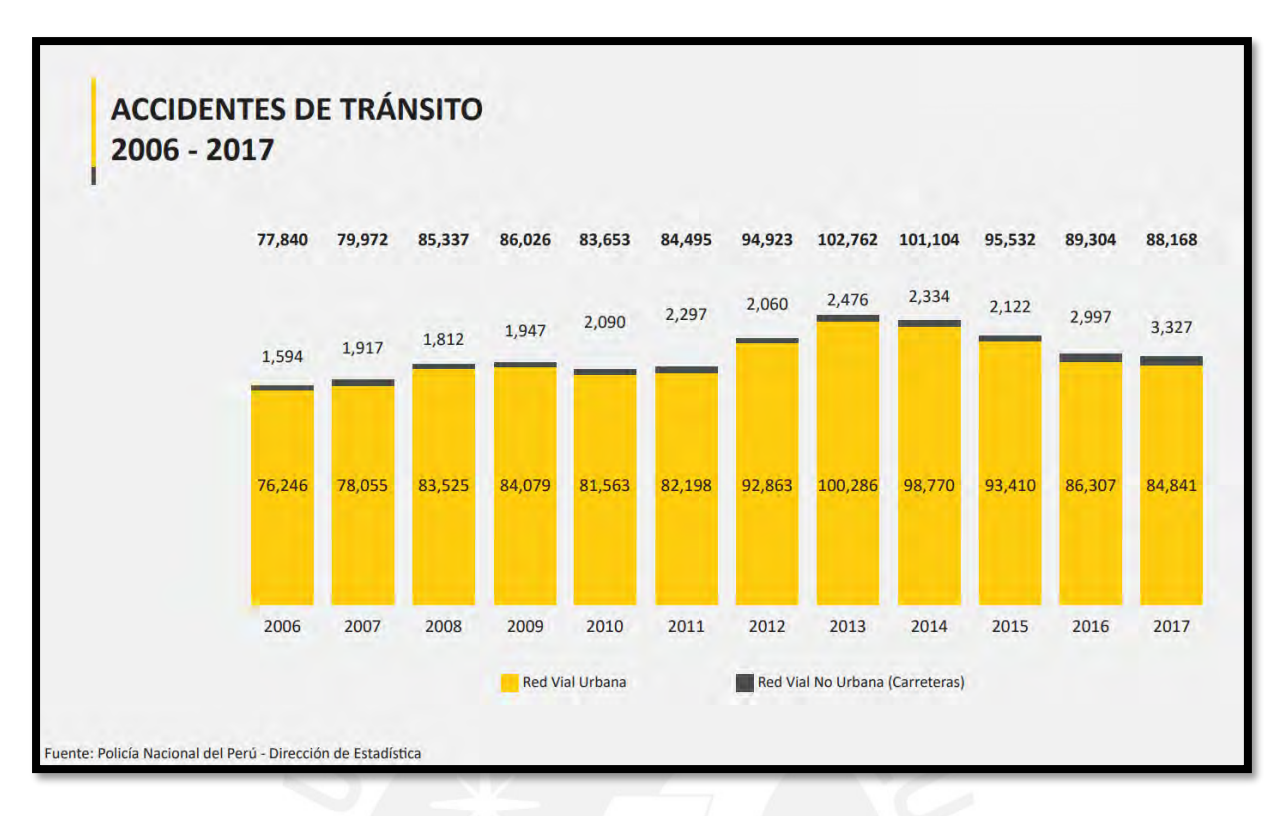

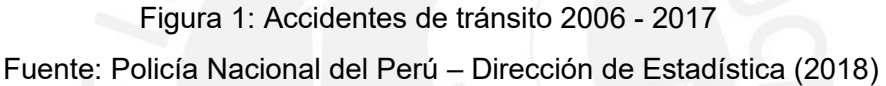

<span id="page-12-0"></span>Este incremento puede tener diversas causas tales como la falta de infraestructura vial, desconocimiento de la comunidad sobre el reglamento de tránsito, estrés en los conductores, aumento del parque automotor, etc. En el caso de este último, según La Superintendencia Nacional de Registros Públicos (SUNARP, 2015) se registró el pico más alto de cantidad de vehículos en los últimos 10 años. Lo cual conlleva a relacionar directamente como posible causa al aumento del parque automotor, y es que, a mayor cantidad de vehículos, mayor es la probabilidad de que se generen accidentes, tal y como se observan también en la prensa tanto escrita como televisiva y en el siguiente cuadro.

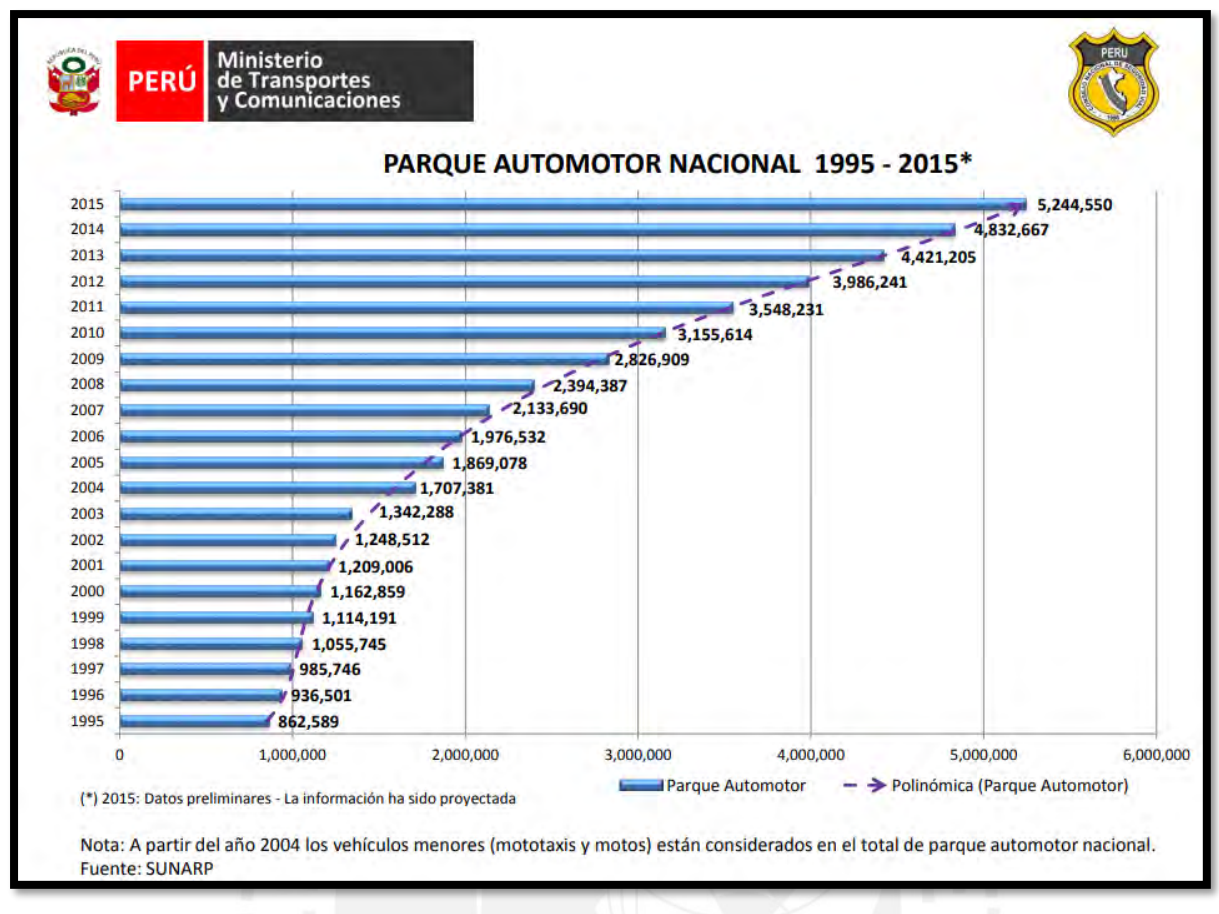

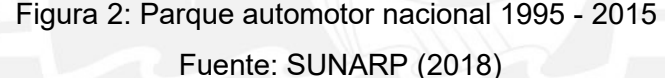

<span id="page-13-0"></span>El caso de la ciudad de Lima presenta otra falencia en el sistema de gestión de transporte, que es la falta de implementación de un sistema integral de transporte, este sistema tiene como finalidad la integración y la coherencia entre modos de transporte público (Chaparro, 2002). Esto no se observa en esta ciudad ya que los modos de transporte motorizados y los no motorizados no están sincronizados. Y no solo eso, sino que carecen de conexión. Caso muy diferente al de otras ciudades de Sudamérica, como Bogotá en Colombia o Curitiba en Brasil. En el cual ya se han dado cambios en su sistema de transporte. Por ejemplo, en ambas ciudades se aposto por un sistema BTR (Bus Rapid Transit), con lo cual lograron reducir sus tiempos de viaje en transporte de un punto de partida a uno de llegada, además de esto se implementaron terminales multimodales seguros, en los cuales se puede cambiar de modo de transporte según sea la necesidad: BTR, autos, bicicletas (Duarte, 2012).

Una vez mostrado todo este amplio panorama de problemáticas viales, se determina que la consecuencia principal en congestión vehicular en las calles, sobre todo en las intersecciones. Como solución a este problema se plantea que un estudio de micro simulación vehicular y peatonal, nos ayuda a observar el comportamiento de los involucrados, así poder obtener datos cuantitativos los cuales ayuden a tomar decisiones de gestión del tránsito. Todas estas problemáticas viales antes mencionadas tienen como consecuencia la congestión

#### <span id="page-14-0"></span>**1.2 Objetivos**

#### <span id="page-14-1"></span>**1.2.1 Objetivo general**

Se tiene como objetivo general la optimización del comportamiento vehicular y peatonal en el cruce de las avenidas Bolívar y Sucre, ubicada en el distrito de Pueblo Libre (Lima Metropolitana)

# <span id="page-14-2"></span>**1.2.2 Objetivos específicos**

Proponer medidas de mejora que favorezcan la circulación vehicular y peatonal plasmando estas en un rediseño del área en estudio mediante los conceptos del diseño universal y manuales de diseño manual urbano, así como softwares de micro simulación.

#### <span id="page-14-3"></span>**1.3 Alcances y Limitaciones**

El alcance de la presente investigación contempla el análisis del cruce formado por las avenidas Sucre y Bolívar, la ubicación de esta intersección se encuentra en el distrito de Pueblo Libre provincia de Lima, Perú. Los semáforos que controlan el tráfico en esta intersección son de tres fases.

Para la realización del presente estudio se hace uso de los programas de computación Vissim 8.0 y Viswalk; se debe tener especial cuidado en no exportar los valores obtenidos a versiones más antiguas ni actuales, ya que las características de cada versión son diferentes e incompatibles. Para la elaboración del modelo se recolectaron los datos durante el segundo semestre del año 2018. Es importante resaltar que las distintas medidas de mejora para la intersección dependen del periodo de tiempo en el cual se recolecta los datos; ya que el tráfico, en el cruce, cambia según la época del año.

Una limitación importante que se observa en la presente tesis es la del control del comportamiento peatonal. Para poder estudiar el comportamiento peatonal y proponer una iniciativa de mejora es necesario tener los datos de tiempo de viaje reales en el cruce y también los datos arrojados a través del modelo generado por el software vissim 8.0 , y de esta manera poder cotejarlos y cuantificar los efectos de mejora. Este análisis no se puede realizar debido a que en campo se observa que los peatones tienen comportamientos muy variables (cruces intempestivos de carriles, interrupción en los trayectos, infracciones a las señales de tránsito, etc.), mientras que el software por sí mismo no posee forma alguna de insertar este tipo de comportamiento peatonal para el modelamiento Otra limitación a destacar es la de la presencia de islas peatonales para poder cruzar la intersección, estos espacios de parada peatonal generan un tiempo muy prolongado de cruce dentro del modelamiento ,mientras que los datos tomados en campo son mucho menores esto debido a que en la vida real los peatones prefieren cruzar con mayor velocidad toda la intersección antes que hacer una parada en la isla peatonal.

#### <span id="page-15-0"></span>**1.4 Justificación**

Mediante la gestión del tránsito a través del software VISSIM 8 y VISWALK se encuentran soluciones, tanto de prevención como de construcción de infraestructura para las diferentes problemáticas en cada intersección analizada, para este caso en específico para el cruce de las avenidas Bolívar y Sucre.

La importancia de encontrar soluciones a la simulación de intersecciones es principalmente la de prevención como se mencionó anteriormente, ya que así se puede tener una idea clara de los posibles problemas que se pueden generar en dicha intersección ya que en el modelo del software se podrá ver gráficamente problemas tales como colas, tiempo de parada, velocidades medias, etc. Estas medidas preventivas son aplicables a la realidad debido al alto grado de calibración que se espera que tenga nuestro modelo.

El principal beneficio de estas micro simulaciones es que se podra implementar las medidas tanto de gestión como de infraestructura en el mismo modelo y ver si se obtienen los resultados esperados con el fin de encontrar la solución óptima antes de invertir en las medidas correctivas, lo cual ayudará a evitar gastos innecesarios en posibles remodelaciones o correcciones. De no gestionar estas medidas, la circulación por esta intersección será desordenada, ineficiente y peligrosa, lo cual no sería un escenario adecuado para la movilización de vehículos y de transeúntes que realizan sus actividades diarias alrededor de su intersección.

13

# <span id="page-16-0"></span>*CAPÍTULO 2: REVISIÓN DE LA LITERATURA*

### <span id="page-16-1"></span>**2.1 Modelo y simulación**

El modelo y la simulación están estrechamente relacionados ya que la simulación es representar mediante un modelo la realidad de un sistema, con la finalidad de crear un modelo de un sistema existente y generar o evaluar diversas situaciones hipotéticas a través de él. (Shannon, 1988) El modelo de micro simulación vehicular busca representar características esenciales de un fenómeno o acontecimiento. Este, depende necesariamente de un determinado contexto, es decir, no es único ni aplicable en otras realidades. Estos modelos se clasifican en: modelos estocásticos y determinísticos, los cuales se define en las siguientes líneas.

Un sistema de simulación es un diseño que tiene como finalidad representar la realidad de una problemática o situación, así mismo busca evaluar estrategias para solucionar y predecir los posibles daños que causa esta problemática. Esta simulación llevada al plano de una simulación de transporte y tránsito conlleva el mismo concepto antes mencionado, con la utilización de software, y conceptos teóricos de movilidad y transporte unificados. (Ingeniería CSYA ,2015).

# <span id="page-16-2"></span>**2.2 Modelos de tráfico vehicular**

El tráfico de vehículos, tanto en carreteras como en redes urbanas, representa un problema a solucionar debido al aumento de usuarios. Es por esta razón que resulta importante estudiar el comportamiento del tránsito mediante la creación de modelos que permitan entender los fenómenos del tráfico (Laguardia 2017).

# <span id="page-16-3"></span>**2.2.1 Tipos de modelamiento del tráfico vehicular**

Los patrones de tránsito vehicular tienen la capacidad de clasificarse con respecto a como representan el fenómeno;ya sea por su estructura matemática o por cualquiera de sus otros puntos conceptuales (Treiber & Kesting, 2013). Para esta tesis se integran los principales modelos que se desarrollaran en el estudio del cruce.

### <span id="page-17-0"></span>**2.2.1.1 Modelo determinístico**

Un modelo determinístico es un modelo matemático en el cual se conocen todos los valores de entrada en cada instante, es decir, se tiene información concisa y certera del acontecimiento a evaluar, dejando fuera de lugar al azar o principio de incertidumbre debido a la exactitud teórica de los resultados a obtener (Starfield Anthony, 2005).

Una de las ventajas, gracias a esta característica exclusiva, es que se obtiene los mismos resultados para los mismos datos de ingreso. Una de las desventajas de este modelo es que mientras más variables se añada al análisis (mayor complejidad), se pierde la exactitud que caracteriza este modelo.

A modo de ejemplo se presenta el siguiente caso: una universidad necesita asignar una determinada cantidad de aulas a sus estudiantes, entonces según la cantidad de estudiantes y el aforo de cada aula, se obtendrá un número determinado de aulas. Este análisis simple nos demuestra que independientemente de factores externos o de quien evalué esta asignación de aulas, el número de aulas a necesitar siempre será el mismo.

# <span id="page-17-1"></span>**2.2.1.2 Modelo estocástico**

Un modelo estocástico es un modelo matemático en el cual al menos una de las variables tomadas es aleatoria. Es decir, no se conoce la exactitud ni magnitud de esta, solo se asume valores referenciales. Es por esto que este modelo presenta principios de incertidumbre y contempla el azar debido a que las relaciones entre variables se toman por medio de funciones probabilísticas, por esa razón para el desarrollo de este modelo se debe hacer uso de probabilidades y estadísticas (Starfield, 2005). Es importante resaltar que, si bien existe la variabilidad, este debe representar la realidad con un grado alto de confiabilidad.

Una de las ventajas de usar este modelo es que permite realizar iteraciones sobre una variable asumiendo valores referenciales de modo que los resultados sean los más representativos con la realidad. Una de las desventajas de este modelo es que dependiendo del valor referencial asumido, se llegará al resultado confiable en pocas o muchas interacciones.

Para ejemplificar, en el presente trabajo se asume ciertas variables aleatorias las cuales no pueden ser medidas con exactitud. Estas variables son la agresividad de los conductores, los tiempos de brecha (gap), la velocidad de cada uno de ellos y cualquier imprevisto que pueda presentarse.

# <span id="page-18-0"></span>**2.2.1.3 Modelo mesoscópico**

Los modelos de tráficos mesoscópicos nos describen la conducta de conductores y vehículos de forma particular, además describe la distribución de la velocidad en posiciones e instantes específicos (González, 2003). Es por esto que el comportamiento de los conductores y los vehículos no se diferencia ni se describe por separado sino en términos con funciones de distribución de probabilidad, las cuales están sujetas a diferentes procesos; aceleración, cambio de carril, interacción de vehículos, entre otros.

Una ventaja del uso de este modelo es que para un gran número de agentes involucrados y con fines de simplicidad en cálculos, este modelo obtiene resultados macroscópicos confiables lo cual hace que la calibración se más rápida gracias al menor número de parámetros y también la hace mucho más estable frente a pequeñas modificaciones. Una de las desventajas es que no permite analizar el comportamiento de un pequeño grupo de agentes involucrados y además, debido al poco nivel de detalle, no permite que brinde información individual relevante.

# <span id="page-18-1"></span>**2.2.1.4 Modelo macroscópico**

Estos modelos detallan la interacción entre densidad intensidad y velocidad, las cuales son parámetros que conciernen a todo el grupo vehicular en movimiento. Las regiones simuladas con estos modelos son más grandes y tienen el potencial de ser concretas (Ferrer, 2017). A través de modelo se puede establecer ecuaciones (ecuaciones diferenciales) que nos permitan analizar diversos puntos relacionados con el tráfico, es por esto que se busca que estos modelos sean continuos.

Una de las ventajas del uso de este modelo es que hace posible analizar de forma cualitativa el comportamiento del fenómeno y también poder determinar una solución analítica para la fluidez optima en un problema de tráfico vehicular.

# <span id="page-19-0"></span>**2.2.1.5 Modelo microscópico**

Este modelo estudia el movimiento vehicular, de forma independiente, agregando sus propios componentes a su relación con otros agentes. Dichos modelos son idóneos para situaciones de poca congestión vehicular, sin embargo, se hace necesaria la existencia de un modelo macroscópico que represente el comportamiento vehicular ante la presencia de interrupciones constantes en el movimiento de los agentes.

Una de las ventajas del uso de este modelo es que debido a que manejan una gran cantidad de datos, permiten obtener resultados minuciosos (Ferrer, 2017). Una de las desventajas de este modelo es que, debido al nivel de detalle de este, requiere mayor tiempo en ingresar datos de entrada característicos y un mayor análisis entre cada involucrado con su entorno.

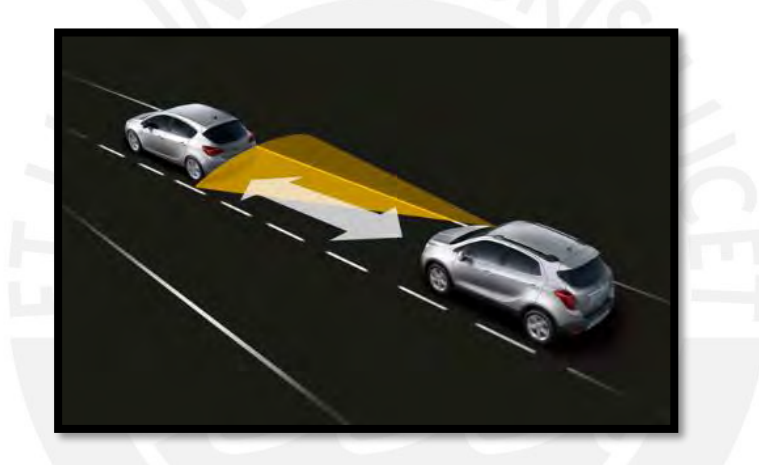

Figura 3: Distancia de seguridad entre vehículos Fuente: Ferrer (2017)

# <span id="page-19-2"></span><span id="page-19-1"></span>**2.3 Modelos de seguimiento vehicular**

La creación de los modelos de seguimiento vehicular tiene, entre sus causas principales, estudiar la conducta vehicular en una determinada vía, con respecto a los demás. Estos modelos pretenden representar el comportamiento de los vehículos precedentes a partir del comportamiento de vehículos que tienen delante suyo. El modelo de la General Motors, por ejemplo, se centra en el principio de estímulo-respuesta del conductor, mientras que el modelo de Wiedemann, en la relación psico-físico (Fernández Rodrigo, 2008). A continuación, se muestran los principales modelos que existen y se señala el enfoque que presentan para examinar a los vehículos por medio de la teoría del seguimiento vehicular.

#### <span id="page-20-0"></span>**2.3.1 Modelo psico-físico**

Los modelos psico-físicos se basan en la acción que podría tomar un conductor dependiendo de la distancia o velocidad relativa al vehículo delantero. En el caso de distancia, si esta brecha espacial (llamado umbral) se supera, y en el caso de velocidades, si hay algún cambio de velocidad. Por ejemplo, si se presentan dos vehículos A y B (encontrándose A detrás de B) según la velocidad de B, A tomará una serie de decisiones, entre las cuales están frenar o rebasar a B. Las consecuencias de esta decisión se medirán en el riesgo de colisión. Para este criterio de toma de decisión se puede considerar parámetros como el ángulo de visión y dirección del movimiento.

Una de las ventajas al usar este modelo es que considera las diferentes habilidades de los conductores como por ejemplo habilidades de manejo, de percepción, de estimación e inclusive, las diferentes preferencias de estos hacia la aceleración o desaceleración en los diversos casos. Una de las desventajas es que solo es aplicable a zonas en las cuales se puede predecir el comportamiento de los participantes.

## <span id="page-20-1"></span>**2.3.2 Modelo de Wiedemann**

Este modelo tiene sus fundamentos en las variables psicofísicas. Además, considera la sensación y la respuesta humana en múltiples situaciones del tránsito vehicular (Macêdo & Mendonça de Castro Neto, 2014). La percepción y respuesta humana son influenciadas por el movimiento de los diversos agentes de su entorno, tales como el tipo de manejo, la aceleración máxima de los vehículos, la distancia existente entre vehículos y la diferencia de velocidades entre los mismos. La siguiente figura ejemplifica las situaciones que atraviesa el conductor cuando está circulando

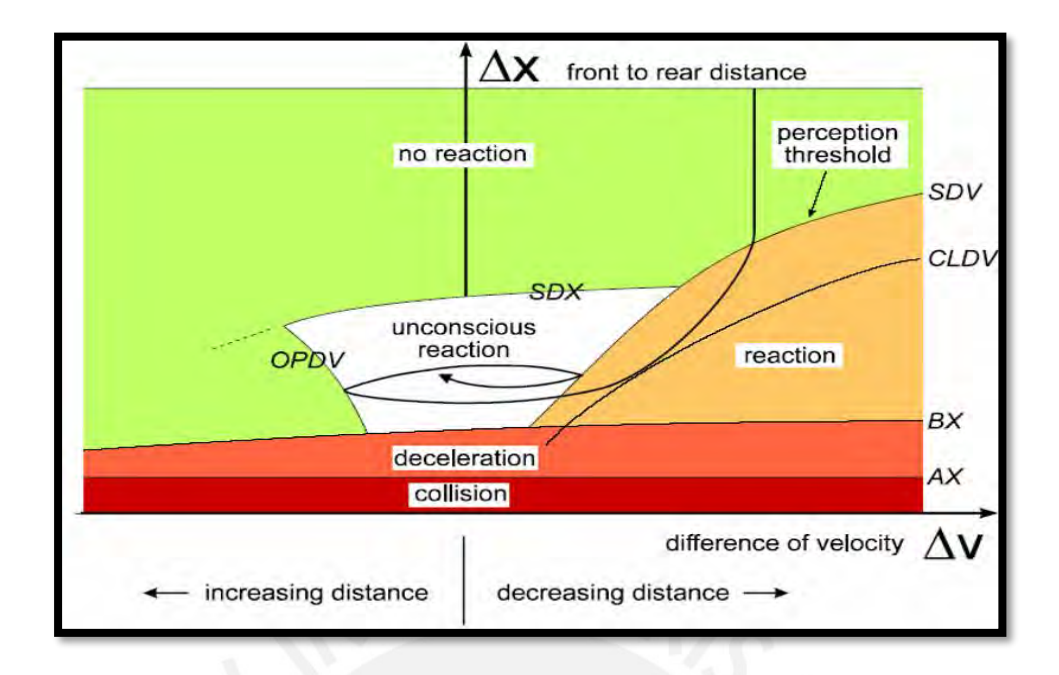

Figura 4: Lógica de seguimiento vehicular

Fuente: Manual de Vissim PTV América (2008)

# <span id="page-21-0"></span>**2.3.2.1 Versión Modificada de Wiedemann y Reiter**

Esta versión modificada del modelo original es la que usa el software VISSIM 8 de micro simulación, la cual se puede representar mediante una ecuación.

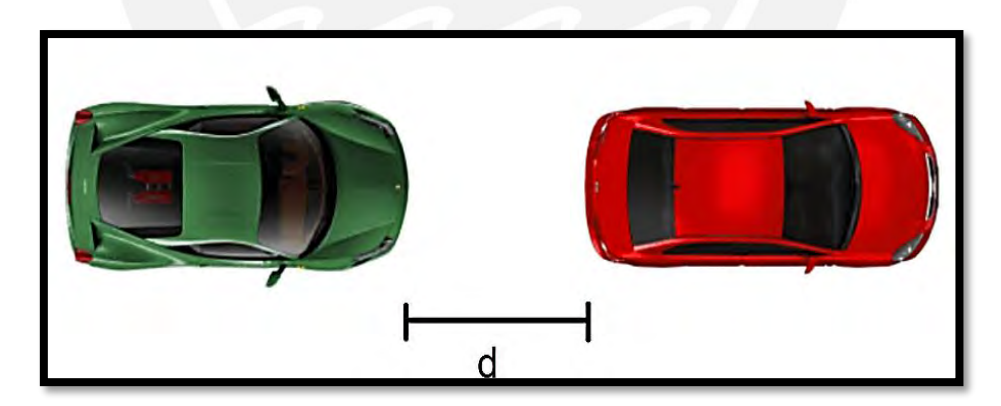

<span id="page-21-1"></span> Figura 5: Distancia entre 2 vehículos utilizada para la ecuación de Wiedemann Fuente: Elaboración propia

Ecuación N°1: Distancia entre dos vehículos

 $d = ax + (bx_{add} + bx_{mult} * Z) * \sqrt{v} \dots (1)$ 

<span id="page-21-2"></span>Ax: Distancia media deseada entre dos vehículos estáticos

Bx dd: Sumando de distancia segura (Valor por defecto 2)

Bx mult: Factor de distancia segura (Valor por defecto 3)

Z: Probabilidad obtenida de una distribución normal

V: Velocidad (m/s)

Una de las ventajas de este modelo es que permite ajustar datos de la simulación mediante la interacción para así poder calibrar un modelo con alto grado de confiabilidad. Una desventaja del uso de este modelo es que se le da poca relevancia al factor humano.

## <span id="page-22-0"></span>**2.3.3 Modelo de Pipe**

Este modelo se fundamenta en una asunción la cual es ''una buena regla para seguir a un vehículo con una distancia segura es al menos mantener un espaciamiento equivalente a un vehículo, entre el vehículo delantero y el vehículo que lo precede por cada 10 millas por hora de velocidad a la cual el vehículo se desplaza" (Pipes, 1967).

Una ventaja del uso de este modelo es que permite, mediante cálculos simplificados, determinar una distancia segura entre dos vehículos. Una desventaja de este modelo es que no tiene en consideración las particularidades físicas de los vehículos en análisis debido al efecto de inercia que estos pueden poseer ya que esto es directamente proporcional a la masa que posee.

#### <span id="page-22-1"></span>**2.3.4 Modelo de Forbes**

Este modelo toma en cuenta el periodo de reacción necesario, para que el vehículo disminuya su velocidad o se detenga completamente, es decir la brecha temporal entre el frontis del vehículo anterior y la parte posterior del vehículo delantero debe ser igual o mayor al tiempo de reacción del conductor (Forbes T, 1963).

Una ventaja es que considera el factor humano, cuya principal implicancia es el tiempo de reacción. Una desventaja de este modelo es que no tiene en cuenta la sinuosidad ni la topografía de la vía ya que el tiempo de reacción varía según la visibilidad del conductor respecto al vehículo que tiene delante.

# <span id="page-23-0"></span>**2.3.5 Modelo de la General Motors**

Este modelo fue propuesto por los estudios llevados a cabo en los laboratorios de General Motors alrededor de la década de los cincuenta. Se basa en el mecanismo de estímulo y respuesta de cada conductor. Según Mathew (2014), muchos concluyen que el modelo de General Motors el modelo de seguimiento vehicular más conocido por dos razones: En primer lugar, porque concuerda con los datos tomados en campo, es decir, los modelos apoyados en este evidencian una correlación cercana con los datos tomados en campo. En segundo lugar, porque tiene una correlación matemática con los modelos macroscópicos.

Su relación matemática está representada por la siguiente ecuación (Mathew & Krishna, 2007)

<span id="page-23-1"></span>Ecuación N°2: Respuesta del seguidor

(t+T) = Sensibilidad x estímulo (t)……………………..(2)

Donde:

Respuesta del seguidor (t+T): aceleración del vehículo siguiente al concluir el tiempo de percepción reacción (T)

Sensibilidad: dependerá del conductor del vehículo siguiente.

Estímulo: velocidad relativa de la intersección de un par de vehículos (líder y seguidor).

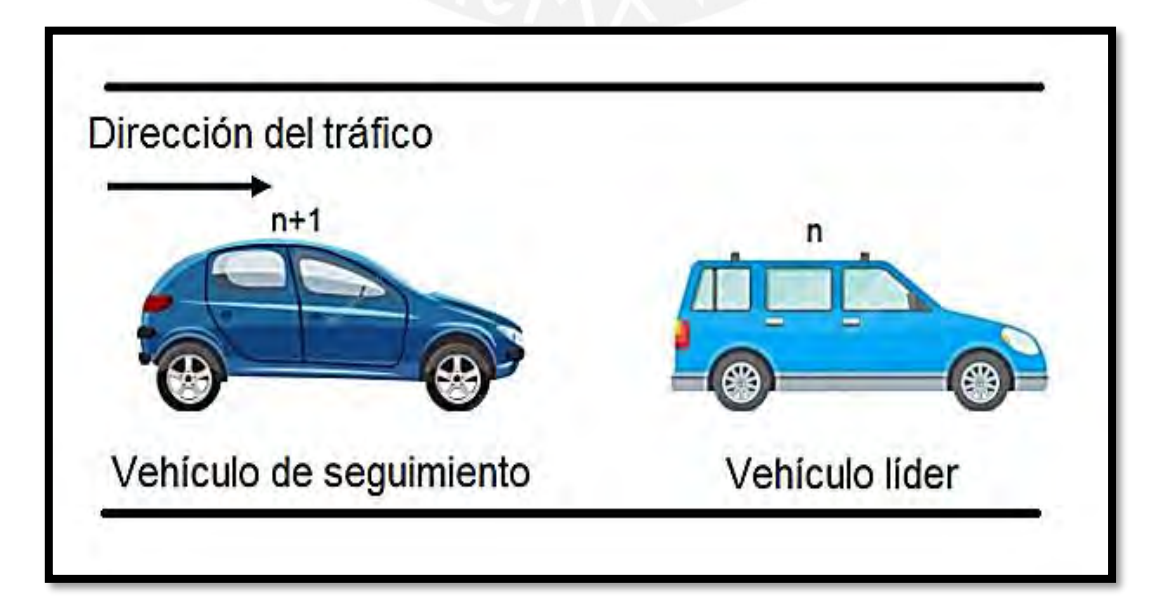

# <span id="page-24-2"></span><span id="page-24-1"></span> Figura 6: Representación gráfica del modelo de seguimiento vehicular de la General Motors Fuente: Adaptado de Mathew & Krishna, 2007

El punto débil del modelo de la General Motors es que supone que todos los conductores tienen conductas semejantes y que no existe diferencia entre un bus de transporte público y un auto, es decir, no toma en cuenta las dimensiones de los vehículos, si no que asume estas dimensiones como equivalentes dentro del tráfico.

#### <span id="page-24-0"></span>**2.3.6 Modelo de Gipps**

Modelo generado por Peter G. Gipss en 1981 junto con el apoyo de la University of Newcastle-Upon-Tyne. Gipss en su modelo relaciona la distancia de seguridad mínima, así como la velocidad requerida entre dos vehículos que interaccionan. Para Gipss la velocidad de un vehículo está sometida a tres restricciones las cuales mencionaremos a continuación.

- 1) La velocidad anhelada por el piloto no debe ser excedida por el vehículo.
- 2) Se produce una aceleración hasta alcanzar la velocidad anhelada, luego esta aceleración se disminuye a cero.
- 3) El vehículo que se encuentra detrás (n-1) se encontrara al pendiente de su velocidad con el objetivo de mantener el espaciamiento seguro en relación al vehículo que se encuentra delante de el (n).

La distancia segura es la brecha en que el vehículo posterior tiene tiempo de reaccionar ante cualquier movimiento del vehículo delantero, evitando así una posible colisión.(Jason & Tapani, 2004). En las siguientes ecuaciones se muestran los distintos casos, tales como caso de conducción libre(ecuación 3), caso de seguimiento vehicular(ecuación 4) y velocidad final deseada(ecuación 5).

#### Ecuación N° 3: Conducción libre

<span id="page-24-3"></span>
$$
u_n^a(t+\tau) = u_n(t) + 2.5a_n\tau (1-\frac{u_n(t)}{u_n})\sqrt{0.025+\frac{u_n(t)}{u_n}}
$$
.................(3)

<span id="page-24-4"></span>Ecuación N° 4: Seguimiento vehicular

$$
u_n^a(t+\tau) = b_n\tau + \sqrt{b_n^2 - b_n \left[2[x_{n-1}(t) - S_{n-1} - X_n(t)] - u_n(t)\tau - \frac{u_{n-1}t^2}{b}\right] \dots (4)}
$$

# Ecuación N° 5: Velocidad deseada final

( + ) = { ( + ), ( + )}……………….(5)

<span id="page-25-1"></span>Donde:

 $a_n$ : aceleración limite que el piloto del vehículo "n" está dispuesto a alcanzar.

**: desaceleración más brusca que el piloto del vehículo "n" desea realizar.** 

**b** : es desaceleración más pronunciada del vehículo n-1 según lo calculado por el conductor de vehículo n.

 $S_{n-1}$ : es el tamaño practico del vehículo n - 1. Se considera el largo físico de vehículo n - 1 y una distancia segura, en el que el piloto del vehículo "n" no planea intervenir incluso estando detenido.

 $u_n$ : Rapidez esperada del vehículo "n".

 $\boldsymbol{X_n(t)}$ : Espacio geográfico ocupado por la parte delantera del vehículo "n" en el instante t

 $\tau$ : es el tiempo de respuesta, el cual es constante para todos los vehículos e igual al periodo de simulación.

Debido a las características del modelo y a las variables que toma en cuenta, este modelo se considera para el siguiente trabajo de tesis el más idóneo para determinar la distancia segura entre dos vehículos.

# <span id="page-25-0"></span>**2.4 Modelo de cambio de carril**

Dentro de este modelo se encuentran 2 posibilidades o alternativas. Estas dos alternativas se basan en la posibilidad que tiene un vehículo de cambiar de carril por diversos motivos: cambio de carril necesario y cambio de carril libre.

# **2.4.1 Cambio de carril necesario**

Esta situación se da cuando un vehículo necesita seguir una ruta ya determinada para llegar a su destino final. Una característica de la conducta del conductor, que desea cambiar de carril, es la desaceleración límite admisible alcanzada antes de realizar esta maniobra (Suárez, 2007).

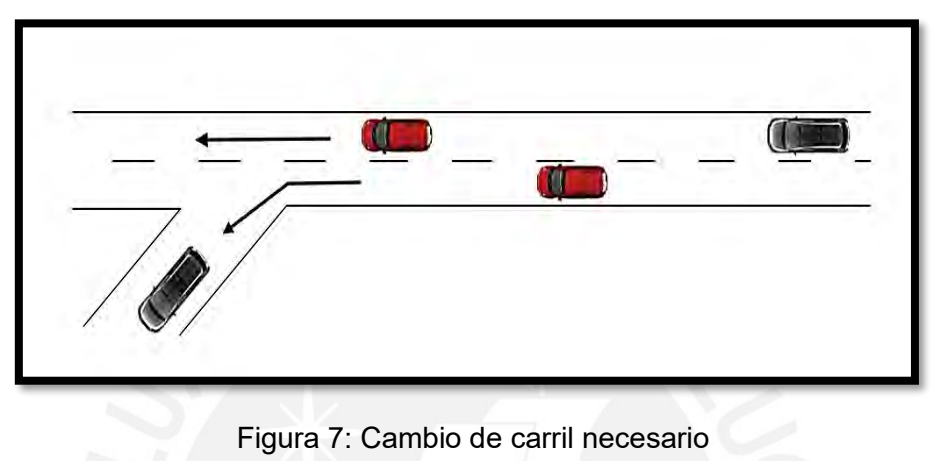

Fuente: Adaptado de PTV Group (2016)

# <span id="page-26-1"></span><span id="page-26-0"></span>**2.4.2 Cambio de carril libre**

Esta situación se da cuando existe un vehículo (delantero) que va a una velocidad baja, la cual es menor que la velocidad del vehículo posterior el cual desea mantener su velocidad, y por esta razón decide cambiar de carril.

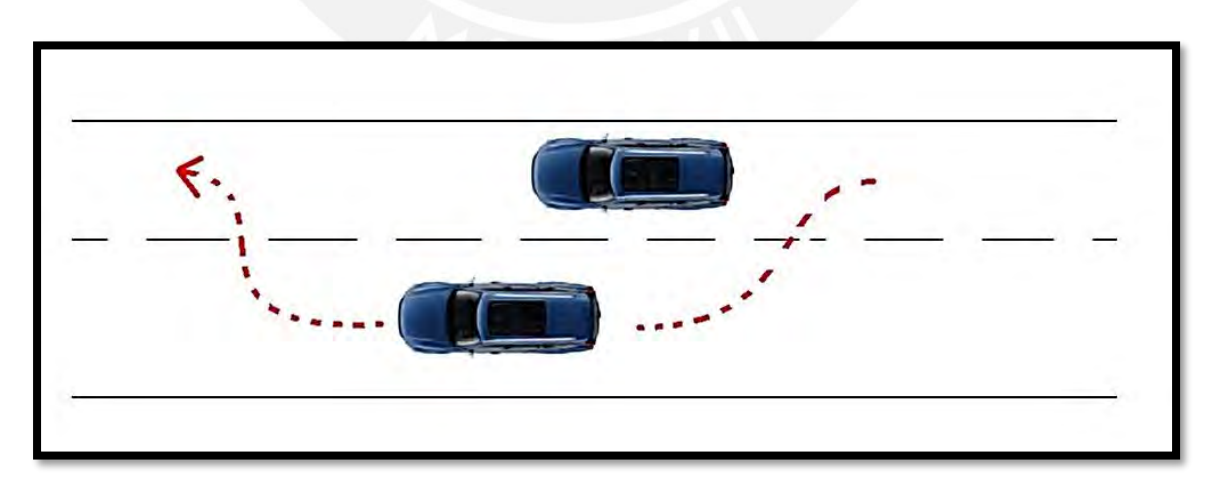

<span id="page-26-2"></span> Figura 8: Cambio de carril libre Fuente: Adaptado de PTV Group (2016)

# <span id="page-27-0"></span>**2.5 La micro simulación**

# <span id="page-27-1"></span>**2.5.1 Definición**

La micro simulación es un instrumento que posibilita evaluar un área determinada de la red vial con el fin de obtener indicadores característicos del comportamiento del tránsito, tiene en cuenta la interacción de los diversos modos de transporte y parámetros como: demoras, tiempos de acceso, colas; los cuales determinan los Niveles de Servicio de la infraestructura a evaluar (MTC, 2015).

## <span id="page-27-2"></span>**2.6 Fundamentos de micro simulación**

Dada la complejidad de los modelos en simulación de tránsito vehicular, la micro simulación es una excelente alternativa dado que ayuda a poder observar a detalle cada elemento que participa en esta interacción de vehículos peatones y el entorno, permite reconocer variables tales como la geometría, el comportamiento espacial y temporal de los participantes, así como su comportamiento individual y cómo influye este en el colectivo (Byungkyu & Schneeberger, 2007).

Dado el carácter estocástico del presente modelo de micro simulación, este requiere tener datos de ingreso confiables , para que los datos de salida también sean coherentes, además de esto debe ser calibrado y validado para que pueda representar de manera confiable la realidad (FHWA, 2004) es por eso que a continuación se presenta estos fundamentos tales como la aleatoriedad del modelo ,el warm up (tiempo de estabilización),numero semilla, número de corridas del modelo, interacción vehicular calibración y validación del modelo.

# <span id="page-27-3"></span>**2.6.1 Aleatoriedad del modelo de tráfico**

La aleatoriedad del modelo está dada por los parámetros de entrada dentro del software, estos pueden provenir de 2 orígenes ya antes mencionados, de origen estocástico (en la cual se tiene valores al azar de algunos parámetros tales como comportamiento individual del conductor y su nivel de agresividad) o determinístico(en el cual los valores están determinados mediante distribuciones estadísticas sin distinción entre ninguno de ellos ,como por ejemplo las velocidades asignadas para diversos tipos de vehículos o peatones) .

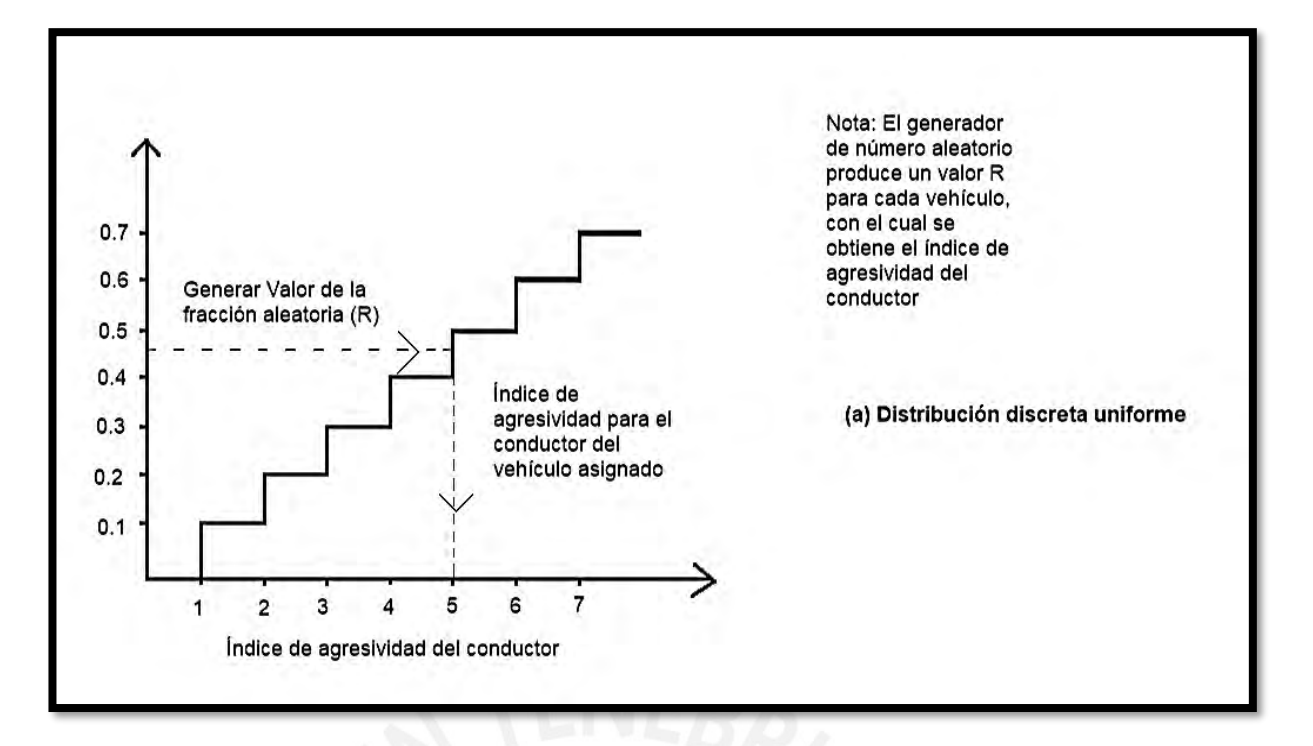

<span id="page-28-0"></span> Figura 9: Generación de las características del conductor y vehículo(agresividad) Fuente: Adaptado de FHWA (2002)

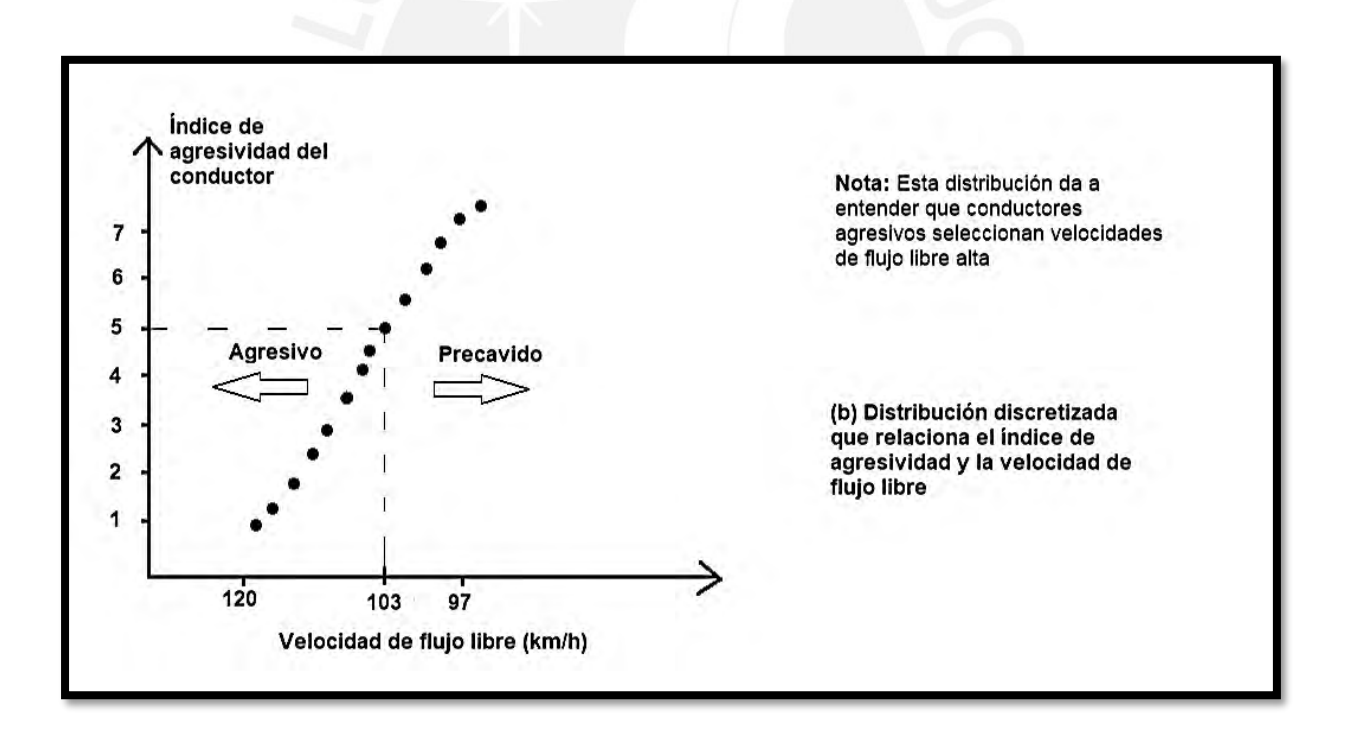

<span id="page-28-1"></span>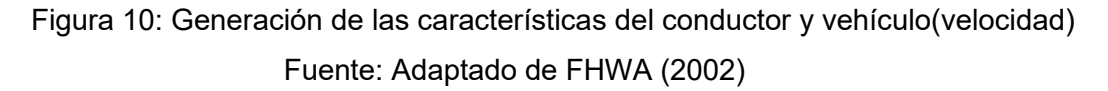

# <span id="page-29-0"></span>**2.6.2 Número semilla**

El numero semilla, se define como el cómo el valor de partida que se introduce a al programa computacional , para que el algoritmo de este genere números aleatorios a partir de este (Camaño & Goyeneche, 2011) ,otra forma de interpretar el numero semilla es imaginar que cada valor de numero semilla brinda una forma de aleatoriedad es decir si se coloca 2 veces el mismo número semilla ,arrojara los mismos resultados (FHWA, 2002).

Por ejemplo, en el software VISSIM 8 se colocan diversos valores para los números semilla los cuales arrojaran resultados de longitud de cola diversos para cada número semilla que se coloque, cabe resaltar que, así como el numero semilla arroja resultados aleatorios la elección del número a escoger también es aleatoria.

# <span id="page-29-1"></span>**2.6.3 Warm up**

Al inicio de la micro simulación, esta no posee vehículos o peatones aun, sino que se van llenando a medida que corre la simulación hasta alcanzar un valor flujo constante, dado un determinado tiempo (warm up), se considera que cuando este transcurre recién se da un estado de equilibrio en el sistema, es decir que todos los participantes ya se encuentran dentro del ensayo con una presencia constante (Dowling et al, 2002) De no tomarse en cuenta este periodo de estabilización se incurriría en un error ya que el software promediaría resultados cercanos a 0 y muy poco representativos lo cual desencadenaría una seria de inexactitudes.

La FHWA (2002) resalta el hecho que hay modelos los cuales no consideran este periodo de estabilización, y es que cabe resaltar que cada modelamiento depende también de los criterios del modelador, eso no quiere decir que un modelo sea mejor o peor que otro.

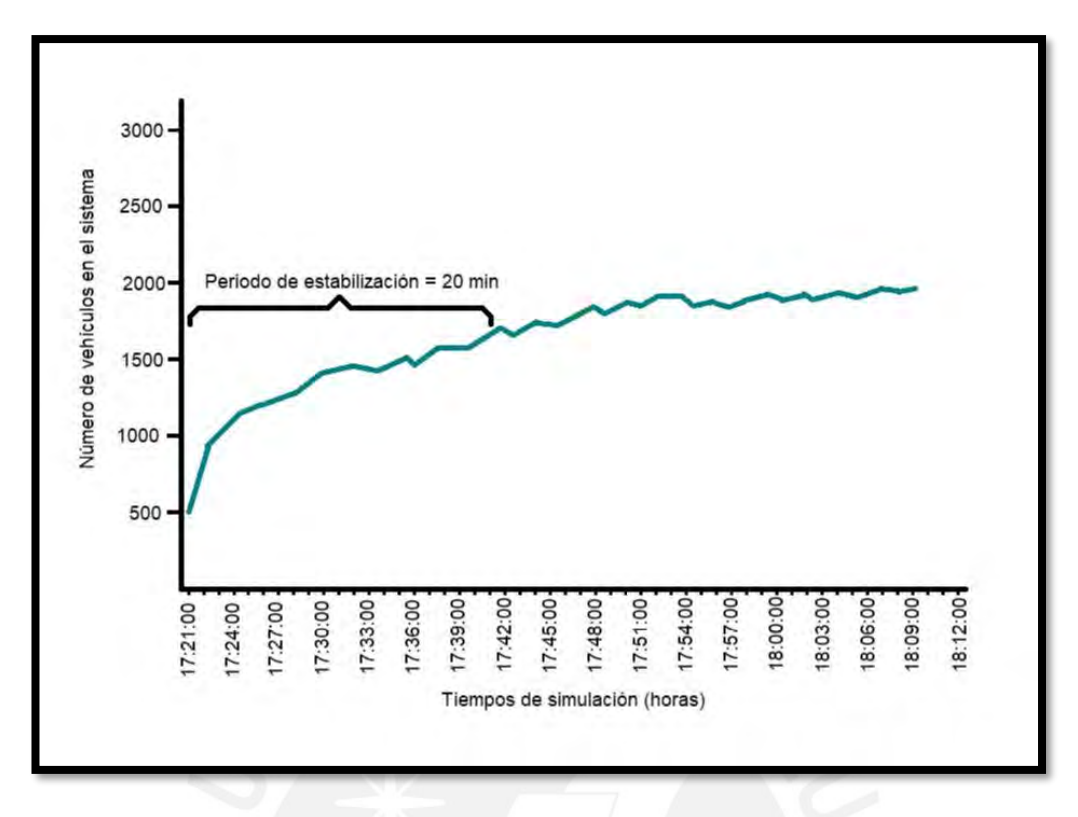

<span id="page-30-1"></span>Figura 11: Warm – up Fuente: Adaptado de Dowling et al. (2004)

#### <span id="page-30-0"></span>**2.6.4 Número de corridas**

El número de corridas está relacionado directamente con el numero semilla, ya que la cantidad de numero semilla utilizados será igual a la cantidad de corridas de nuestro modelo, los valores obtenidos luego de procesar los datos de entrada son diversos entre ellos, aunque poseen cierta tendencia a un valor medio entre ellos debido a que la variabilidad que considera el programa existe mas no es totalmente alejado de la realidad (Fellendorf & Vortisch, 2010).

Se hará uso de métodos estadísticos para determinar este número mínimo de corridas necesarias, ya que lo ideal sería hacer la mayor cantidad de corridas posibles pues a mayor número de muestras mayor precisión tendrá nuestro análisis, ahora bien aparte del número de muestras también hay consideraciones de muestreo que deben tenerse en cuenta con la finalidad de que esta sea la más representativa posible, como por ejemplo que la muestra sea totalmente heterogénea y que no se vea afectada sustancialmente por valores atípicos(Fernández, 2015).

Las ecuaciones utilizadas para el cálculo mínimo de número de corridas haciendo uso de la estadística(distribución "T student") serán las siguientes.

Ecuación N°6: Desviación estándar

$$
S^2 = \frac{\sum (x-\overline{x})^2}{N-1} \dots \dots \dots (6)
$$

Dónde:

- S: desviación estándar
- X: resultado del parámetro de eficiencia en una corrida especifica
- $\bar{x}$ : media del parámetro en todas las corridas
- N: número de corridas

A través de la Federal Highway Administration (FHWA) se sugiere utilizar la distribución estadística llamada "T student" con una fórmula que relaciona valores de esta tabla con el número de corridas a través de las siguientes ecuaciones.

<span id="page-31-0"></span>Ecuación N°7:Intervalo de confianza

$$
CI(1-\alpha\%) = 2*t\left(\frac{\alpha}{2}\right), N-1*\frac{s}{\sqrt{N}}.\tag{7}
$$

Dónde:

CI: intervalo de confianza

t (α/2): t-student con N-1 grados de libertad

N: número de corridas

S: desviación estándar

<span id="page-31-1"></span>Ecuación N°8: Número mínimo de corridas

$$
N=(t\frac{\alpha}{2}*\frac{s}{e})^2
$$
............(8)

Dónde:

# N: número mínimo de corridas

 $t\alpha/2$  : t-students con N-1 grados de libertad S: desviación estándar e: margen de error

Los datos estadísticos necesarios como la desviación estándar, media aritmética, etc. se obtendrán asumiendo un número determinado de corridas a elección del modelador, posteriormente se le asigna el valor del intervalo de confianza requerido (generalmente mayor al 95%) y con un determinado margen de error se obtiene el número mínimo de corridas.

Paso siguiente se procede a comparar el número de corridas asumido con el obtenido mediante las ecuaciones mostradas(número mínimo de corridas), si el número asumido de corridas es supera al mínimo , se concluye que el número de corridas es suficiente, caso contrario se aumentaran el número de corridas , por consiguiente cambiaran los datos estadísticos y el número mínimo de corridas y se repetirá el procedimiento hasta que el número mínimo de corridas sea menor al asumido, es por esta razón que el cálculo de número de corridas es de carácter "iterativo", en el siguiente esquema se ejemplifica el procedimiento antes descrito.

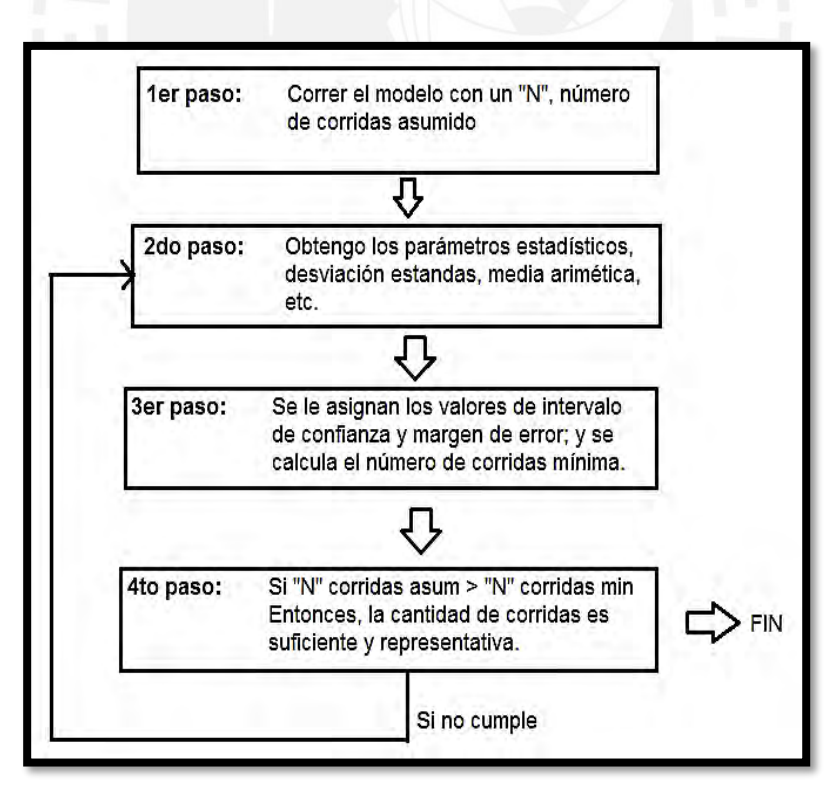

<span id="page-32-0"></span>Figura 12: Secuencia lógica del número de corridas

Fuente: Adaptado de FHWA (2004)

## <span id="page-33-0"></span>**2.6.5 Interacción Vehicular**

La interacción vehicular en una red de flujos vehiculares es propia de los modelos microscópicos, esta describe el comportamiento que tiene los participantes frente a accionares de sus similares, y este comportamiento se describe mediante los modelos de seguimiento vehicular y cambio de carril (Fellendorf et al, 2010).

En modelo de seguimiento vehicular depende de factores como la distancia entre vehículos, la velocidad y aceleración relativa, y visibilidad de uno respecto de otro, en cambio en el de cambio de carril tiene en cuenta conceptos tales como "gap", que es el tiempo brecha que un conductor espera para poder cruzar la intersección (Fernández, 2011) o escoger cambiar de carril dependiendo del comportamiento del conductor delantero.

# <span id="page-33-1"></span>**2.6.6 Calibración Y Validación Del Modelo**

La calibración del modelo se realiza alterando los parámetros de Wiedemann del software de tal manera que los datos obtenidos en campos tales como las colas o tiempos de viaje, (Dowling et al., 2004). sean similares a los obtenidos a través del modelo, esto nos da un acercamiento entre el modelo generado y el modelo real, este es un proceso iterativo ya que los cambios de parámetros son aleatorios hasta lograr la similitud antes mencionada.

La validación del modelo consiste en comprobar que los resultados derivados a través del programa computacional sean similares a los recolectados en campo con una probabilidad alta (Siddharth & Gitakrishnan, 2013).

# <span id="page-33-2"></span>**2.7 Descripción de los Softwares Vissim Y Viswalk**

# <span id="page-33-3"></span>**2.7.1 Descripción Vissim**

<span id="page-33-4"></span>"VISSIM" es herramienta computacional de modelamiento de tráfico multifuncional fundamentada en el comportamiento microscópico con el objetivo de estudiar y mejorar los flujos vehiculares. Este software permite trabajar con una diversidad de comandos que integran el transporte privado y público" (Fellendorf et al., 2010, p.63), este software permite observar la conducta de los vehículos y peatones dentro de un computador, para a través de este poder plantear posibles mejoras de infraestructura o de gestión, aplicarlas y observar los posibles resultados que generarían estos cambios. De esta manera se optimizarían recursos tales como tiempo y dinero en lugar de gastarlos en reestructuraciones de estructuras ya construidas o de planes ya puestos en marcha.

#### **2.7.2 Descripción Viswalk**

El software VISWALK es una simulación de tráfico estrictamente peatonal, basado en la interacción entre las personas con su entorno, permite ahondar más en detalle sobre las actividades físicas y sociales entre peatones, inclusive nos permite estudiar otros alcances como los de planificación urbana o de seguridad vial (Arrieta, 2013).

Un ejemplo del grado de detalle es que el software permite tener en cuenta la distancia entre los peatones, así mismo considera el posible impacto entre personas y entorno , creando un fenómeno de repulsión que permite a la persona mantener una distancia del objeto y seguir con su camino, una de los principales detalles a destacar es el hecho de que toma la ruta más rápida entre 2 puntos origen/destino la cual no necesariamente es la más corta, por ejemplo en un lugar congestionado la ruta más larga puede ser bordear el "tumulto" y llegar en menos tiempo que el lograr atravesarlo con una línea recta.

La ecuación utilizada por el software VISWALK que describe numéricamente lo antes mencionado es la siguiente:

 $F = F$ impulso + Fsocial + Fobstáculos + F $\overline{r}$ uido

Dónde:

 $\overline{F}$ *impulso* = Fuerza que lleva al peatón hacia su destino  $\overline{F}$ social = Fuerza de repulsión con respecto a otros peatones  $\bar{F}$ obstaculos = Fuerza de repulsión con respecto a obstáculos  $\overline{F}$ ruido = Fuerza establecida por un componente estocástico

Estos softwares combinados presentan un grado de detalle óptimo para la simulación de la intersección a procesar, debido a la alta presencia de peatones, puntos de encuentro, y congestión vehicular.

# <span id="page-34-0"></span>**2.8 Componentes y elementos del VISSIM Y VISWALK**

#### <span id="page-34-1"></span>**2.8.1 Antecedentes y funcionamiento de los softwares VISSIM y VISWALK**

El Vissim es un programa computacional desarrollado en la Universidad de Karlsuhe, Alemania. El nombre del software procede de la palabra alemana ""Verkehr in Städten - Simulation" que significa simulación del tránsito en las ciudades. Se desarrolló durante los años 70, empezando su marketing y distribución por parte de la PTV Group alrededor del mundo. Actualmente se cuenta con la versión 10.0 del programa, sin embargo, para este proyecto se usará la versión 8.0.

El software VISSIM simula microscópicamente aplicando el modelo psico – físico de la conducta de los pilotos desarrollado por Wiedemann, de acuerdo a modelos de seguimientos estocásticos y velocidades (Casares et al., 2015). Su principal función es la de obtener una representación adecuada vehicular en el flujo del tráfico, para esto, toma en consideración el comportamiento de los distintos tipos de vehículos que interactúan entre sí.

La estructura esencial del VISSIM se basa principalmente en dos aspectos: el primero imita la realidad del flujo vehicular permitiendo la representación visual del movimiento vehicular, el segundo crea señales de control y a la vez genera internamente archivos de salida con acumulación de tiempos de viaje y longitudes de cola (Bloomberg, 2000). Entre las transcendentales áreas de estudio a aplicar Vissim encontramos los estudios de indicativos de tránsito, anteproyectos de cruces de vías y actividades de tránsito (Boxill & Yu, 2000).

El programa Vissim se fundamenta en 2 modelos; el modelo de seguimiento vehicular que tiene gran influencia en el software, en este, el espacio entre dos agentes del tráfico se ve regulada cuando un agente se acerca a otro con una velocidad superior. En el segundo caso, el modelo de cambio de carril se verá afectado por la obligatoriedad de cambio de trayectoria vehicular (Ahmed, 1999).

#### <span id="page-35-0"></span>**2.8.2 Componente estático**

Este componente se aprecia claramente en el recorrido de los vehículos dentro del sistema micro-simulado, para el estudio de este trabajo, específicamente en el interior de las intersecciones. Dentro de estas se precisan desplazamientos y giros. El primero, representa las opciones que tiene el vehículo para movilizarse de un tramo inicial a uno final. El segundo representa una descomposición detallada de los cambios de dirección, logrando así identificar los recorridos que siguen los vehículos al realizar un giro (Arrieta, 2013). Además de estos dos componentes, también se encuentran otros componentes como las señales de tráfico las cuales, poseen carácter persuasivo ya que poseen influencia en la conducta de los agentes que transitan por la intersección.
#### **2.8.3 Componente dinámico**

En contraste con los componentes estáticos, estos, como su nombre lo indica, son variables a lo largo del tiempo. Estos establecen la interacción existente diversos elementos de la simulación, es por esto por lo que es importante definir el nivel de detalle de estos componentes con el fin de obtener una precisión idónea en el modelo (Arrieta, 2013). Por ejemplo, están los modelos de aceleración o los modelos de cambio de vía de circulación.

#### **2.8.4 Infraestructura del modelo**

.

El nivel de detalle requerido para la micro-simulación depende del fin del análisis al cual se desea llegar. El nivel de precisión dependerá de que componente se está evaluando, por ejemplo, para evaluar la deficiencia de los indicadores de trafico solo bastará con un bosquejo de la misma; sin embargo, para un análisis de una intersección se requiere un trabajo con mayor detalle el cual es requerido desarrollarlo a escala y aplicando un procedimiento adecuado con el propósito de conseguir los valores esperados. La toma de dimensiones se realiza con el uso de vistas satelitales, fotografías aéreas, mediciones en planos CAD, y similares. (Fellendorf & Vortisch, 2010).

#### **2.8.4.1 Link y conectores**

Las redes viales generalmente están conformadas por links y conectores, estos son esenciales para la simulación de la estructura de transito que sea anhela estudiar; para este estudio, un cruce de dos avenidas. Los conectores se encuentran localizados en las intersecciones mientras que los links son ubicados a lo largo las vías de circulación. (Fellendorf & Vortisch, 2010).

Existe algunos escenarios en los cuales es indispensable el uso de estos, uno de los escenarios se da cuando dos links se cruzan (cruce en el modelo), y otro cuando un link se bifurca en dos.

La figura 13 muestra una imagen de cómo funcionan los links y los conectores en una micro simulación vial.

34

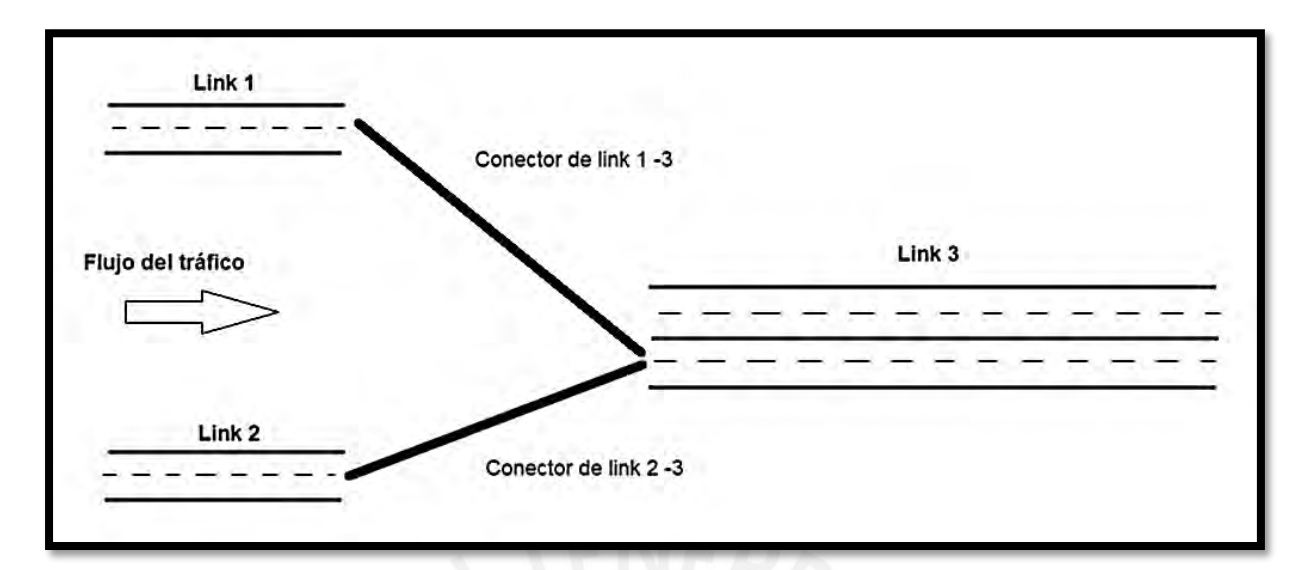

 Figura 13: Links y conectores Fuente: Fellendorf (2010)

### **2.8.4.2 Otros elementos del modelo**

Los links y conectores son la base del modelo para agregar otros objetos de la infraestructura, la adición de estos objetos permite incrementar el nivel de detalle, y con esto, incrementar la precisión de la micro simulación. Entre estos encontramos:

Señal del límite de velocidad: Tan pronto el vehículo pase esta señal, su velocidad deseada será ajustada a la rapidez estipulada.

Prioridad entre usuarios: Se identifica que participantes poseen prioridad frente al resto de sus pares para el estudio de este trabajo, por ejemplo, los vehículos que circulan por la avenida más ancha tienen mayor prioridad que los que circulan por la avenida más angosta.

Representación de los semáforos: Estos son representados en el modelo a través del comando "signal head".

### **2.8.5. Control del tráfico**

Para este estudio se usará el Vissim con el fin de analizar el flujo del tráfico en una intersección, de esta manera se podrá tener un control del tráfico mediante una simulación microscópica de la intersección en estudio la cual puede ser una intersección semaforizada o una no semaforizada.

### **2.8.5.1 Intersección semaforizada**

Los controladores de señales (signal control) son los que rigen este tipo de intersecciones semaforizadas, el objeto de su empleo es dominar el funcionamiento del tráfico de la intersección mediante fases, las cuales se rigen por los colores estandarizados de los semáforos (verde, amarillo y rojo). Estos aspectos mencionados se integran mediante el comando "signal head", las cuales se ubican en la intersección a analizar (Fellendorf &Vortisch, 2010)

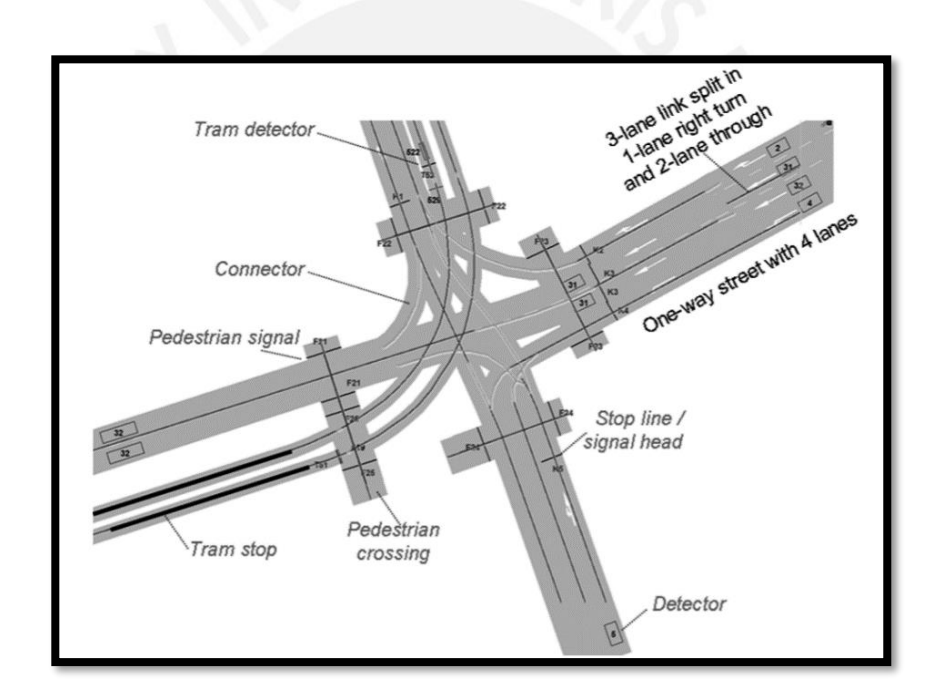

 Figura 14: Intersección urbana semaforizada Fuente: Fellendorf (2010)

## **2.8.5.2 Intersección no semaforizada**

Las reglas de prioridades entre vías y conectores son las usadas para el modelamiento de estas intersecciones (Fellendorf &Vortisch, 2010), algunos ejemplos son:

> ✓ Cruces no semaforizados en el que el tránsito en una vía debe dar paso al de la derecha.

- ✓ Cruces sin control en el que el tránsito en la vía que termina debe ceder el paso al tránsito en la carretera que sigue.
- ✓ Intersecciones en las que los agentes ubicados dentro de los óvalos, tengan mayor prioridad que los que están por entrar al óvalo.

### **2.8.6 Miramientos del modelo**

El modelo para la micro simulación del presente trabajo se realizará con la ayuda del Vissim 8 y Viswalk 8, se tomará en cuenta los modelos de seguimiento vehicular y cambio de carril descritos anteriormente. El modelo de Wiedemann será considerado ya que cuenta con los umbrales de percepción y respuesta de los conductores mientras se encuentran en ruta.

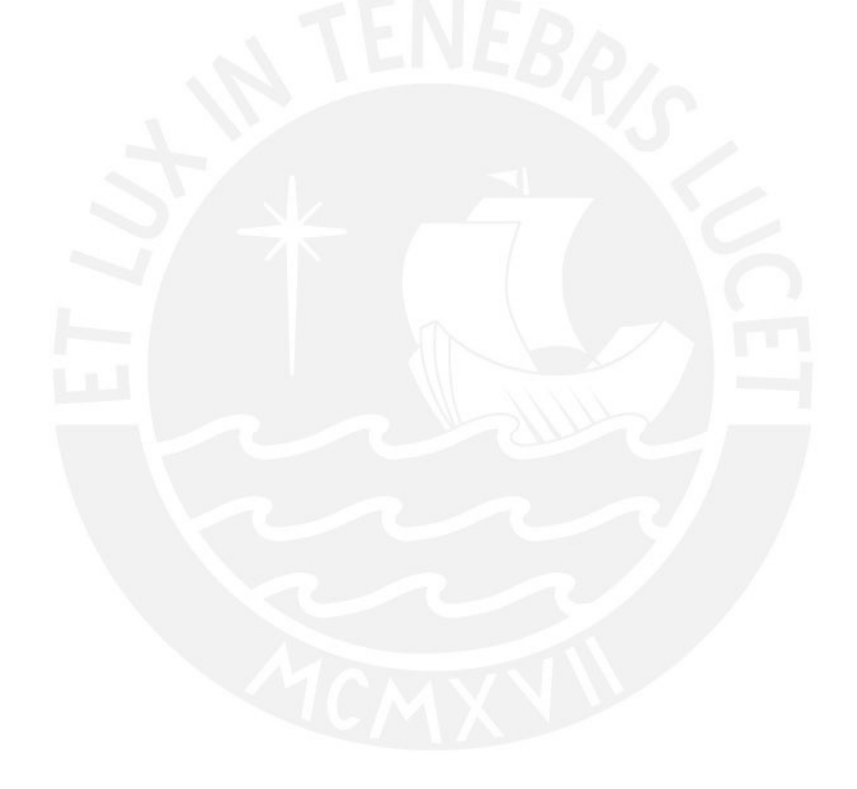

## **CAPITULO 3 METODOLOGÍA**

### **3.1 Esquema general de la metodología**

La presente tesis tiene como objetivo evaluar las formas y modos de circulación en la intersección de la Av. Bolívar y Av. Sucre, y a través del entendimiento de este, poder plantear soluciones o mejoras a dicho comportamiento vehicular y peatonal con el uso de softwares de micro simulación. A continuación, se presenta a manera de resumen un esquema que muestra los pasos a seguir para realizar la gestión del tránsito en esta intersección.

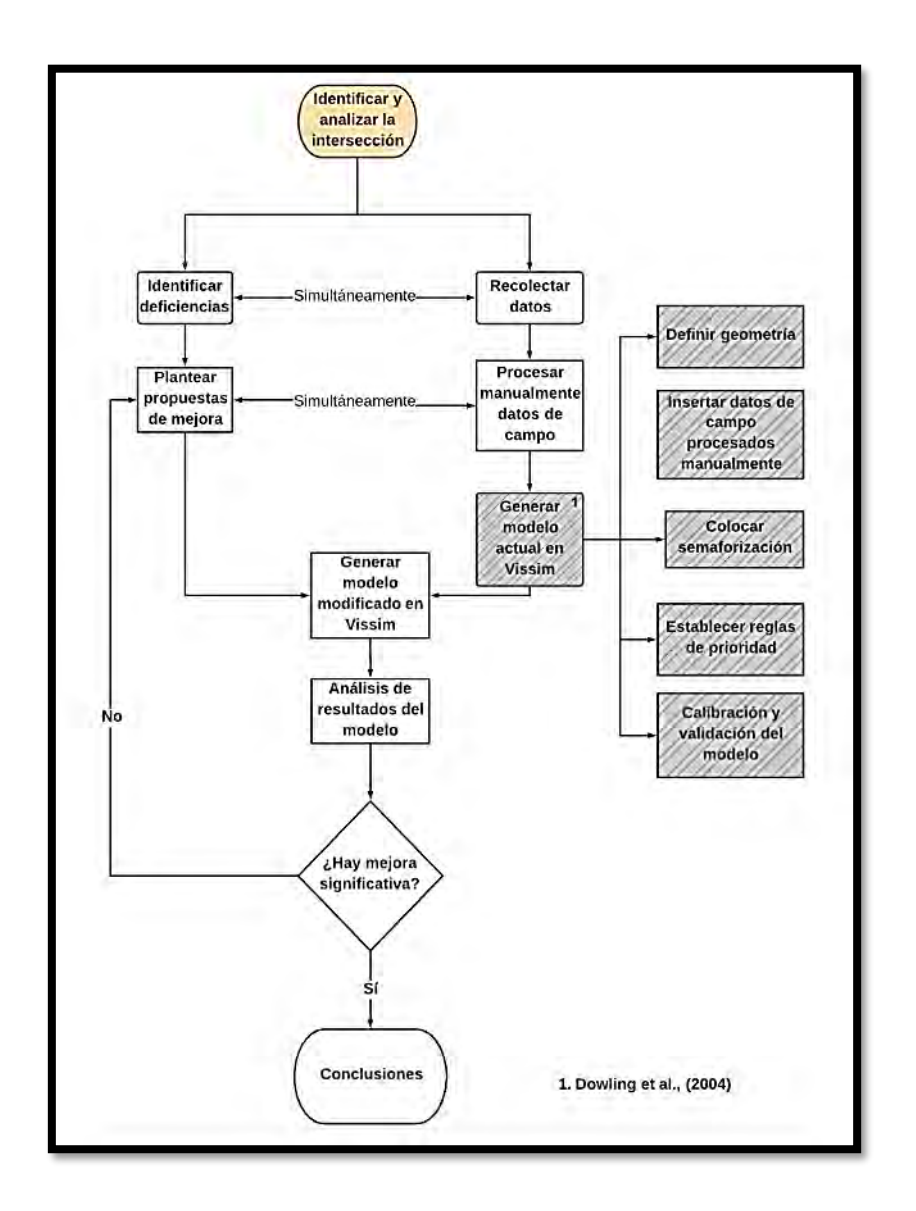

Figura 15: Secuencia de pasos de la metodología de tesis Fuente: Elaboración propia

#### **3.2 Identificar y analizar la intersección**

Esta actividad consiste en buscar la intersección la cual será tema de evaluación, los criterios generalmente el criterio de elección se basa en las necesidades de los usuarios del área y la urgencia que estos tienen de satisfacer necesidades primordiales (transporte, comercio, etc.) también se debe identificar cada detalle de la intersección, como la geometría del espacio, centros de actividades aledañas (hospitales, centros comerciales, centros empresariales, etc.), aforos vehiculares, foros peatonales y la semaforización. Así mismo se analiza a todos los agentes que participan en el cruce, es decir se estudia que tipo de interacción existe entre ellos, y como influencia el comportamiento de unos sobre otros para entender mejor el funcionamiento vial del cruce.

En la presente tesis se escoge la intersección de las avenidas Sucre y Bolívar debido al alto flujo vehicular que transita por dicha intersección pero principalmente por las zonas de afluencia peatonal que se puede observar, destacando entre estas el hospital "Santa Rosa", locales de comida rápida ("Pizza Hut" y "Kentucky Fried Chicken"), una pollería ("Rockys"), y 2 farmacias ("Mi Farma" e "Inkafarma"). Así mismo se pueden observar 2 paraderos de cousters de transporte publico, 1 en cada avenida de la intersección. Todas estas características peculiares de esta intersección nos permitirán analizar las diversas interacciones en esta intersección.

En esta intersección se puede observar que la avenida Bolívar posee 3 carriles en ambas direcciones mientras que la avenida Sucre presenta 2 carriles también en ambos sentidos. Así mismo se pueden ver 4 dispositivos de señalización luminosa (semáforos) con 2 fases, cada una modera el tránsito en ambas direcciones y sus respectivos giros hacia la derecha permitidos, para el mejor entendimiento de estos detalles y de la geometría de la intersección se muestra la siguiente imagen del lugar.

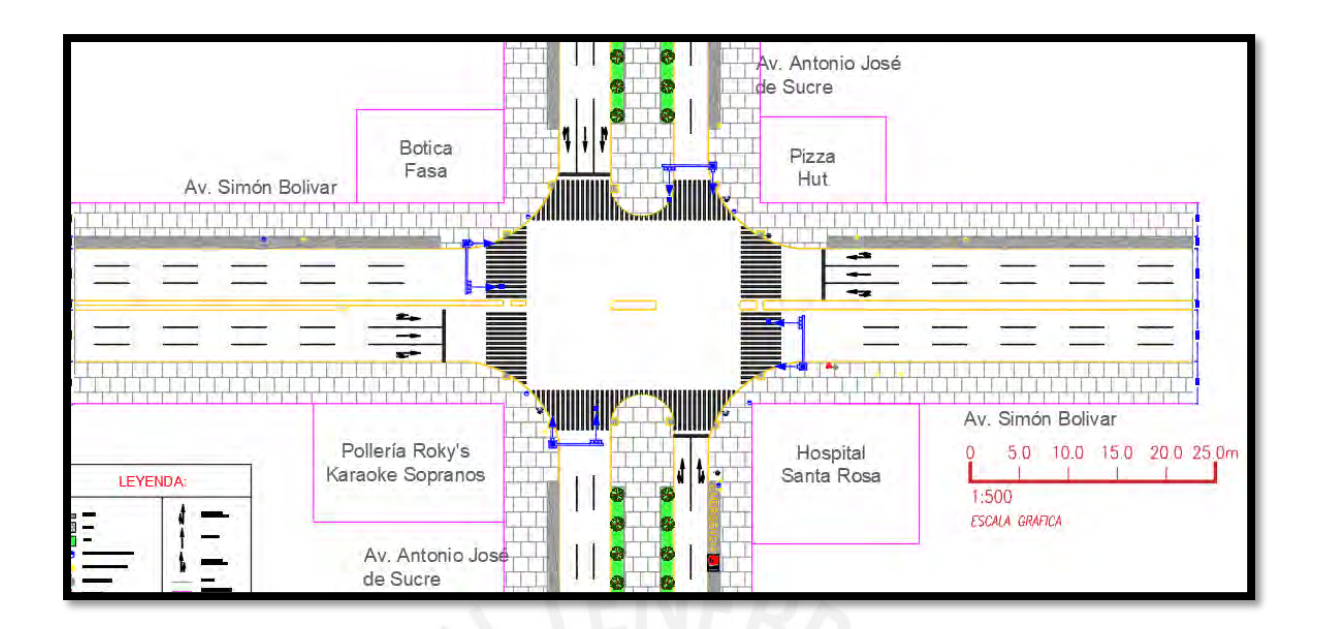

Figura 16: Intersección Av. Bolívar con Av. Sucre Fuente: Elaboración propia

Posterior a esta observación del lugar, se analiza si la zona en estudio es de fácil acceso para la toma de datos (geometría de la zona, flujos, velocidades, etc.), posteriormente se confirma que esta posee espacios seguros, y de buena visibilidad para garantizar una recolección de información eficaz.

### **3.3 Identificar deficiencias y recolectar datos**

Estas 2 actividades pueden ser realizadas al mismo tiempo ya que ambas solo requieren de encontrarse in situ, y de contar con el personal y equipo necesario para ponerse en ejecución. A continuación, se describirá cada actividad.

### **3.3.1 Identificar deficiencias**

Esto consiste en observar posibles deficiencias que se presentan en intersección, ya sean deficiencias estructurales (carriles estrechos, carencia de puentes peatonales, etc.), o de gestión (mala señalización vial, ciclos del semáforo altos, etc. ) para esta actividad la lista de chequeo las cuales son un medio para poder inspeccionar la seguridad vial de un determinada zona, y tienen como propósito auditar e identificar cualquier deficiencia dentro del área de evaluación, estas listas deben seleccionadas según la etapa de desarrollo del proyecto, por ejemplo puede ser la etapa de diseño preliminar, construcción, apertura, etc. Debe recalcarse que estas listas deben ser usadas por especialistas en gestión de la movilidad ya que ellos implementaran mejoras para la seguridad de los involucrados en tránsito de la intersección y sus alrededores (Dourthé, 2003).

Los principales beneficios del uso de estas listas son: la disminución de costos (económicos y humanos) al reducir la cantidad de accidentes, menores costos de mantenimiento durante la vida útil del proyecto (debido rápida identificación de problemas y soluciones) y la practicidad de las listas para extraer información relevante.

### **3.3.2 Recolectar datos**

En esta actividad primero se determina qué tipo de datos serán necesarios recolectar de visita in situ, tales como los aforos vehiculares y peatonales, semaforización, tiempos de viajes, colas, velocidades medias etc. Para la presente tesis se opta por usar un dron de grabación lo cual nos ayuda a observar la intersección de manera más amplia, además de ser de gran ayuda para poder acceder a los datos en cualquier momento que se requiera. Estos tipos de datos a recolectar pueden dividirse en 2 tipos, los datos fundamentales y los datos de calibración y validación.

### **3.3.2.1 Datos fundamentales**

• **Registro temporal de datos de campo**

El registro de los datos se llevará a cabo el día jueves 26 de julio del 2018, a partir de la 1 pm hasta las 2 pm (1 hora de evaluación), solo se escoge un día para toma de muestras, ya que de dividir el trabajo en diferentes días se estaría alterando las muestras debido a que no todos los días ni a la misma hora se generan los mismos escenarios (con excepción de la geometría que si se mantiene en un intervalo de tiempo largo).

## • **Video grabación**

A través de un dron filmador, se registrará el funcionamiento del sistema, para a partir de este poder observar más a detalle en trabajo de gabinete los comportamientos que no hayan podido ser observados durante la toma de datos, como por ejemplo velocidades de viajes (se determinara escalando dimensiones en el video y con ecuaciones de cinemática), vehículos fuera de rango de visión, y otros contratiempos que se pudieran suscitar El objeto utilizado para la video grabación será un dron, se escoge este debido a la portabilidad, accesibilidad y lente profesional que posee. Este dispositivo tiene una capacidad

para grabar videos en resolución Full HD (1080 x 1920 ppi) y con una capacidad temporal de grabación de hasta 2 horas corridas.

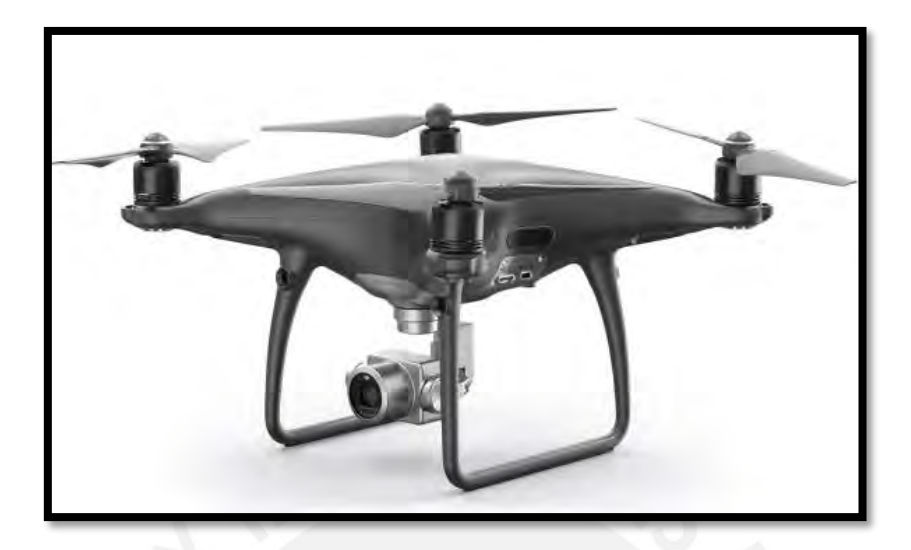

 Figura 17: Dron filmador Fuente: [https://www.pontofrio.com.br](https://www.pontofrio.com.br/) (2018)

• **Aforo vehicular:**

Para la medición del aforo se procede a contabilizar cuantos vehículos pasan por su ubicación en intervalos de tiempo de 15 minutos (Cabrera, 2015), también observa que tipos de vehículos transitan, ya que el software permite diferenciar los diversos tipos de vehículos, los cuales poseen velocidades estimadas diferentes. En seguida se presentan los formatos utilizados para la medición y la ubicación de las personas en la intersección.

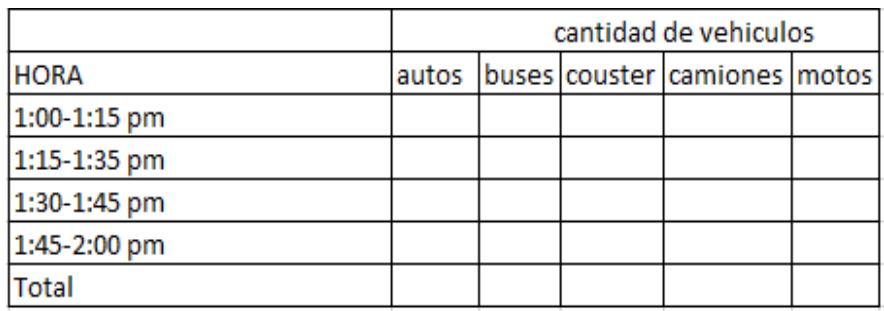

**Tabla N°1 : Formato de medicion vehicular**

Fuente: Elaboración propia

# • **Aforo peatonal:**

Al igual que en el aforo vehicular, se contabiliza la cantidad de peatones que cruzan la intersección y clasifica a los peatones como hombre, mujer, niño y adulto mayor. A continuación, se presentan los formatos.

| <b>HORA</b>      | Cantidad de peatones |       |
|------------------|----------------------|-------|
| $1:00 - 1:15$ pm | Hombre               | Mujer |
| $1:15 - 1:30$ pm |                      |       |
| $1:30 - 1:45$ pm |                      |       |
| $1:45 - 2:00$ pm |                      |       |
| Total            |                      |       |

**Tabla N° 2: Formato de medición peatonal**

## Fuente: Elaboración propia

Para una mejor ilustración se presenta a continuación los lugares de donde fueron tomados los aforos vehiculares y peatonales, así como su trayectoria.

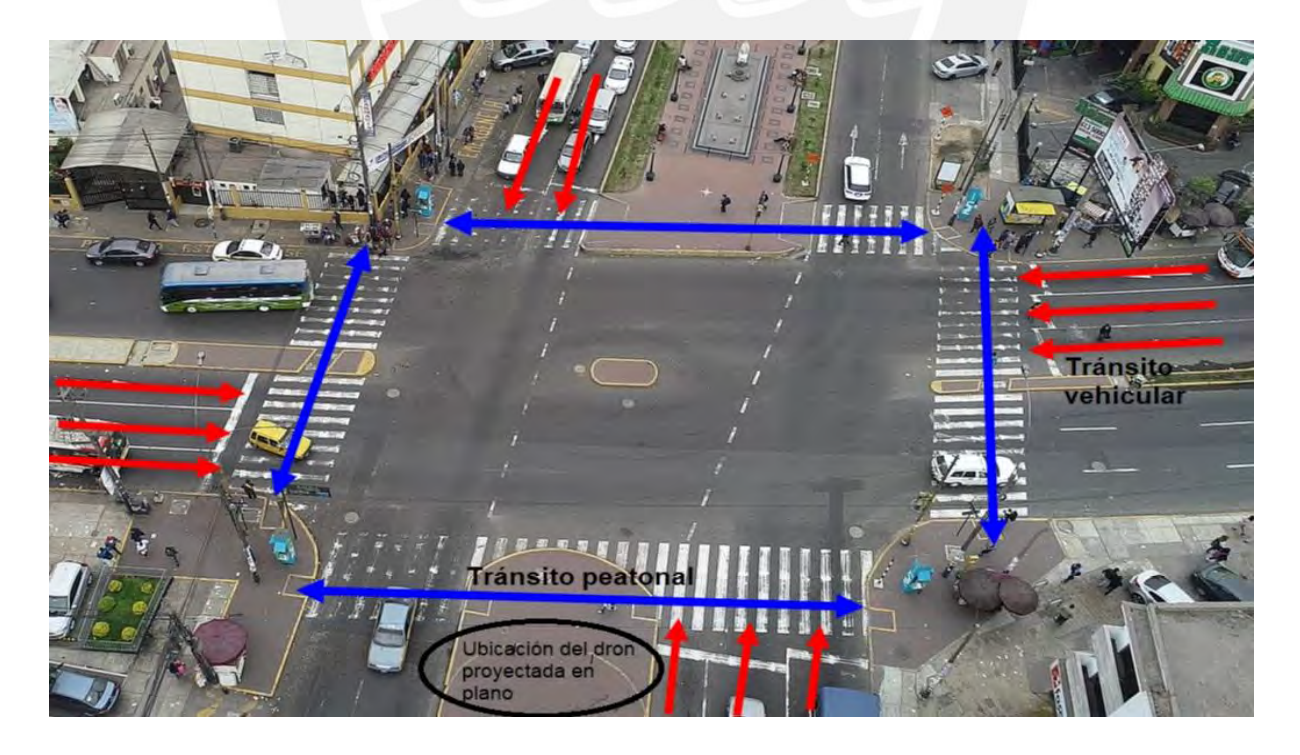

 Figura 18: Ubicación de las personas y secciones a medir en la intersección Fuente: Elaboración propia

## • **Tiempos y fases del semáforo**

Identificar las fases y sus tiempos respectivos es de vital importancia ya que estos son básicamente los que controlan el orden de transito de la intersección (tanto de vehículos como de peatones), para el presente estudio se identifican 2 fases en los semáforos y se designa un formato para la medición de los tiempos de duración de cada color del semáforo de cada fase, presentándose cada uno a través de imágenes y tablas así:

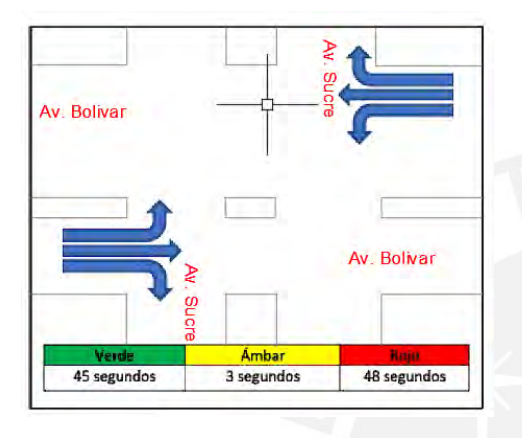

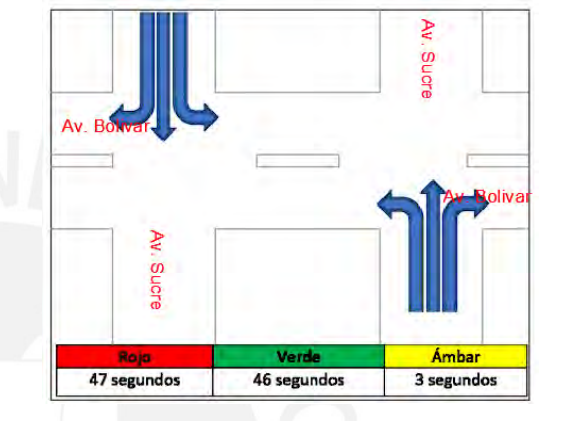

 Figura 19: Fase 1 (Av. Bolívar) Figura 20: Fase 2 (Av. Sucre) Fuente: Elaboración propia Fuente: Elaboración propia

## • **Geometría de la intersección**

Dentro de la forma geométrica del cruce en estudio se busca obtener datos como la medida de ancho de los carriles, radios de giro, anchos y longitudes de cruceros peatonales, dimensiones de las posibles islas peatonales u otros datos espaciales que se consideren de relevancia.

## **3.3.2.2 Datos de calibración y validación**

Los datos de calibración son aquellos datos obtenidos en campo los cuales nos sirven para calibrar y validar nuestro modelo. Estos datos pueden ser tiempo de viaje, longitud de colas o velocidades, alguno de estos parámetros debe escogerse teniendo en cuenta el tipo de proyecto a ejecutarse y la finalidad del mismo, por ejemplo de querer simular una intersección con una entrada o salida de cochera en la intersección el parámetro más representativo y de mayor incidencia sería el de longitud de colas ya que de no tomarse en cuenta la entrada y salida de vehículos incrementara notablemente la longitud de espera de vehículos.

El proceso puede darse a través de diversos medios estadísticos y sus respectivos softwares, para la presente tesis se hará uso del Randomization test y comparando la diferencia de promedios entre los datos obtenidos y los recolectados in situ(podrían analizarse otras formas de comparación muestral tales como diferencia de proporciones o correlación pero por fines de operatividad no serán escogidos), si se obtiene una distribución mayor al 95% de confiablidad se dice que el modelo ya ha logrado ser validado , este porcentaje es un porcentaje referencial , ya que conseguir o buscar conseguir un 100% de confiablidad puede ser extremadamente laborioso e innecesario para los fines de esta tesis.

#### **Tiempo de viaje**

Para esta tesis se determina que el parámetro tiempo de viaje es el más adecuado, esto debido a que la intersección presenta una demanda vehicular alta en todos los carriles a esto se le suma los tiempos largos del semáforo que ocasionan que los vehículos pasen mucho tiempo en la intersección.

#### **3.4 Planteo de propuestas de mejora y procesamiento manual de datos de campo**

Estas 2 actividades se pueden realizar al mismo tiempo, debido a que ambas son independientes una de otra, el planteo de propuestas de mejora depende principalmente de las guías de diseño urbano, mientras que el procesamiento de campos depende únicamente de los datos ya tomados en la intersección, por lo que se propone realizar estas 2 actividades en simultaneo con la finalidad de optimizar tiempo de los gestores del tránsito que analicen esta intersección.

#### **Planteo de propuestas de mejora**

Estas propuestas pueden ser tanto de gestión como de infraestructura, se busca de preferencia realizar mejoras de gestión ya que estas generan menos gastos. Una buena referencia de propuestas de mejoras son las guías de diseño urbano, por ejemplo, la "NACTO urban street design guide" es una de las más conocidas y posee recomendaciones para diversos escenarios, como por ejemplo propone gestiones en intersección de 2 vías principales, de 1 principal con otra secundaria, con vías de 1 solo sentido, etc. Mostrando además imágenes y explicaciones de las razones por las cuales hace las recomendaciones. Todo esto hace que las guías sean practicas e intuitivas, aunque claramente también depende del criterio de la persona que gestiona.

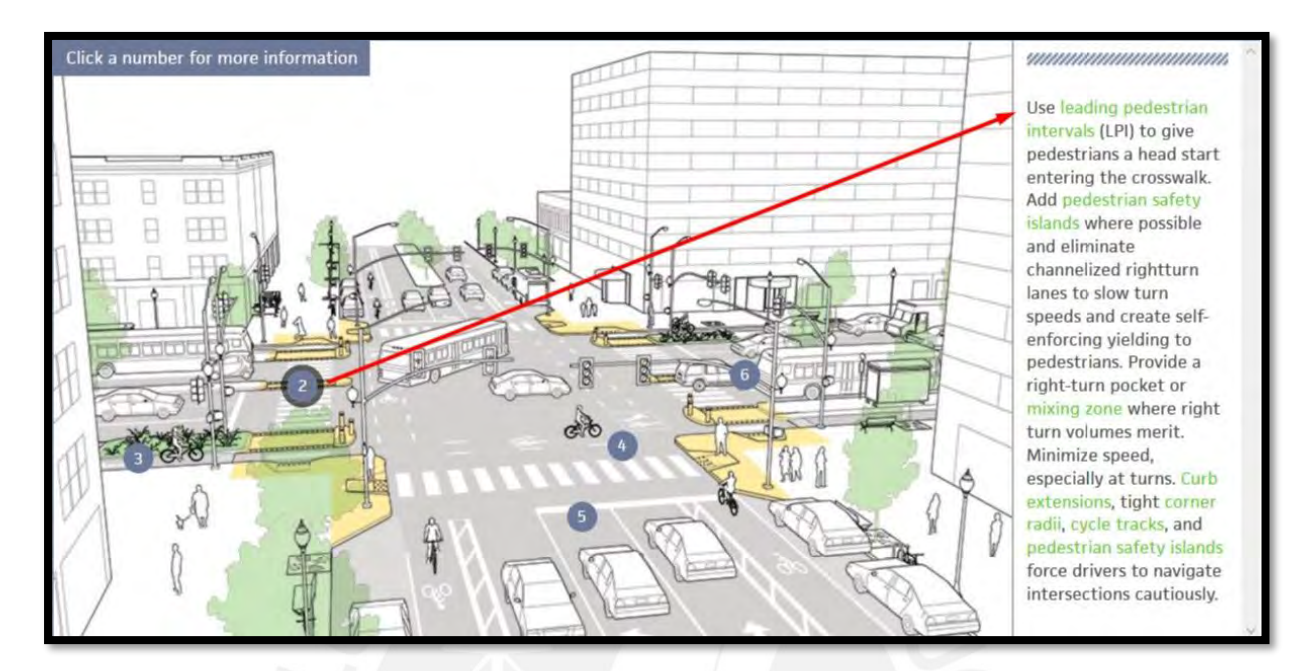

 Figura 21: Ubicación de las personas y secciones a medir en la intersección Fuente: [www.nacto.org](http://www.nacto.org/) (2018)

#### **Procesamiento manual de datos de campo**

El procesamiento de los datos de campo consiste en manipular los datos de campo para producir información que sea necesaria para su simulación, por ejemplo, el software requiere que se inserte el flujo vehicular que transita por cada línea de deseo de un link en porcentaje, para esto es necesario sumar todos los vehículos contados en la recolección de datos y determinar el porcentaje solicitado por el programa. Otro claro ejemplo es que el software necesita conocer la compasión de los vehículos en porcentaje es decir los porcentajes de camiones, buses, bicicletas transitan por la vía.

Estos cálculos no requieren de cálculos complejos, por lo que se pueden determinar manualmente o en su defecto con hojas de cálculo previamente programadas para este fin.

#### **3.5 Generar el modelo actual en VISSIM**

Luego de tener los datos procesados números y generar los gráficos (tales como planos, especificaciones zonales, etc.) se pasa a generar el modelo en el software de micro simulación VISSIM Y VISWALK 8 para obtener una intersección computarizada equivalente a la real.

A continuación, se describe los pasos para generar este modelo computacional (Rowling et al., 2004), cabe resaltar que estos pasos son definidos brevemente ya que se dará mayor detalle en el capítulo siguiente.

### **3.5.1 Definir geometría**

El primer paso es definir la geometría de la intersección, para definir esta requiere conocer el número de carriles de cada vía, la cantidad de paraderos, la zonificación de la intersección (para poder estipular las velocidades máximas según la zona), los lugares desde los cuales se hará el ingreso de peatones y las ruta que recorrerán.

### **3.5.2 Insertar datos de campo**

El siguiente paso es insertar los valores procesados de campos estas se hacen manualmente mediante el teclado del ordenador. Los datos necesarios para generar el modelo son los anchos de los carriles, porcentaje de cada tipo de vehículo por carril, velocidad deseada de cada tipo de vehículo, tiempos de cada fase del semáforo, porcentajes de vehículos según la línea de deseo y la demanda vehicular total.

## **3.5.3 Colocar semaforización**

El tercer paso es colocar la semaforización en el software, esta contiene los tiempos de duración de los colores rojo, ámbar, verde y tiempo muerto para cada dirección del tránsito, de misma forma se agregan las fases de los semáforos, es decir como es el funcionamiento de estos en forma grupal. También es necesario colocar la ubicación aproximada de cada semáforo.

## **3.5.4 Establecer reglas de prioridad**

El cuarto paso es colocar las indicaciones de prioridad para pasar, así como las zonas de reducción de velocidad, consiste en decidir si vehículo o el peatón tiene prioridad según cada caso. Este paso es imperativo ya que a través de la visita de campo realizada se pudo conocer la existencia de un hospital cerca además de varios establecimientos comerciales de gran demanda.

#### **3.5.5 Calibración y validación del modelo**

El quinto paso para la simulación creada es la calibración del mismo, este se realiza alterando las variables del software buscando que los datos obtenidos en campos tales como las colas o tiempos de viaje, sean similares a los obtenidos a través del modelo, esto nos da un acercamiento entre el modelo generado y el modelo real.

Posteriormente se pasa a validar el modelo ,este consiste en cotejar los valores recolectados in situ y los arrojados a través del software, estos se comparan a través del programa estadístico de nombre STAT KEY, el cual compara las valores medios de los valores conseguidos y luego de un número determinado de permutaciones (se evaluaran 1000 permutaciones para generar un mayor grado de confiabilidad) , determina el grado de confianza del modelo según una semejanza a una distribución normal , este grado de confianza debe ser mayor al 95%, con lo cual ya se considera un modelo altamente confiable en comparación con la realidad.

#### **3.6 Generar modelo modificado en VISSIM**

Luego con el sistema actual ya graduado y ratificado, se procede a su modificación, es decir se le aplican las sugerencias de implementación planteadas anteriormente, y se procede a ejecutar el programa con las mejoras planteadas y determinar si los parámetros obtenidos, tales como colas o tiempo de parada cambiaron en beneficio del flujo libre tanto peatonal como vehicular en comparación con el modelo sin cambios, lo cual nos indicaría que nuestras soluciones de mejoras son óptimas, y que son viables para una ejecución en campo, con el grado de confiabilidad que se obtuvo del paso de validación.

Es importante resaltar que no todas las mejoras propuestas son aplicadas directamente al software, ya que existen propuestas de rediseño vial que serían de poca implicancia en el VISSIM, como por ejemplo la colocación de bolardos. Instalación de señales de paso peatonal, etc.

#### **3.7 Análisis de resultados del modelo**

Posteriormente analizamos los resultados, para confirmar que parámetros cambiaron en forma positiva para nuestro modelo, se puede hacer mediante la prueba de hipótesis nula, la cual de manera estadística nos determina que existen cambios significativos en el modelo, luego se puede valorar las mejoras usando la comparación de las variables de eficacia, en este caso se compararon las medias aritméticas de los tiempos de traslado vehicular del modelo sin cambios y del modelo con propuestas de mejora.

Si los valores recabados son satisfactorios procedemos con el planteamiento de las conclusiones, de no lograrse será necesaria regresar a plantear nuevas propuestas de mejora y repetir los pasos desde esta ubicación, hasta obtener resultados acordes a las exigencias de cada proyecto de rediseño vial urbano.

## **3.8 Conclusiones**

Finalmente se concluye si las propuestas de mejora fueron óptimas para nuestro modelo, así mismo también se demuestra que con propuestas de mejora basadas en criterios de gestión del tránsito pueden ayudar a mejorar el desempeño de la intersección y sus agentes.

El universo de soluciones a la problemática es muy variado, ya que cada cambio planteado, generará un nuevo escenario con datos de salida diferentes, en la presente tesis solo se plantearán algunos, sin referencia a que estos sean los únicos o los mejores que se podrían dar.

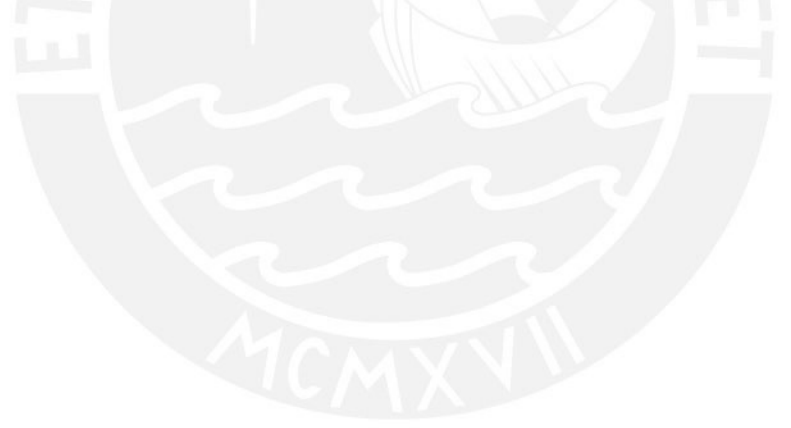

## **CAPÍTULO 4 CONSTRUCCIÓN DEL MODELO DE MICROSIMULACIÓN, CALIBRACIÓN Y VALIDACIÓN DE LA SECCIÓN PROPUESTA**

## **4.1 Construcción del modelo**

Una vez recolectados la información de campo (datos de entrada), se procede a procesarlos para la elaboración del modelo haciendo uso de los programas de cómputo Vissim y Viswalk. A continuación, se presentará el detalle de la elaboración del modelo.

## **4.1.1 Importación de imagen(Background)**

Para comenzar con la construcción del modelo, se importa la imagen de background la cual se obtiene ya se de los planos o de la videograbación. Para este caso en específico se usará la videograbación. Luego de importar la imagen es importante que esta escalada con el fin de que esta tenga las dimensiones reales del cruce a estudiar. Para poner a escala la figura se utilizará el comando "Set Scale", posteriormente procedemos a marcar el tramo correspondiente a un carril y digitamos la medida longitudinal del carril.

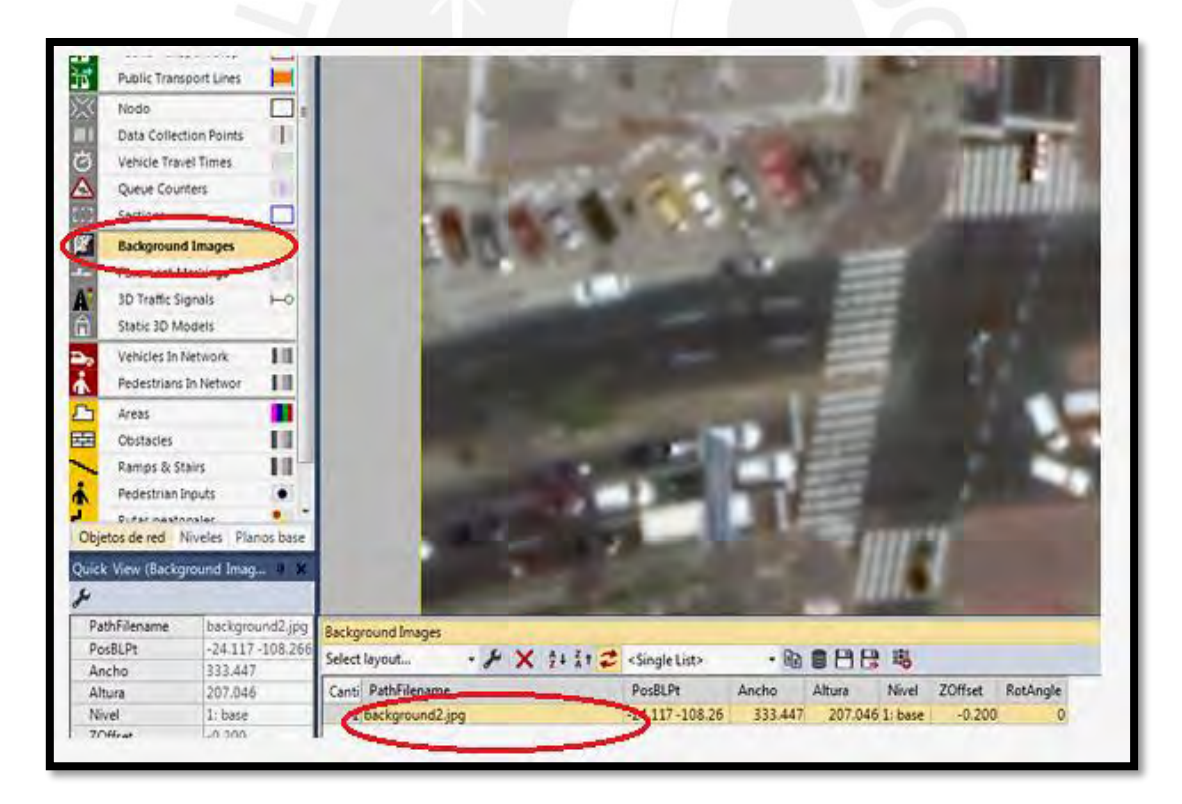

Figura 22: Imagen de fondo Fuente: Elaboración propia

### **4.1.2 Links y conectores**

Para reproducir las vías en el cruce se usan los Links y los conectores. Las propiedades a ingresar de estos elementos son: ancho de vías, número de carriles, dirección del tráfico, etc. Luego de haber definido los links, se procede a unirlos mediante los conectores generando así giros.

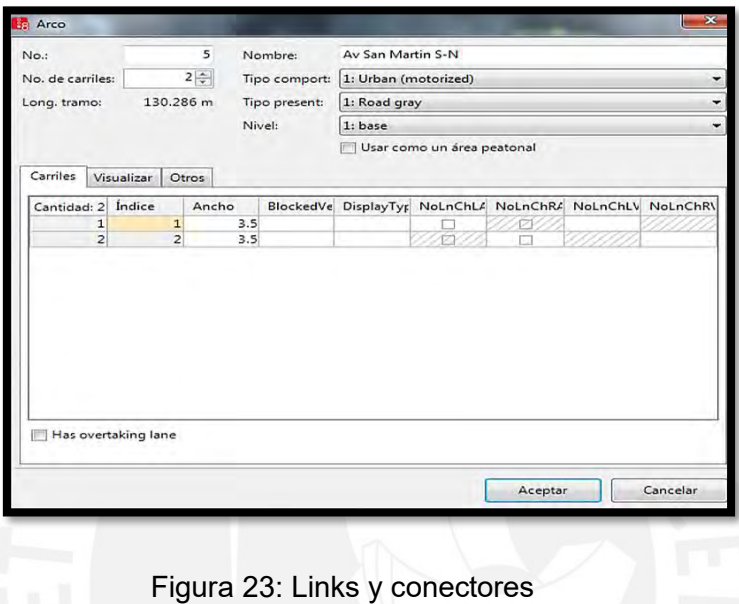

Fuente: Elaboración propia

## **4.1.3 Composición vehicular**

El número de vehículos que circula por determinado carril se inserta haciendo uso del comando "Traffic / Vehicle Compositions" en la cual se le da una identificación a cada tramo, se especifica las clases de transportes considerados (autos, buses, motocicletas etc.), el porcentaje (obtenido del procesamiento de datos) así como la velocidad según el tipo.

|  | Cantidad: 3 VehType DesSpeedDistr | <b>RelFlow</b> |
|--|-----------------------------------|----------------|
|  | 1 100: Car 50: 50 km/h            | 0.833          |
|  | 2 200: HGV 30: 30 km/h            | 0.061          |
|  | 3 300: Bus 40: 40 km/h            | 0.106          |

Figura 24: Composición vehicular Fuente: Elaboración propia

### **4.1.4 Señales de control**

Cuando se busca que exista un orden en cuanto al flujo de vehículos, es importante especificarlas fases de semáforo, así como sus tiempos respectivos. Para colocar los periodos del semáforo se utiliza el comando "Signal Controls / Signal Controllers", la cual permitirá especificar las fases y su duración de cada semáforo. Luego de asignar estas propiedades, se procede a colocar los semáforos en las vías del cruce.

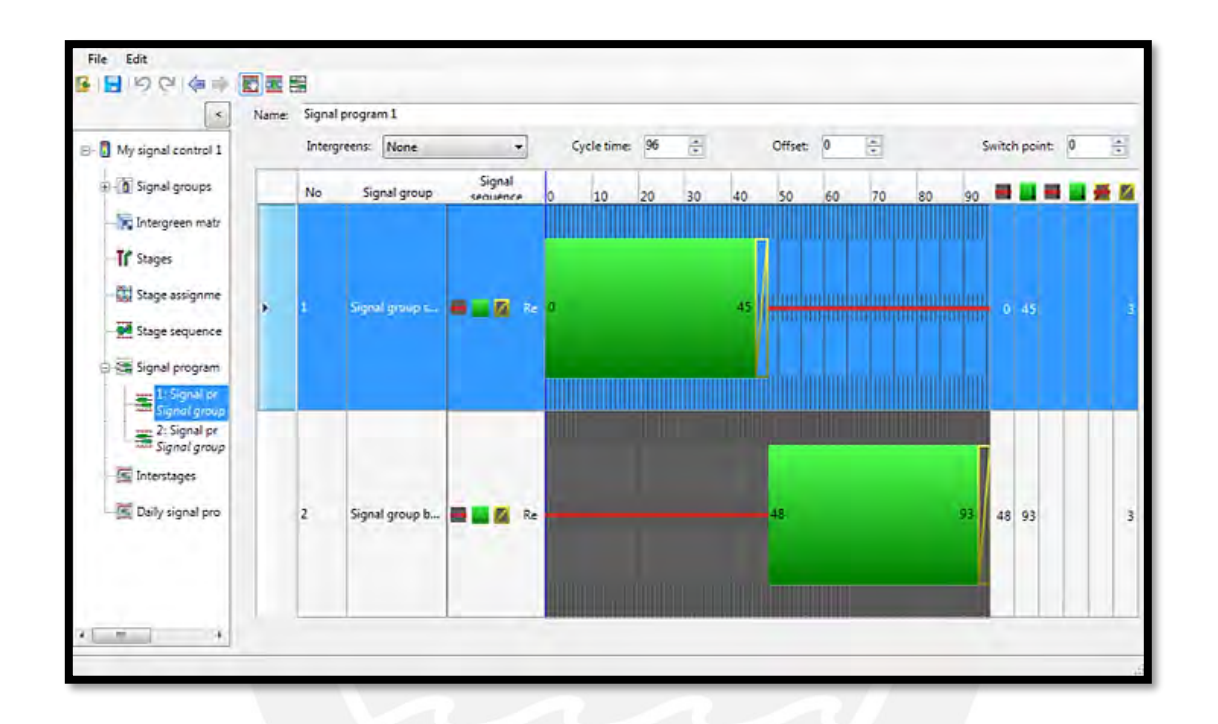

Figura 25: Señales de control Fuente: Elaboración propia

### **4.1.5 Velocidades en giros**

Para obtener resultados confiables, es importante diferenciar las velocidades de las partes rectas y de las curvas. Es por esto, que con el fin de representar la realidad tal cual, se reducirá la velocidad de giros mediante la herramienta "Reduce Speed Areas".

## **4.1.6 Reglas de prioridad**

Para finalizar el modelamiento de la intersección, es importante que se establezca reglas de prioridad. Estas nos ayudan a diferenciar las prioridades entre vehículo-vehículo y vehículo peatón. A través de la herramienta "Priority Rules" se asignará prioridades diferentes según sea el caso. Por ejemplo, para el caso de la Av. Sucre, se debe dar prioridad al peatón cuando este cruce la vía y la fase del semáforo de la Av.Sucre marque verde. Como resultado de establecer esta regla de prioridad, los autos se detendrán, esperarán que el peatón cruce un punto específico para continuar su trayecto. De esta forma se dará importancia a la vida humana y se evitará que dentro del modelo vehículos y peatones colapsen entre ellos.

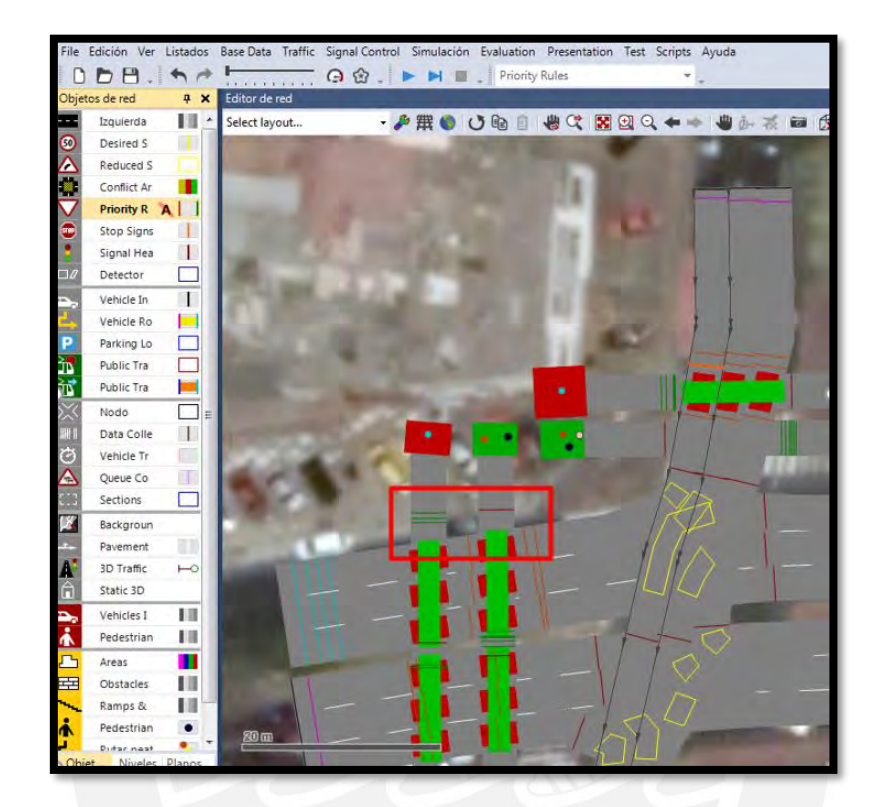

Figura 26: Reglas de prioridad (A) Fuente: Elaboración propia

| Select layout |         | → ノ × 4 4 k x → conflict markers → ha 日日日 略     |          |                 |                          |                   |  |
|---------------|---------|-------------------------------------------------|----------|-----------------|--------------------------|-------------------|--|
| Canti No      | Tramo   | Lane                                            | Posición | <b>AllLanes</b> | <b>AllVehTypes</b>       | <b>VehClasses</b> |  |
|               |         | 16: Av San Martin N-S1 6: Av San Martin N-S1 -  | 18.055   | П               | ☑                        |                   |  |
|               |         | 2 3: Av San Martin N-S2 3: Av San Martin N-S2 - | 18.118   | п               | ⊽                        |                   |  |
|               |         | 3 4: Av San Martin N-S3 4: Av San Martin N-S3 - | 18.263   | П               | $\overline{\phantom{a}}$ |                   |  |
|               |         | 4 6: Av San Martin N-S1 6: Av San Martin N-S1 - | 16.782   | П               | ☑                        |                   |  |
|               |         | 5 3: Av San Martin N-S2 3: Av San Martin N-S2 - | 17.025   | п               | ⊽                        |                   |  |
|               |         | 6 4: Av San Martin N-S3 4: Av San Martin N-S3 - | 17,184   | п               | $\overline{\phantom{a}}$ |                   |  |
|               | 7 10006 | $10006 - 1$                                     | 10.810   | 同               | ⊽                        |                   |  |
|               | 8 10006 | $10006 - 2$                                     | 11.302   | п               | ا⊽                       |                   |  |

 Figura 27: Reglas de prioridad (B) Fuente: Elaboración propia

## **4.2 Desarrollo del modelo peatonal usando VISWALK**

Luego de haber elaborado el modelo vehicular, se procederá a crear el modelo peatonal mediante el uso del software VISWALK.

## **4.2.1 Áreas de salida peatonal**

En el caso del modelo peatonal, el primer paso es crear pequeños espacios de donde partirán las personas mediante el comando "Areas / Rectangle". Siendo los recuadros verdes los puntos de salida y los recuadros rojos los puntos de llegada peatonales. Para la intersección en estudio se cuenta con 16 áreas, las cuales serán plasmadas en el modelo.

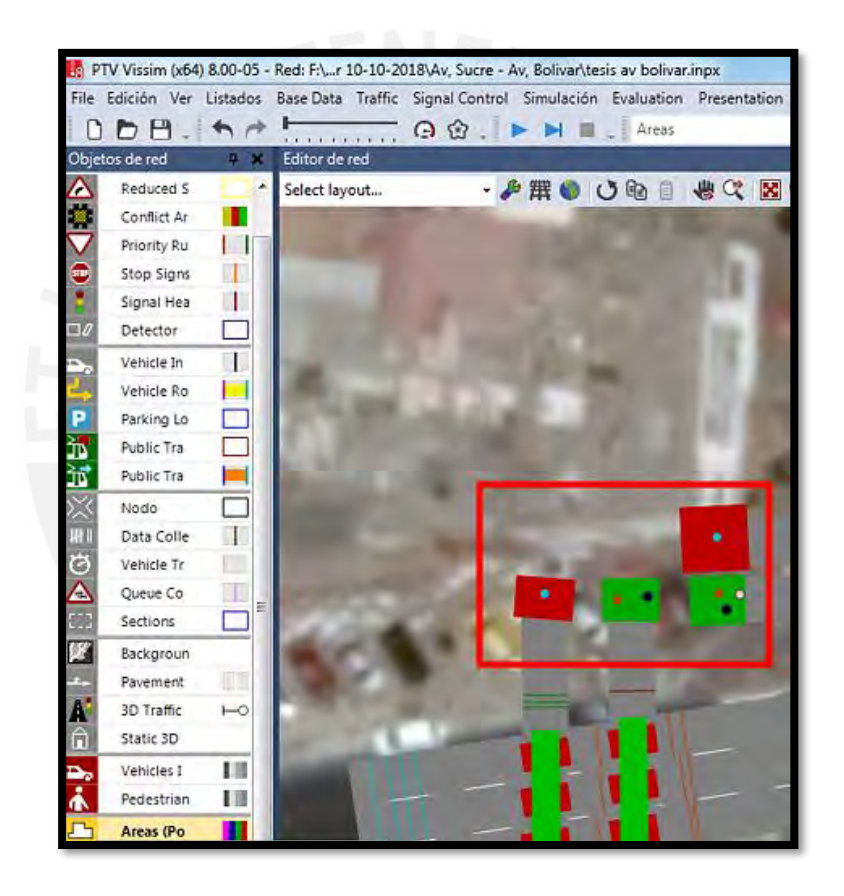

 Figura 28: Áreas salida peatonal Fuente: Elaboración propia

### **4.2.2 Composición peatonal**

Luego de haber especificado las áreas de las cuales partirán los peatones, se procede a ingresar el volumen de peatones (obtenido en campo) que sale de cada una. Para esto utilizaremos la herramienta "Pedestrian Imputs".

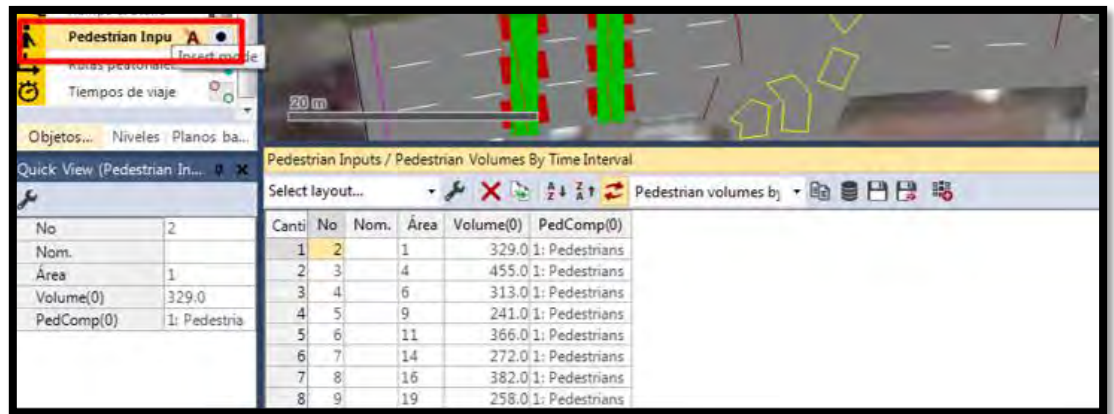

Figura 29: Composición peatonal Fuente: Elaboración propia

## **4.2.3 Trayectoria de peatones**

La trayectoria peatonal será definida mediante la herramienta "Pedestrian Routes", en la cual indicaremos el sentido del flujo peatonal.

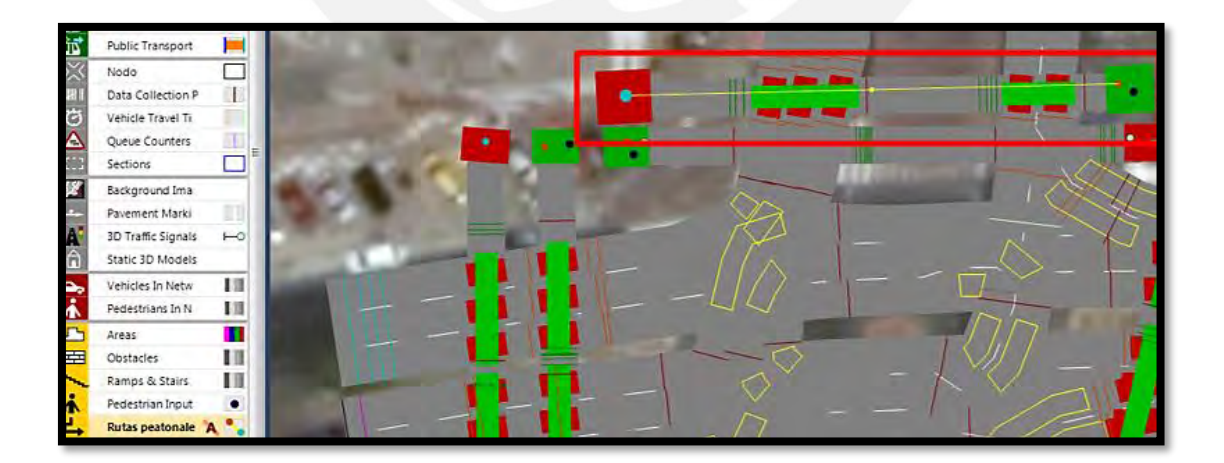

Figura 30: Trayectoria de peatones Fuente: Elaboración propia

#### **4.2.4 Vías peatonales**

Una vez definido el sentido de los peatones, se debe crear las vías por las cuales estos transitarán hacia su destino final. Mediante la herramienta Links (la misma que se usó para las vías vehiculares) se procede a crear las vías peatonales especificándolas como uso peatonal marcando la casilla "Use as pedestrian área".

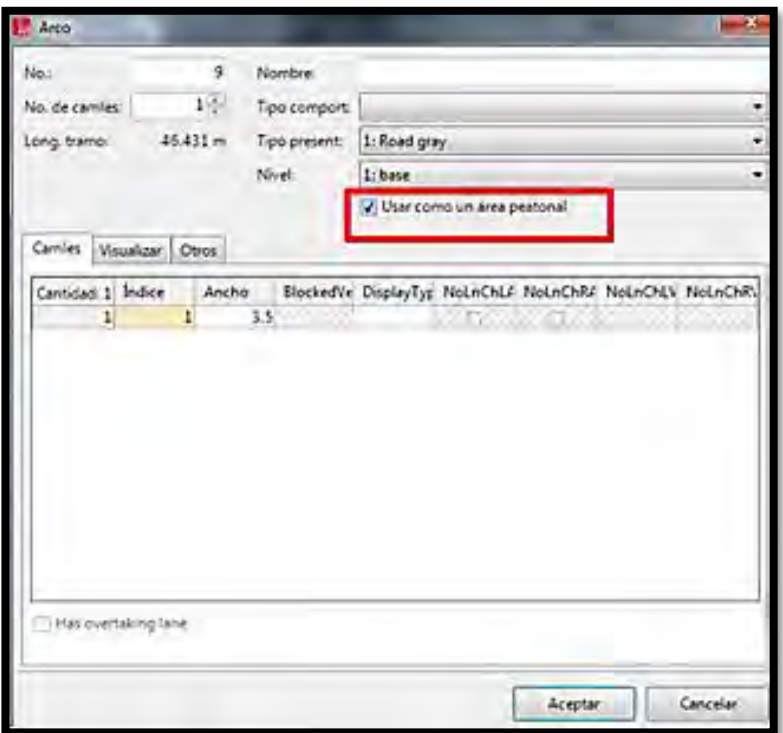

 Figura 31: Vías peatonales Fuente: Elaboración propia

## **4.3 Verificación del modelo**

Al finalizar la elaboración de la micro simulación, se revisará si este presenta errores. Para esto se examinará que los valores ingresados y la animación generada concuerden con el escenario existente.

### **Revisión datos de entrada**

La FHWA (2004) propone revisar una serie de datos de entrada los cuales describiremos a continuación.

En primer lugar, se debe verificar que todas las vías deben estar conectadas tal como en el área de estudio, asimismo es importante compatibilizar la geometría tal como la amplitud de carriles, la cantidad de carriles, velocidades de involucrados, entre otras. Adicionalmente a esto, es importante también identificar si existen giros prohibidos, carriles en mantenimiento o cualquier restricción que pueda presentarse en el escenario actual. En segundo lugar, se debe cotejar con data de campo el porcentaje que representa cada tipo de vehículo respecto al total de vehículos en la red, así como también la cantidad de vehículos. Y por último lugar, se debe comprobar los tipos de vehículos, así como su tamaño.

### **Revisión de la animación**

La animación debe ser revisada con el fin de ver el comportamiento de los vehículos para lo cual la FHWA (2004) plantea hacer esto en dos etapas.

La primera etapa contempla analizar la animación cuando aún hay pocos vehículos de esta forma se les analizara independientemente para así poder identificar si presentan algún error. La segunda etapa abarca analizar la animación con una demanda aumentada en cincuenta por ciento, porcentaje con el cual no debería existir congestión, en caso se generará congestión habría algún error por corregir.

## **4.4 Calibración del modelo vehicular**

Para calibrar el modelo se debe definir los parámetros de simulación, así como la conducta de los conductores, los cuales se usan de manera iterativa para calibrar el modelo.

### **4.4.1 Parámetros de eficiencia vehicular**

Se debe definir el parámetro de eficiencia a evaluar, así como el tramo en la cual se hará el análisis. Usando la herramienta "Vehicle Travel Time" se evaluará el tiempo de viaje de los vehículos para este caso se usó un intervalo de warm up de 600 segundos y 4200 segundos como periodo total de la animación

### **4.4.2 Parámetros de simulación vehicular**

Entre las variables utilizadas en el modelo se encuentran el número de semilla (y su incremento), la velocidad a la que se realiza la micro simulación y la cuantía necesaria de corridas.

Por default el número de semilla inicial es 42, este fue el que se usa con un aumento de 1 por corrida. Para determinar la cantidad de corridas utilizamos ecuaciones en las cuales se determinó que el número ideal para generar un 95% de confianza es 15. Mediante la herramienta "Simulation/Parameters" se podrá ingresar los parámetros anteriormente mencionados.

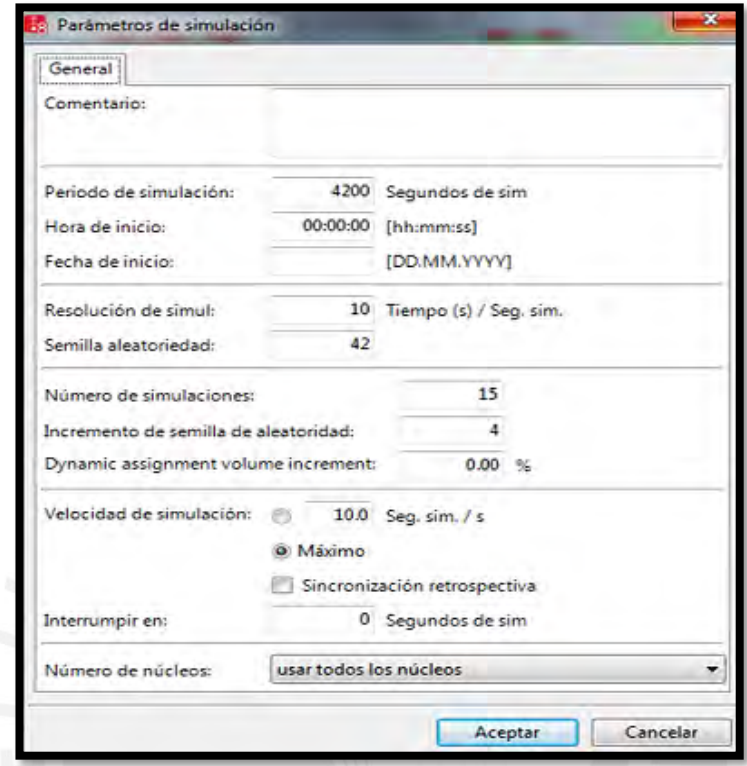

Figura 32: Parámetros de simulación vehicular Fuente: Elaboración propia

## **4.4.3 Resultados de los vehículos**

El valor que se consideró en el trabajo de campo fue la variable de eficiencia de tiempos de traslado de los Vehículos, la cual servirá para calibrar el modelo.

Se usó un tiempo de warm up que fue de 600 segundos y como tiempo final de simulación se escogió 4200 segundos. Para ingresar estos datos, se utiliza la herramienta de Evaluation/Configuration en donde se selecciona la opción de "Vehicle Travel Time".

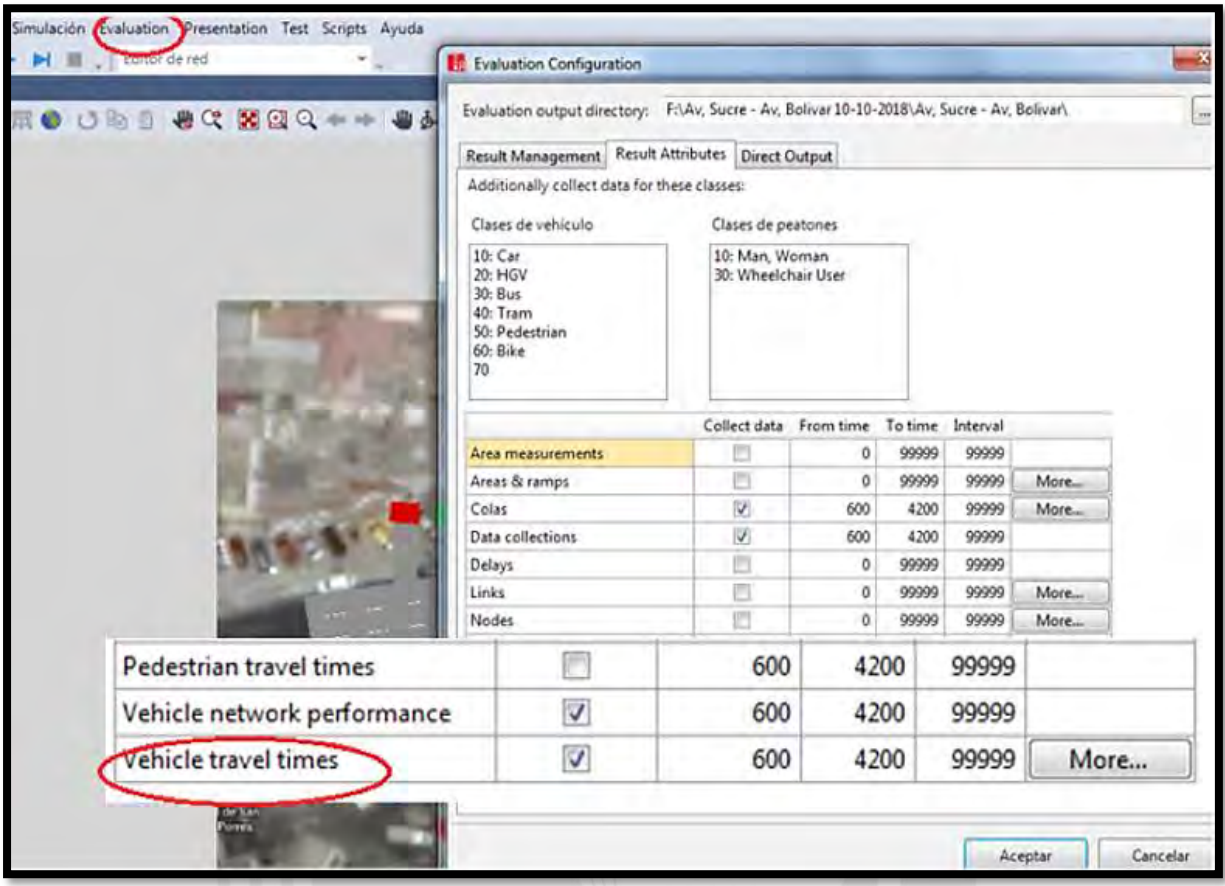

Figura 33: Tiempos de viaje de vehículo Fuente: Elaboración propia

## **4.4.4 Parámetros del comportamiento del conductor**

Debido a que la intersección en estudio se encuentra en una zona de alto tránsito vehicular y peatonal, optamos por tomar los parámetros de Wiedemann. El modelo se calibra mediante el uso de estos parámetros de tal manera que represente el escenario real en estudio. Para esto se ejecuta la micro simulación muchas veces, modificando en cada ves los parámetros de Wiedemann, Es de esperar que conforme se cambien los parámetros, los resultados también se verán modificados. Haciendo uso de la prueba de hipótesis nula de equivalencia de promedios aritméticss con un 95% de grado de confianza se corroborará que el modelo este calibrado al comparar los tiempos de viaje de in situ y los arrojados de la micro simulación.

El modelo se calibra con los parámetros de ax=1, bx add=1 y bx mult=0.5. La media de los tiempos de viaje de los vehículos en cada corrida será X(seg).

Mediante la herramienta "Base Data/Driving Behavior" se ingresará las variables de la conducta de los conductores.

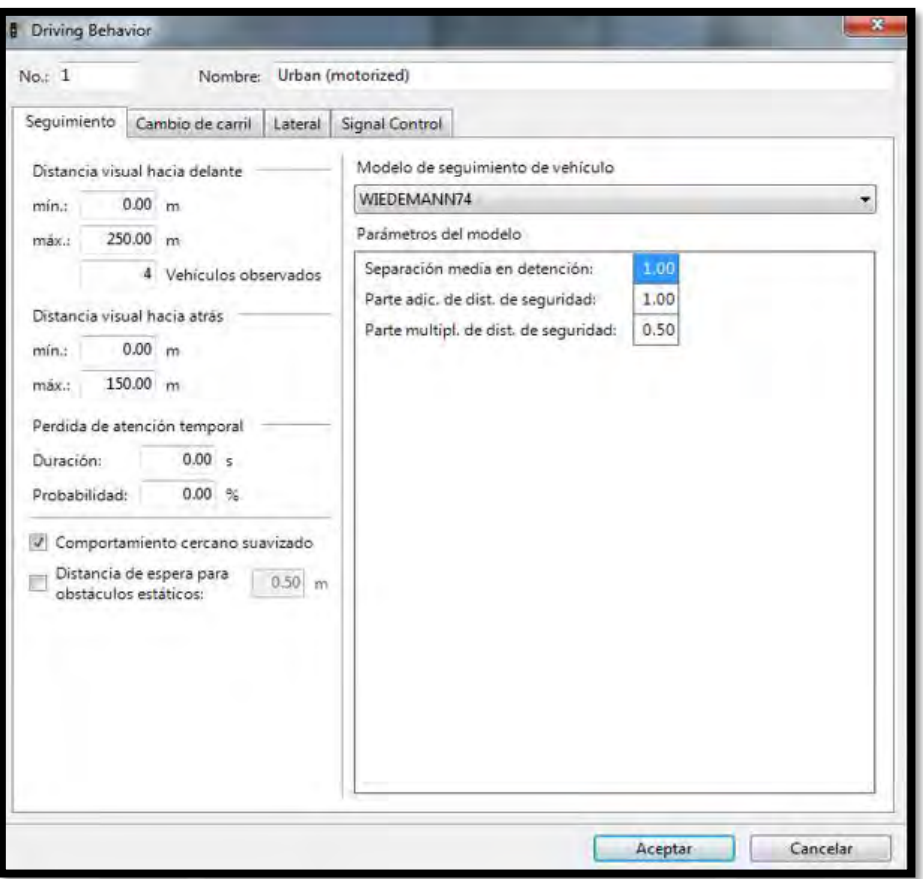

 Figura 34: Parámetros comportamiento del conductor Fuente: Elaboración propia

### **4.4.5 Número de corridas vehicular**

Mediante la aplicación de la ecuación número (1), se determinará la cantidad de corridas de la micro simulación. Se corre el programa 15 veces de las cuales se obtiene los periodos de viaje vehícular y datos adicionales como el promedio (X), la desviación estándar (S) y el número de la muestra (N).

Datos del carril 1 Datos de Campo: X(A)= 4.71 S(A)=0.825 N(A)=15 Datos de VISSIM: X(B)= 4.84 S(B)=0.890 N(B)=15

Nivel de confiabilidad =95% margen de error =0.51, t = $(\alpha/2)$ =2.13

$$
N^{\circ} \ge \left(\frac{2.13 \times 0.890}{0.51}\right)^2 = 13.8
$$

Para ambos escenarios el número de corridas realizado es mayor a la cantidad de corridas necesarias. Con lo que se concluimos que para evaluar el programa se requieren únicamente 15 corridas.

## **4.4.6 Prueba de hipótesis nula de igualdad de medias para vehículos**

Mediante la aplicación de un análisis estadístico se procesa los tiempos de viaje arrojados por el software y los tiempos de viaje de in situ. En este caso se utilizó una prueba de hipótesis nula de equivalencia de promedios aritméticos con un grado de confiabilidad del 95%, a través de la herramienta "Randomization Test".

Para evaluar el carril 1 se cuenta con 15 valores (tiempos de viaje vehicular) recabados en campo denominados "A" cuyo promedio aritmético 4.71 seg, mientras que los resultados obtenidos a través del software VISSIM se denominaron "B" y tienen como promedio 4.83 seg.

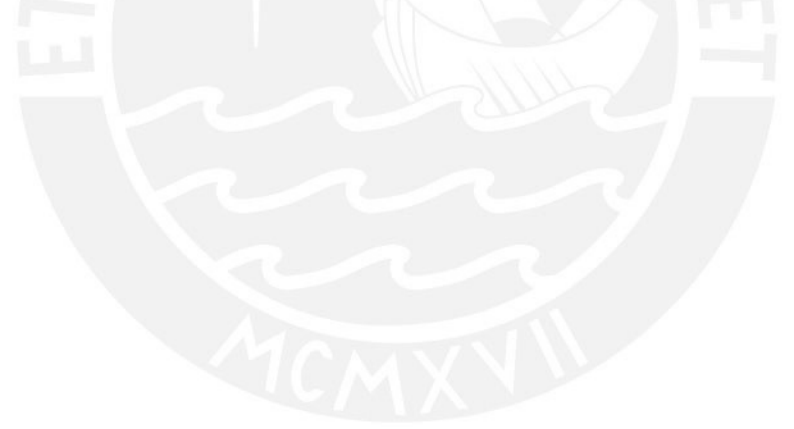

| Número de muestras | Datos de campo (A) | Datos de Vissim (B) |
|--------------------|--------------------|---------------------|
| 1                  | 5.35               | 3.698063            |
| $\overline{2}$     | 4.03               | 6.429542            |
| 3                  | 4.28               | 4.849607            |
| $\overline{4}$     | 3.65               | 3.996492            |
| 5                  | 4.45               | 3.844945            |
| 6                  | 5.38               | 5.891028            |
| 7                  | 3.75               | 3.879784            |
| 8                  | 4.48               | 5.623749            |
| 9                  | 4.46               | 4.662116            |
| 10                 | 6.05               | 4.907942            |
| 11                 | 4.94               | 5.841739            |
| 12                 | 6.57               | 3.828887            |
| 13                 | 4.54               | 5.291634            |
| 14                 | 4.74               | 4.354228            |
| 15                 | 4.03               | 5.490038            |
| <b>MEDIA</b>       | 4.713333333        | 4.83932             |
| <b>DESVIACION</b>  | 0.825233012        | 0.890342            |
| <b>NRO MUESTRA</b> | 15                 | 15                  |

Tabla N° 3: Muestras de campo y de Vissim (tiempos de viajes vehicular)

Fuente: Elaboración propia

Al comparar la diferencia de promedios se generaron aproximadamente 10000 muestras con la finalidad de que la curva generada se aproxime a una distribución normal de manera más eficiente. A un 95% de confiabilidad con la prueba de Two Tails, se obtiene un intervalo de -0.609 a 0.624 y la resta de promedios aritméticas de los periodos de viaje es de 0.126 seg. Debido a que este valor se encuentra en el rango, se da como aceptado y se procede a verificar así los demás carriles.

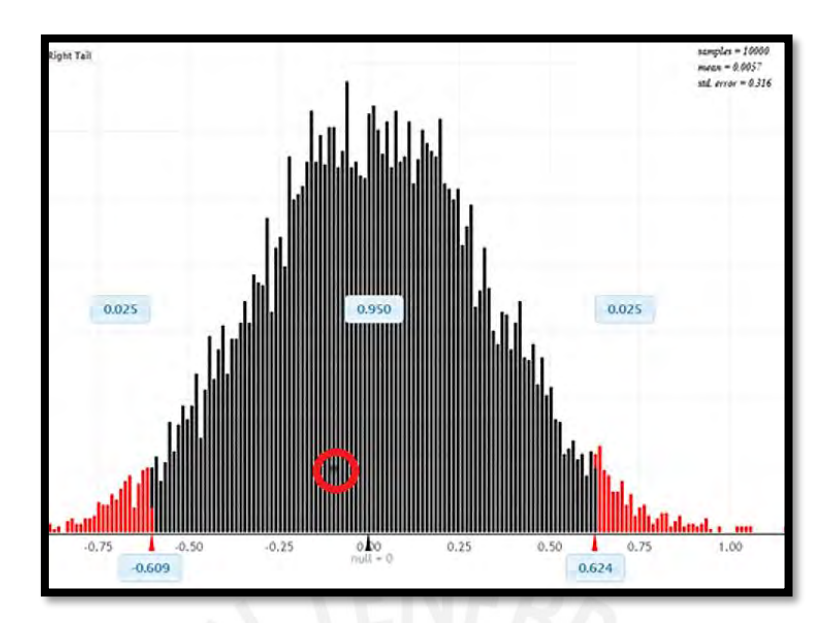

 Figura 35: Prueba de hipótesis nula de los tiempos de viaje vehicular Fuente: : Adaptado de [www.lock5star.com](http://www.lock5star.com/) (2018)

Se busca que los valores de las medias de ambos grupos de datos coincidan en la gráfica, o al menos en valores cercanos para identificar en que parte de la gráfica nos encontramos, funciona muy parecido a un zoom.

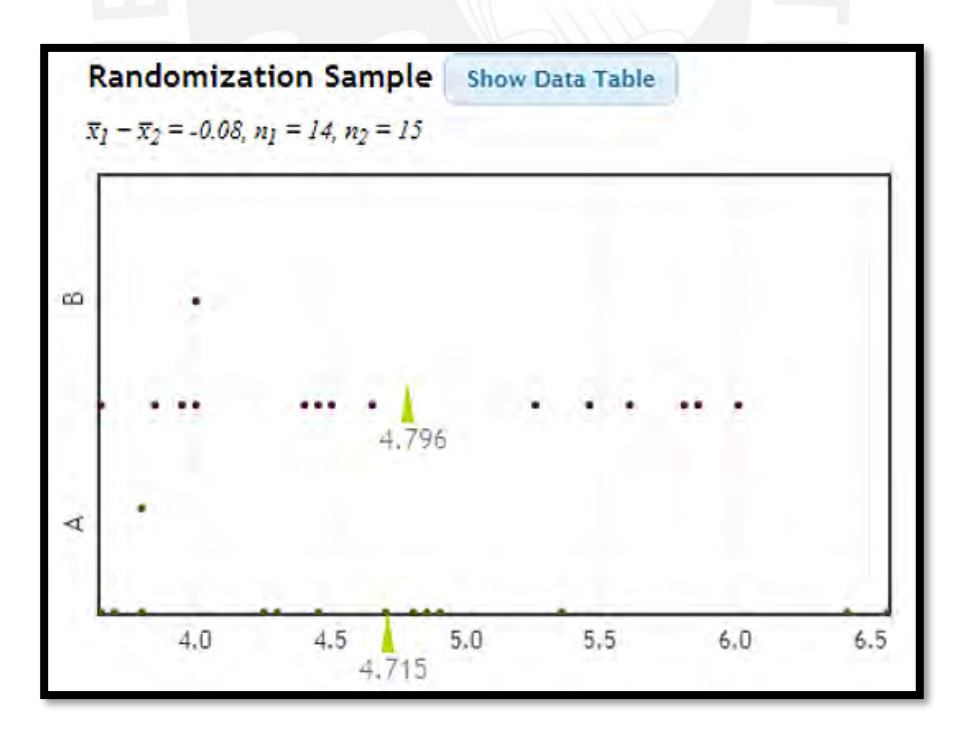

 Figura 36: Confirmación de medias Fuente: Adaptado de [www.lock5star.com](http://www.lock5star.com/) (2018)

## **CAPÍTULO 5 EVALUACIÓN DE RESULTADOS Y PROPUESTA DE MEJORAS PARA LA INTERSECCIÓN EN ESTUDIO**

### **5.1 Análisis de resultados**

Con la finalidad de consumar con los objetivos planteados al inicio del presente trabajo se procede a evaluar los parámetros de eficiencia obtenidos del modelo calibrado para poder identificar problemas en la intersección y a partir de estos, proponer propuestas de mejora con mira a optimizar la circulación tanto peatonal como vehicular. Para el presente trabajo se empleó un dron volador el cual grabó la intersección en interés durante una hora. Es por esta razón que, debido a que se contó con el video de la grabación a nuestra disposición, no fue necesario tomar datos de campo más de una vez por nuestros flujos vehiculares de calibración y validación son los mismos.

• Retraso en periodo de viaje

Esta es una variable de eficiencia de alta importancia debido a su incidencia en el funcionamiento de la intersección. Representa el tiempo de traslado que realiza un vehículo de un punto a otro debido alta afluencia vehicular. En el cruce de estudio obtuvimos un tiempo de viaje promedio de 4.71 seg por vehículo cuyo valor representa un funcionamiento vehicular.

### **5.2 Propuestas de mejora**

A continuación, se desarrollará las alternativas de mejora, las cuales fueron desarrolladas según las consideraciones correspondiente a la guía Nacto -Urban Street Design Guide, así como los manuales de diseño de vías urbanas y la lista de chequeo.

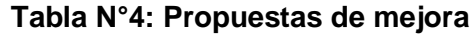

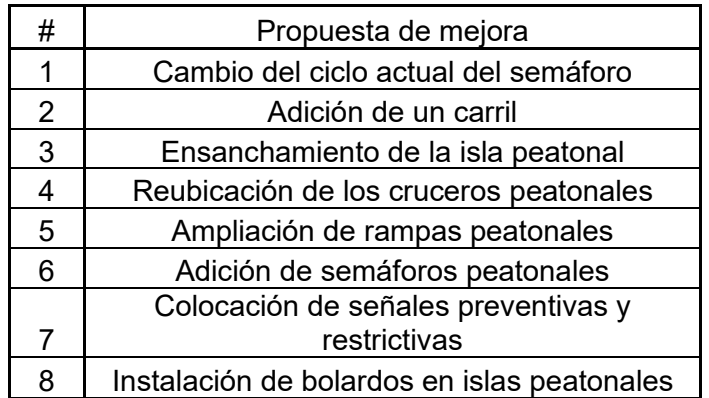

Fuente: Elaboración propia

## **5.2.1 Cambio del ciclo actual del semáforo**

Esta propuesta de mejora tiene en consideración modificar el ciclo actual del semáforo para poder optimizarlo. Se propone un valor total de 70 segundos distribuidos entre las mismas fases de intervalo manteniendo las fases de movimiento en el cruce. En la siguiente figura se presenta los nuevos tiempos de fase del semáforo, el cual pudo ser hallado utilizando el método descrito en el material escrito del curso virtual Ingeniería del Tráfico (Cabrera, 2015).

Para calcular del ciclo del semáforo eficiente y la nueva redistribución de verde de las fases se hará uso de las siguientes ecuaciones, valores estándares, tablas y los valores obtenidos en campo.

Ecuación N°9: Factor de reajuste para vehículos pesados

 $fvp = \frac{100}{100+Pb(Eb-1)+Pc(Ec-1)+Pr(Er-1)}$  .........(9)

Dónde:

Fvp: factor de ajuste por vehículos pesados Ec: automóviles equivalentes a un camión Pc: porcentaje de camiones Eb: automóviles equivalentes a un bus Pb: porcentaje de buses Er: automóviles equivalentes a un vehículo \* Los porcentajes son según los tipos de vehículos del lugar analizado.

\* En la ecuación mostrada se deben introducir todos los tipos de vehículos encontrados durante el estudio.

Ecuación N°10: Flujo de automóviles directos equivalentes

 $Qade = \frac{VHMD*EV}{FHP*fvp}$  ……… (10) Dónde

QAED: flujo de automóviles directos equivalentes VHMD: volumen horario de máxima demanda (hora punta) Ev: factor por giro (hacia la izquierda o derecha) FHP: factor de hora pico Fvp: factor de conversión por vehículos pesados

Ecuación N°11: Intervalo de cambio de fase

$$
Ii = (\text{tr} + \frac{\text{vo}}{2a}) + (\frac{W+L}{\text{vo}}) = A + TR \dots \dots \dots (11)
$$

Ecuación N°12: Tiempo perdido en el ciclo

$$
L = \sum A + \sum TR \dots \dots \dots \dots \dots \tag{12}
$$

Dónde

L: tiempo perdido en el ciclo

Ii: intervalo de cambio de fase, ámbar más todo rojo (entre verdes)

tr: tiempo de percepción-reacción del conductor (1seg)

Vo: velocidad de aproximación de los vehículos

a: tasa de desaceleración (2.4-3.05 m/s<sup>2</sup> para pasajeros sentados y 1.2-1.5 m/s2 para pasajeros de pie en transporte público)

L: longitud del vehículo (4.0-6.10 m)

W: amplitud de la intersección considerado desde la línea de parada

A: tiempo de ambar

TR: tiempo todo rojo

Ecuación N°13: Relación máximo por fase

 $Yi = \frac{qimax}{g}$  $rac{\text{max}}{\text{s}}$  ………… (13)

Donde

Yi: relación máxima por fase qimax(veh/h): flujo máximo por carril S(veh/h):flujo critico

Ecuación N°14: Ciclo óptimo  $Co = \frac{1.5 \times 1.5}{1 - \sum Y_i}$  ………. (14)

### Dónde

Co: ciclo óptimo (s)

L: tiempo total perdido por ciclo (s)

Yi: máximo valor de la relación entre el flujo observado y el flujo de saturación para el acceso o movimiento o carril crítico de la fase (i)

Ecuación N°15: Tiempo de verde efectivo total

$$
gt = C - L \quad \dots \dots \quad (15)
$$

Dónde

gt: tiempo de verde efectivo total

Ecuación N°16: Reparto de verde efectivo

$$
gi = \frac{Yix\,gt}{yiy+yj} \quad \dots \dots \dots \quad (16)
$$

Dónde

gi: reparto de verde efectivo yi: relación de la fase i yj: relación de la fase j

Los datos asumidos fueron:

- Flujo de saturación ideal adoptado: 1800 veh/h/carril
- FHP: 0.95
- % camiones en todos los accesos: 10%
- % autobuses en todos los accesos: 10%
- Factor de equivalencia de autobuses y camiones: 1.5
- Velocidad de aproximación EW-WE: 50 km/h
- Velocidad de aproximación NS-SN: 50 km/h
- Hay 200 peatones/h en los cruces peatonales

Las tablas para calcular las correciones por giro(a la derecha o izquierda) son las siguientes

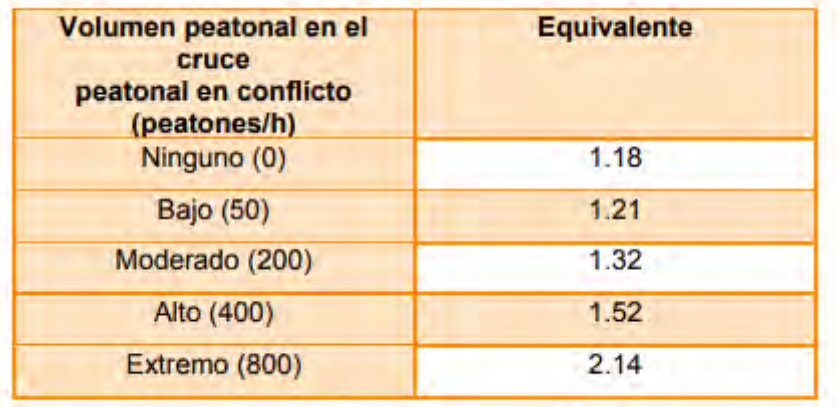

### **Tabla N°5 Factor giro derecha**

Fuente: Roess y otros (2000)

#### **Tabla N°6 Factor giro izquierda**

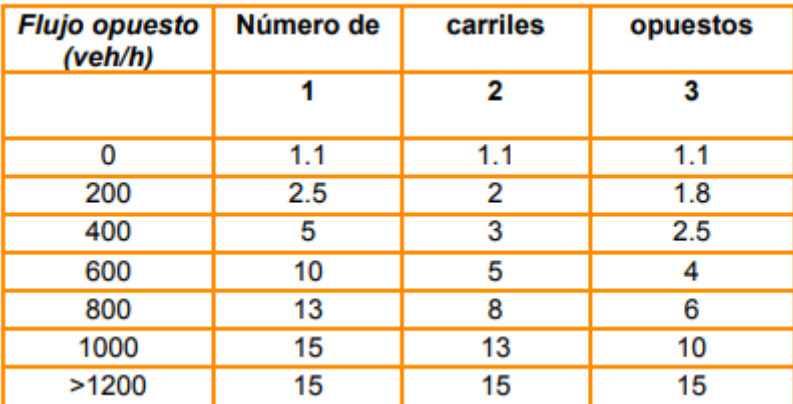

Fuente: Roess y otros (2000)

Con estos datos y los datos anexado de flujos vehiculares se procede a calcular los valores, únicamente reemplazando:

Los resultados obtenidos fueron los siguientes

$$
fpv = \frac{100}{100 + 10(1.5 - 1) + 10(1.5 - 1) + 0(1.5 - 1)} = 0.951
$$

$$
Qad1 = \frac{619*1}{0.95*0.951}
$$

$$
Qad2 = \frac{535 * 1}{0.95 * 0.951}
$$

$$
I1 = \left(1 + \frac{13.89}{2x3.05}\right) + \left(\frac{10.2 + 6.10}{13.89}\right) = 3 + 2
$$

$$
I2 = \left(1 + \frac{13.89}{2x3.05}\right) + \left(\frac{24 + 6.10}{13.89}\right) = 3 + 2
$$

$$
L = \sum(3+3) + \sum(2+2) = 10
$$

$$
Y1 = \frac{685}{1800} = 0.38
$$

$$
Y2 = \frac{592}{S} = 0.33
$$

$$
Y2 = 0.33
$$

$$
Co = \frac{1.5 \times 10 + 5}{1 - \sum Y_i} = 69.1 = 70
$$

$$
gt = 70 - 10 = 60
$$

$$
g1 = \frac{0.38 \times 60}{0.38 + 0.33} = 32.1 = 33seg
$$

$$
g2 = \frac{0.33 \times 60}{0.38 + 0.33} = 30.2 = 31 \text{seg}
$$
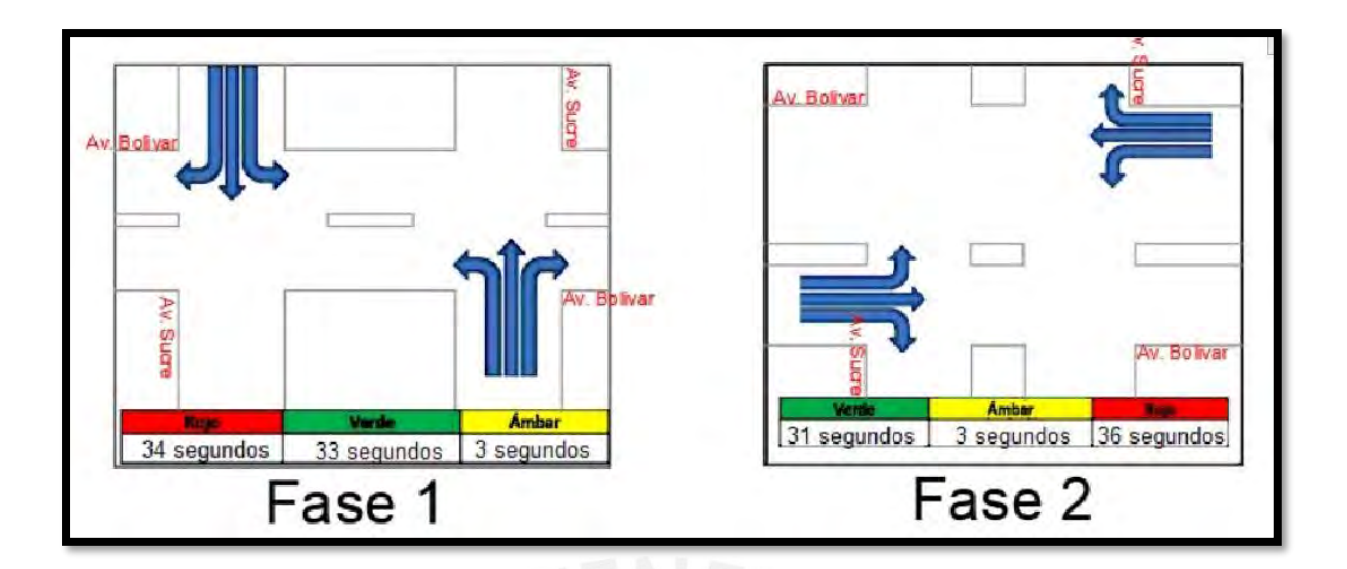

Figura 37: Nuevo ciclo de semáforo propuesto Fuente: Elaboración propia

## **5.2.2 Adición de un carril**

Para complementar la primera propuesta de mejora, se planeta también añadir un carril más en la Av. Sucre con dirección Norte con el fin de reducir aún más los tiempos de viaje, esto permitirá un flujo más libre a lo largo de esta avenida lo cual se traduce en menor congestión vehicular. Esta mejora tiene sustento en el grado de saturación que se presenta en un carril de esta vía (carril de viaje directo). A continuación, se presenta el cálculo del grado de saturación del carril:

Primero definimos los datos a utilizar

-Flujo del carril de viaje directo: 604 veh/h

-Tiempo de verde efectivo: 45 segundos

-Ciclo del semáforo: 96 segundos

-Flujo de saturación: 1800veh/h/carril

Ahora definimos las fórmulas a utilizar (Cabrera,2015):

Ecuación N°17: Capacidad de un carril

 $C = S x \frac{v}{c}$  $\frac{v}{c}$  ……………..(17)

Dónde:

C(veh/h): capacidad del carril v(seg): tiempo de verde efectivo c(seg): tiempo del ciclo del semáforo S(veh/h/carril):flujo de saturación

Ecuación N°18: Grados de saturación

 $X = \frac{D}{C}$  $\frac{\nu}{c}$ , ………………..(18)  $0.3 < x < 0.6$ , se considerado óptimo

 $0.6 < x < 0.9$ , se considera cercano al congestionamiento

Dónde :

X: grado de saturación D(veh/h): Demanda vehicular

C(veh/h): Capacidad del carril

Reemplazando los datos en las ecuaciones anteriores se obtiene:

$$
C = 1800 x \frac{45}{96} = 844 veh/h
$$

$$
X = \frac{604}{844} = 0.72
$$

Como se observa el valor está dentro de la zona de cercano al congestionamiento, ante lo cual se recomienda descongestionar el carril para reducir su grado de saturación.

Al realizar estas propuestas y compararlas con el escenario actual se obtiene el siguiente gráfico:

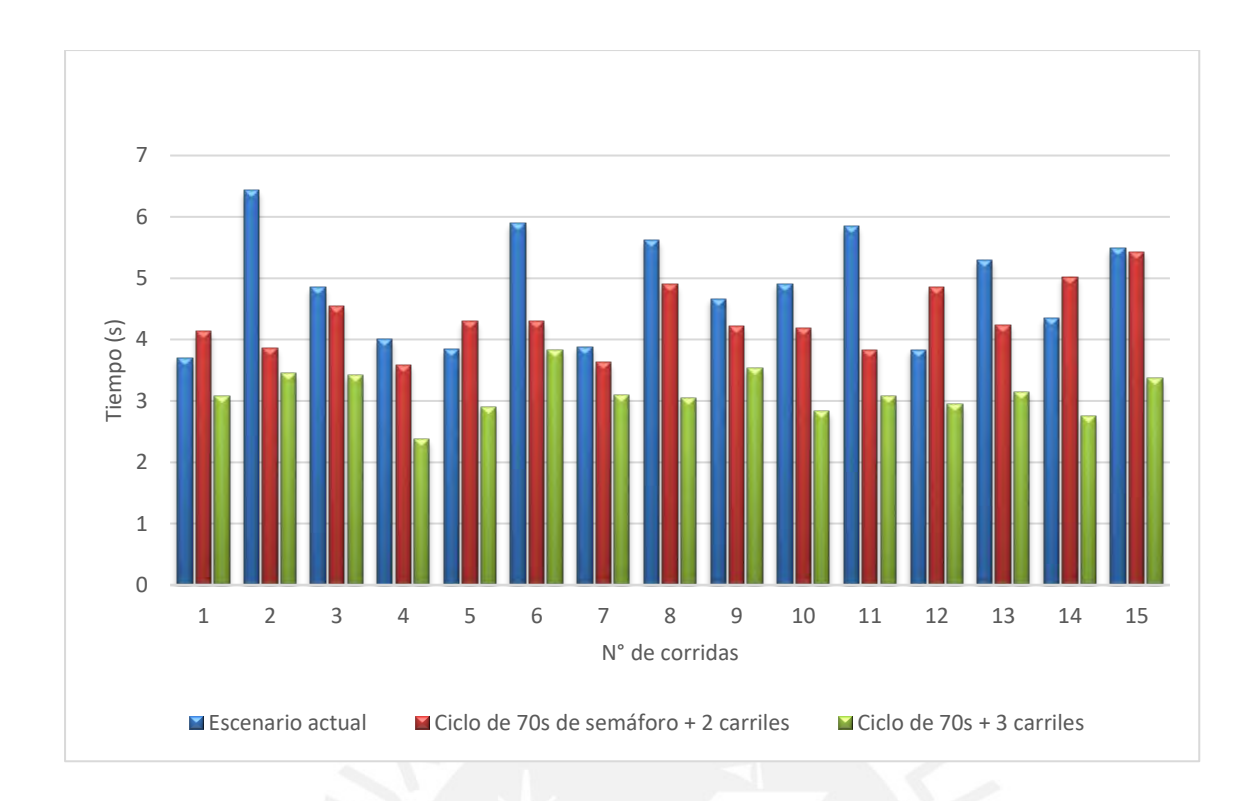

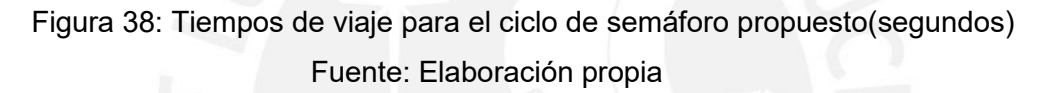

## **5.2.3 Ensanchamiento de isla peatonal**

Para esta propuesta se usó la lista de chequeo (Figura 39) con la cual se identificó que el ancho de una isla no era el adecuado. Según la guía NACTO, las islas peatonales ubicadas entre vías que tiene diferentes direcciones, ofrecen a los peatones, sobre todo a los adultos mayores y a las personas con movilidad restringida, la posibilidad de esperar en un área resguardada hasta que se dé el cambio de luces para que reanuden su camino. Si bien existe estas islas peatonales en la intersección, se observa que una isla es menos ancha con una longitud de 0.9 m (Figura 40). Además, el ancho mínimo debe ser de 1.2m para poder alojar con seguridad a los peatones que esperan cruzar la pista evitando así que los espejos retrovisores exteriores de los vehículos puedan lesionarlos (CONASET, 2012). Por lo expuesto anteriormente, se propone aumentar el ancho a 2m.

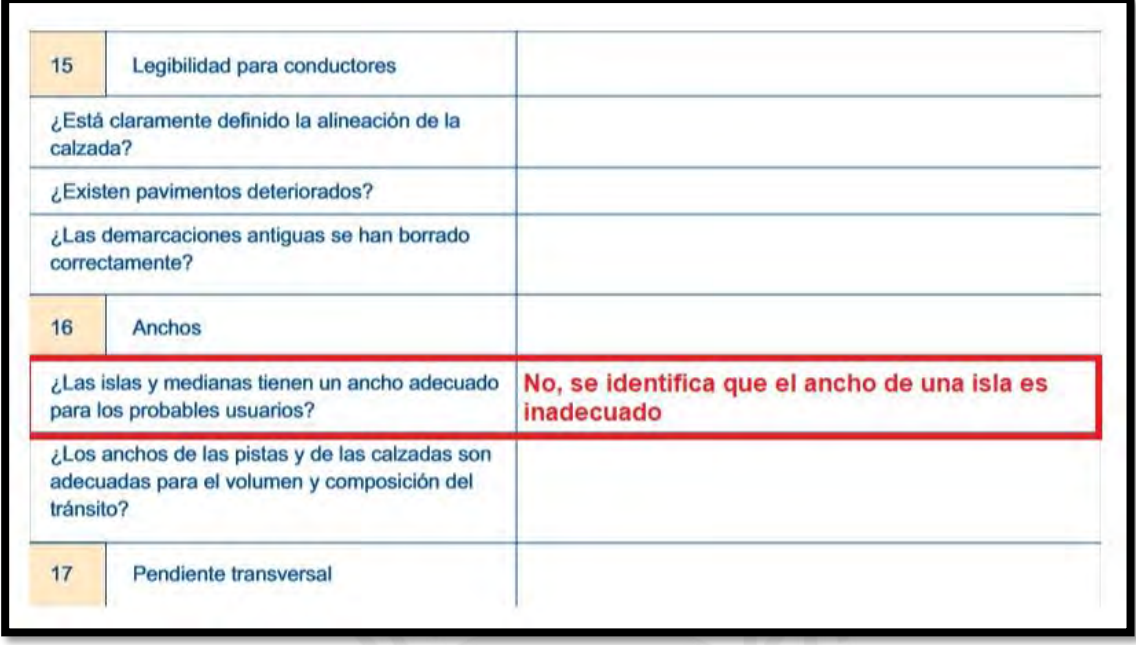

Figura 39: Lista de chequeo para ancho de islas

Fuente: Adaptado de guías para auditoría de seguridad vial

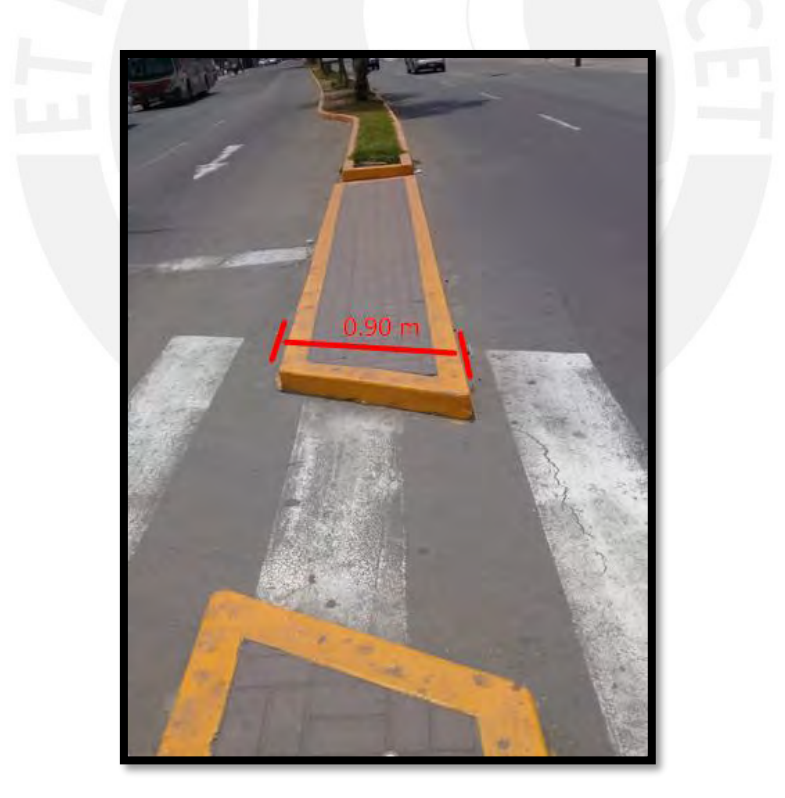

 Figura 40: Isla con ancho inadecuado Fuente: Elaboración propia

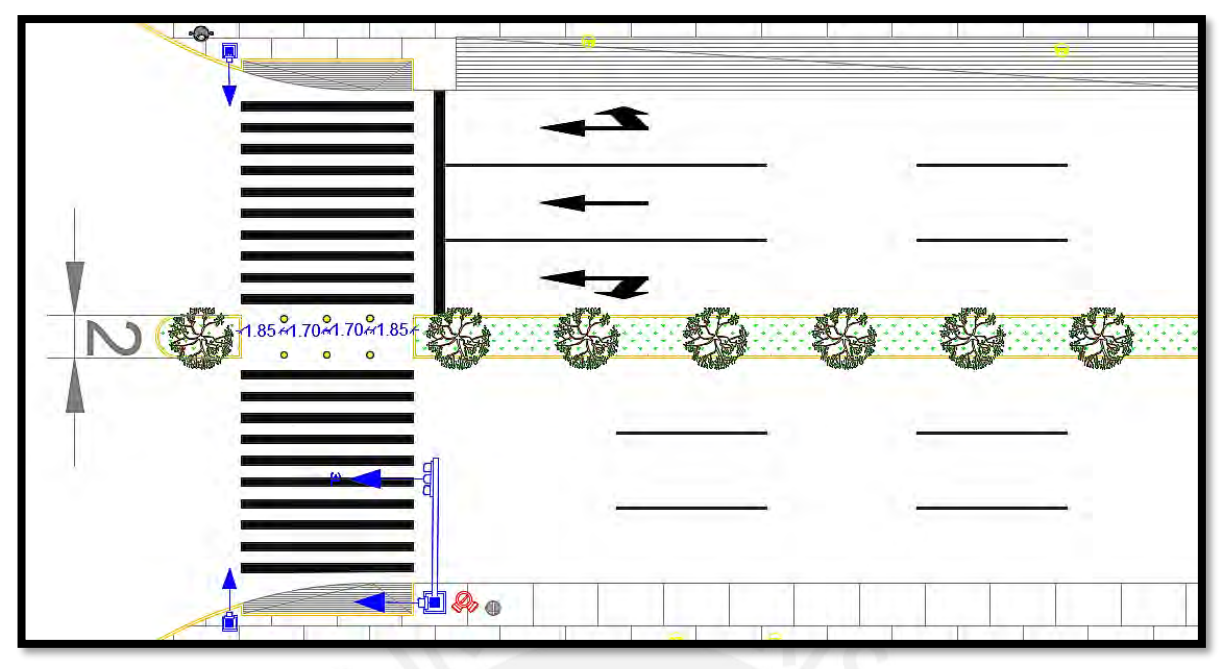

Figura 41: Rediseño de isla Fuente: Elaboración propia

## **5.2.4 Reubicación de cruceros peatonales**

Usando la lista de chequeo, se identificó un problema respecto a los cruceros peatonales los cuales necesitaban ser reubicados (Figura 42). En todos los casos, los cruceros peatonales llegan a las esquinas donde las aceras no son rectas como se observa en la Figura 43. Esto claramente es un inconveniente para los peatones en silla de ruedas o para personas invidentes debido a que la trayectoria no es continua ni recta, de esta forma se evitará que estas personas realicen cambios bruscos en su camino.

Otra de las razones por la cual se sugiere la reubicación de los cruceros peatonales es que, si bien no es posible la restricción del giro hacia la derecha de los autos que circulan, al ubicar los cruceros más alejados de las esquinas habrá una mayor distancia que tendrán que recorrer los autos que giren antes de cruzar estos cruceros, los cuales posiblemente estén siendo usados por los peatones. Esto garantizará una distancia de seguridad y le dará tiempo al conductor de reaccionar y frenar en caso de que una persona este cruzando por el crucero peatonal.

En esta imagen se muestra la deficiencia encontrada en la intersección respecto a los cruceros peatonales, los cuales están mal ubicado como se observa en la figura 43.

| Cauces de agua e inundaciones                                                                                                    |                                   |                                                                     |
|----------------------------------------------------------------------------------------------------|-----------------------------------|---------------------------------------------------------------------|
| 48                                                                                                    | Acumulación de aqua, inundaciones |                                                                     |
| ¿Bajo condiciones de mal tiempo, están todas las<br>secciones de la vía libres de acumulación o flujos<br>de aqua?                                  |                                   |                                                                     |
| ¿Si existen secciones de la vía con acumulación<br>o flujos de agua, en condiciones de mal tiempo,<br>es la señalización en estos puntos apropiada? |                                   |                                                                     |
| Usuarios de la via                                                                                                    |                                   |                                                                     |
| 49                                                                                                    | Peatones                          |                                                                     |
| ¿Son adecuados la ruta y los puntos de cruce para<br>peatones y ciclistas?                                                                          |                                   | No, se identifica que los cruceros peatonales<br>están mal ubicados |
| ¿Hay un número adecuado de pasos peatonales<br>a lo largo de la ruta?                                                                               |                                   |                                                                     |

Figura 42: Lista de chequeo – cruceros peatonales

Fuente: Adaptado de guías para auditoría de seguridad vial

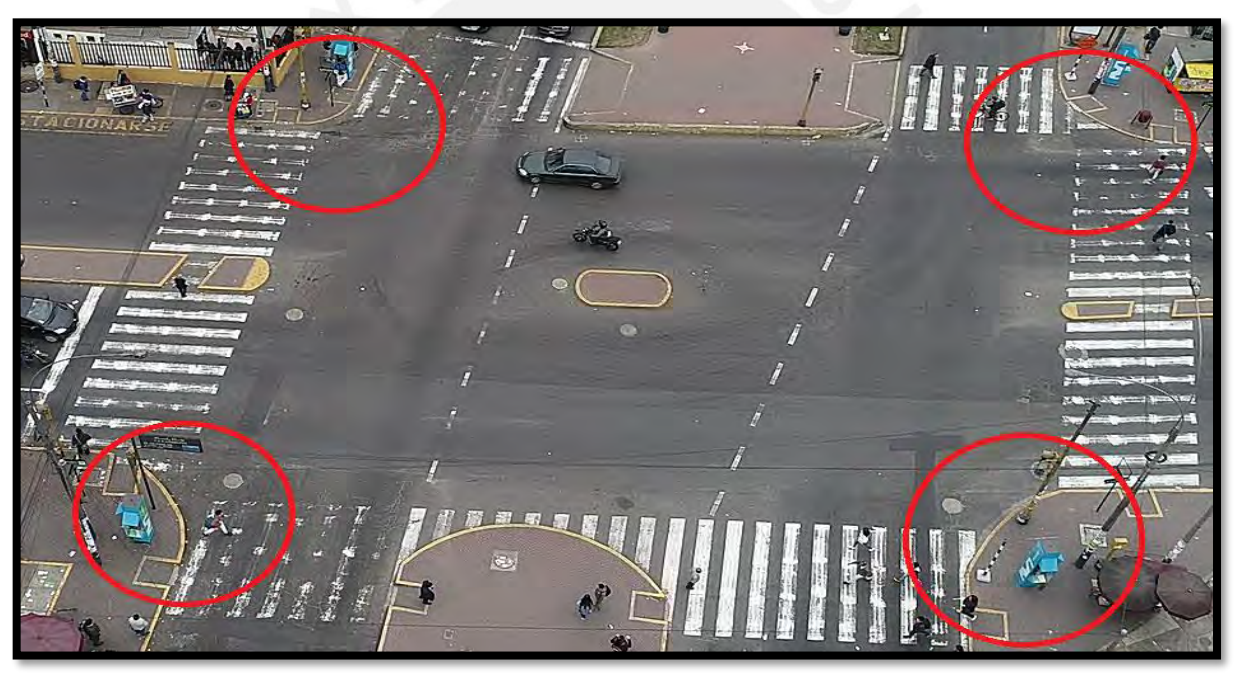

Figura 43: Cruceros peatonales mal ubicados Fuente: Elaboración propia

Se puede observar en la figura 42 cómo quedaría la intersección luego de haber reubicado los cruceros peatonales.

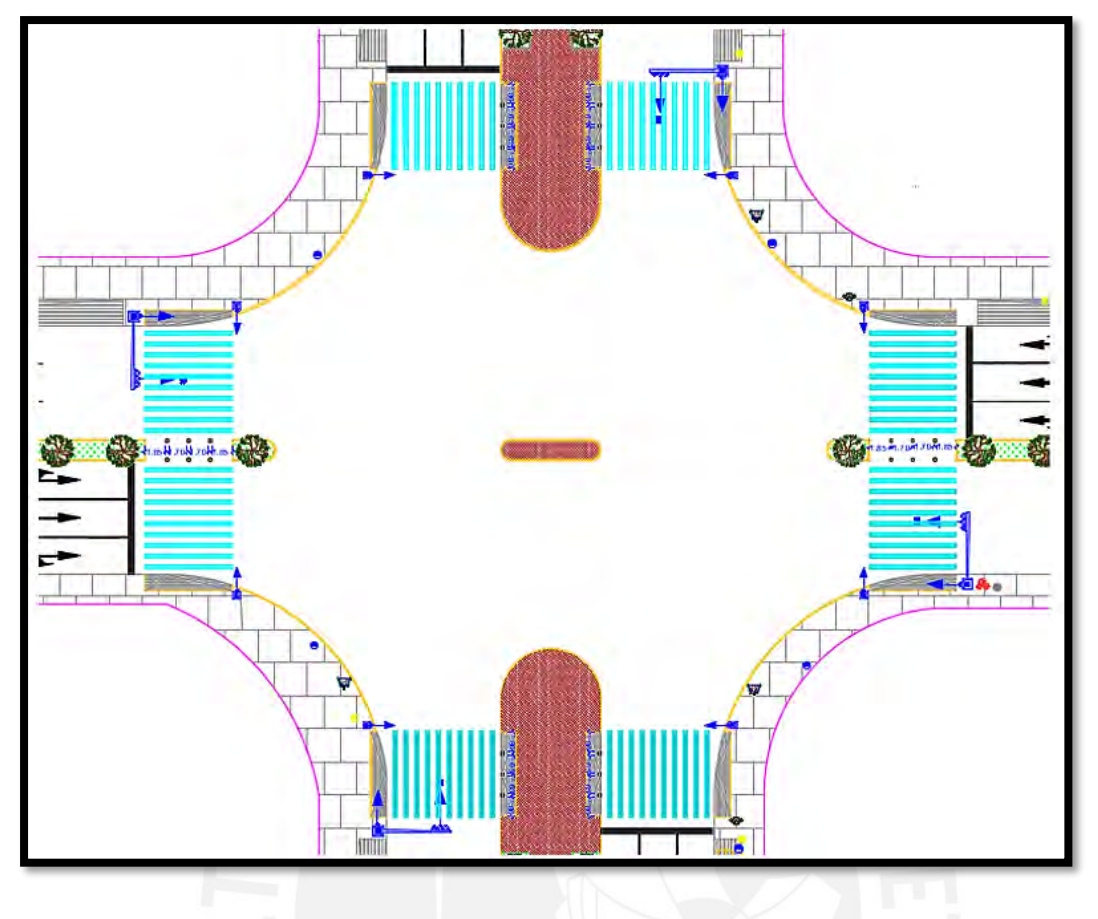

Figura 44: Rediseño de cruceros peatonales Fuente: Elaboración propia

# **5.2.5 Ampliación de rampas peatonales**

Actualmente existen rampas en todas las esquinas de la intersección las cuales tiene un ancho de 1m tal como se muestra en la figura 45. Debido a la existencia de un hospital, se propone ampliar el ancho de estas rampas a 8m de tal forma que coincidan con el ancho de los cruceros peatonales, logrando así un flujo óptimo de peatones y de personas con movilidad restringida que se desplazan desde y hacia el hospital Santa Rosa. Para finalizar el diseño de las rampas, se busca obtener una inclinación máxima de 8 % para que cumpla con los estándares adecuados, valor con el cual se diseñó en largo de las rampas teniendo en cuenta un alto de vereda de 0.05m. En la figura 46 se muestra el rediseño del nuevo ancho de las rampas, así como su nuevo largo.

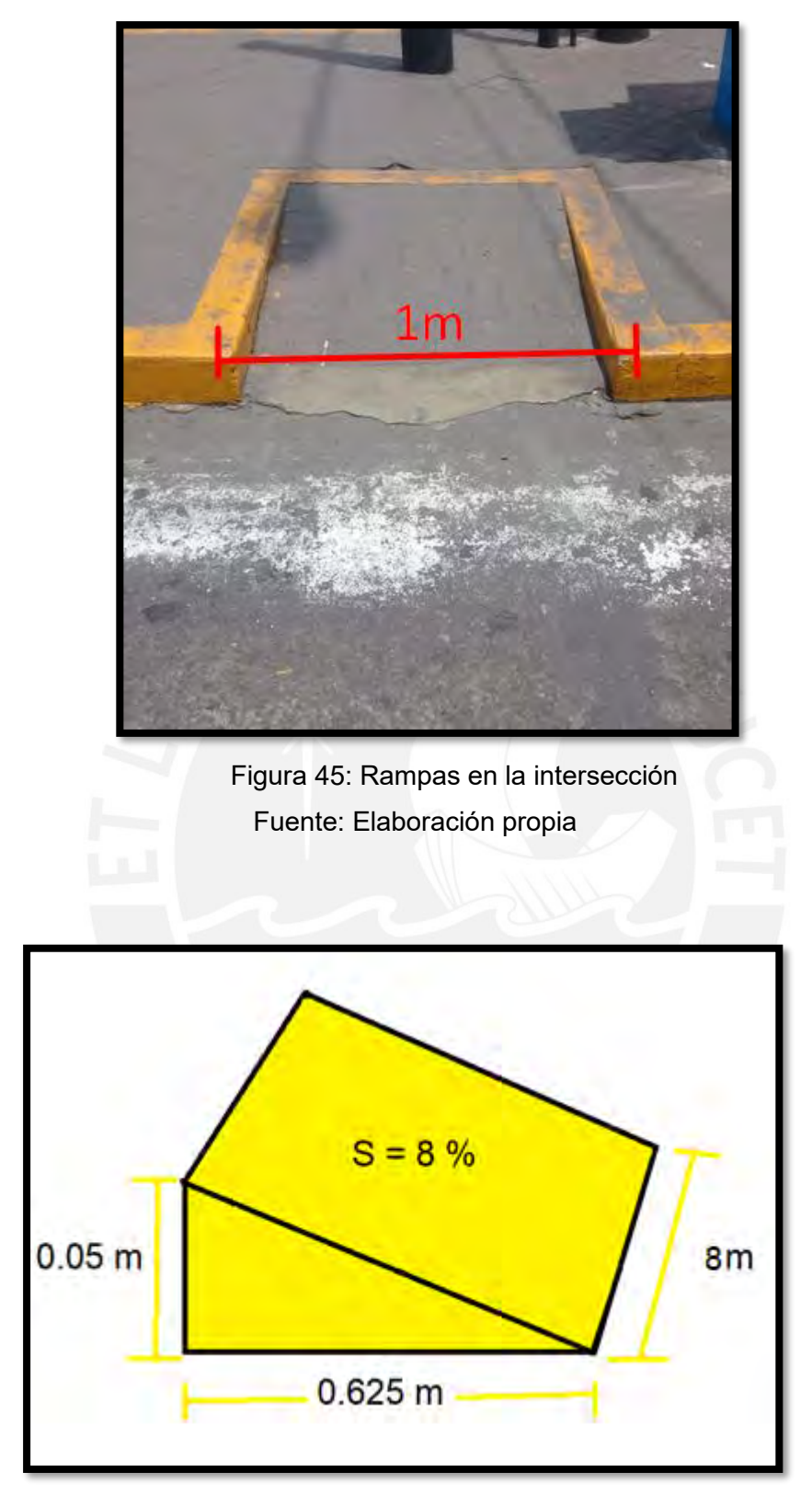

Figura 46: Rediseño de nuevas rampas Fuente: Elaboración propia

## **5.2.6 Adición de semáforos peatonales**

Debido a que la zona en estudio cuenta con un importante volumen peatonal, se propone instalar semáforos peatonales los cuales guíen a los transeúntes. Estos deben instalarse en la acera opuesta a una altura apropiada que permita su visualización óptima.

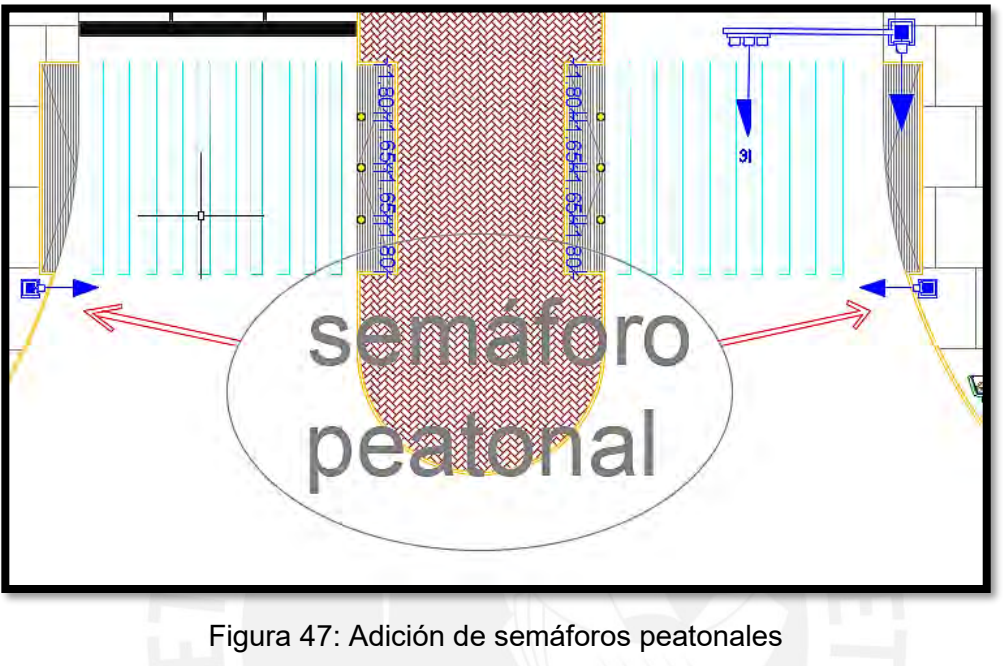

Fuente: Elaboración propia

# **5.2.7 Colocación de señales preventivas y restrictivas**

Se identifica que no existe señalización que indique la proximidad de crucero peatonal o que restringa el uso del claxon. Es por esta razón que se propone instalar la señalización vertical de proximidad de crucero peatonal, la cual debe instalarse antes del crucero peatonal, asimismo debido a que en la intersección se ubica un hospital, se propone también instalar señales que prohíban el uso del claxon.

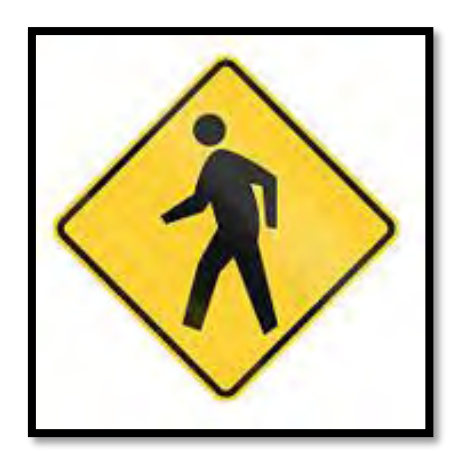

Figura 48: Señal de proximidad de crucero peatonal Fuente: MTC (2016)

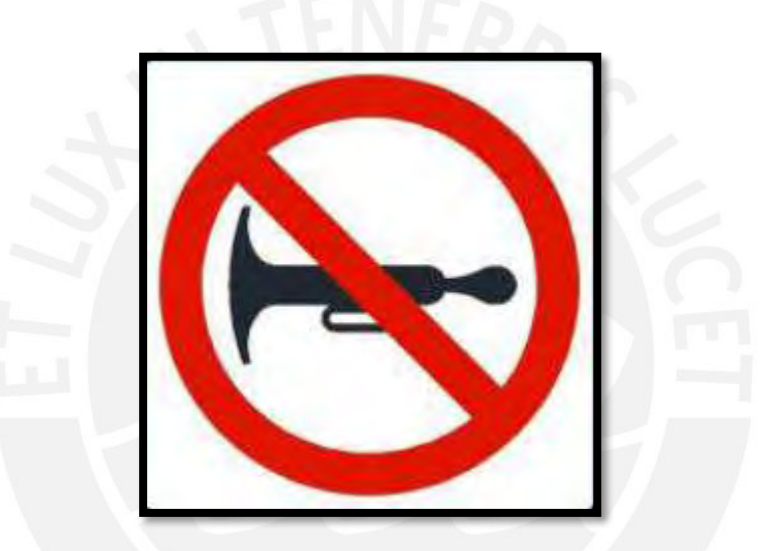

Figura 49: Señal de prohibición del uso de la bocina Fuente: MTC (2016)

# **5.2.8 Instalación de bolardos en islas peatonales**

Esta propuesta se basó en la guía NACTO. Existe la posibilidad que los conductores, al cambiar su dirección girando hacia una nueva avenida, puedan invadir las islas peatonales, generando así un causal de accidente. Es por esto que se propone la colocación de bolardos en las islas peatonales los cuales evitarán que los conductores invadan estas voluntaria o involuntariamente.

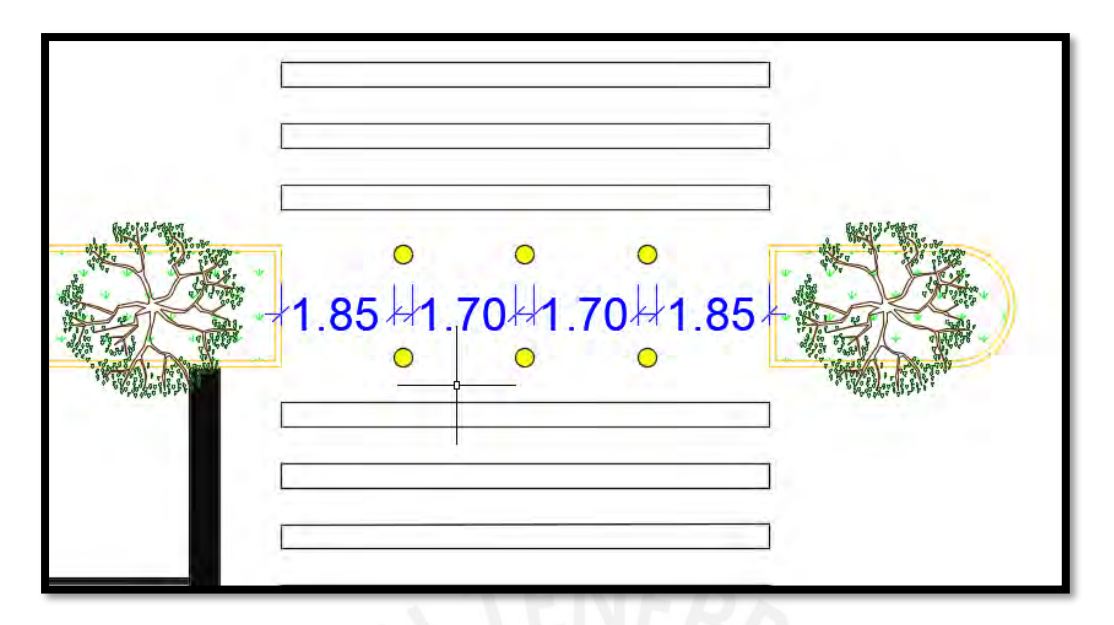

Figura 50: Bolardos en islas peatonales Fuente: Elaboración propia

## **5.2.9 Colocación de superficies Podotáctiles**

Se identifica que hay ausencia de sistemas específicos que sirvan de ayuda a las personas con discapacidad visual. Por esta razón se plantea la colocación de superficies podotáctiles las cuales cumplen la función de alertar u orientar a las personas que presentan discapacidad visual. El diseño de estas está basado en la norma NTP 873.001:2018 "Señalización para accesibilidad universal en edificaciones. Señalización braille, piso táctil o podotáctil y planos hápticos".

Para este caso se propone el uso de los dos tipos: patrones de guía y patrones de advertencia. El primero sirve para indicar el recorrido de las personas con discapacidad visual, el cual se compone de barras paralelas a la dirección de marcha. El segundo sirve para indicar zonas de alerta o peligro, fin de recorrido y cambio de nivel, el cual se compone de patrones de conos truncados (NTP 873.001, 2018)

Se plantea la colocación de estas superficies podotáctiles en zonas estratégicas, como los bordes de las veredas, al borde de las rampas, en los extremos de las islas de refugio y a lo largo de las veredas que llegan a la intersección en estudio.

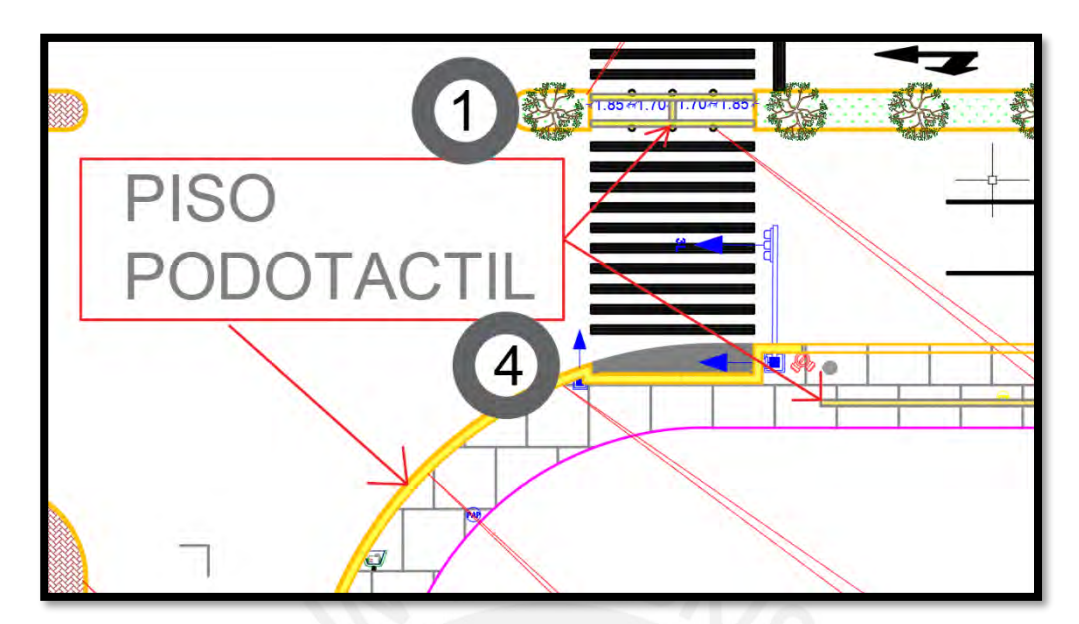

 Figura 51: Piso podotáctil Fuente: Elaboración propia

# **5.2.10 Instalación de repetidores acústicos en los semáforos**

Los semáforos en la intersección estudiada carecen de tecnología adecuada para guiar a personas con movilidad reducida, es por esta razón que se plantea la instalación de repetidores acústicos. Estos dispositivos se instalarán junto a los módulos de semáforos peatonales orientando el cono del parlante en sentido del cruce peatonal, estos se conectarán eléctricamente a la regleta de conexiones dentro del semáforo peatonal, respetando la secuencia de las fases semafóricas peatonales.

Durante el tiempo de verde peatonal, se activará una señal audible intermitente pulsante de frecuencia rápida, durante el tiempo de rojo peatonal se activará una señal audible intermitente pulsante de frecuencia lenta. (Criterios Técnicos Mínimos para la implementación de Equipos y Sistemas de semaforización en vías de la provincia de Lima, 2019)

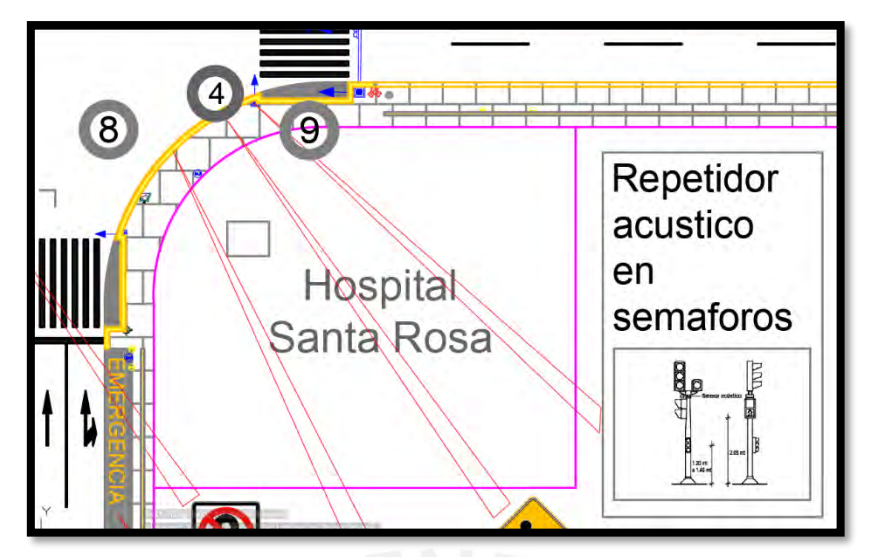

Figura 52: Repetidor acústico Fuente: Elaboración propia

# **5.3 Análisis estadístico de las propuestas de mejora**

Realizar el análisis estadístico de nuestras mejoras es imperativo, debido a que con este análisis se puede cuantificar las mejoras de nuestra propuesta frente a la situación actual de nuestra intersección en estudio, para este análisis estadístico se hace uso de la hipótesis nula(H0) y de la hipótesis alternativa (H1), luego definimos el grado de confianza y mediante el uso del programa STATKEY se procederá a generar el grafico de diferencia de medias y verificar si nuestra muestra se encuentra dentro de la zona de aceptación o fuera.

Los pasos a seguir se detallan a continuación:

1) Elección y planteamiento de hipótesis:

-Observamos las hipótesis a utilizar:

-Hipótesis nula(H0): u1=ux

-Hipótesis alternativa(H1) : u<ux ó u>ux

-Partimos por asumir una hipótesis nula (H0): u1=ux

2) Definimos el grado de confianza

- Se usará un grado de confianza de 95%

3) Graficamos diferencia de medias y analizamos

Mediante el STATKEY generamos el grafico, ubicamos nuestro punto de muestra, y si se encuentra fuera de la zona de aceptación, automáticamente se cumplirá la hipótesis alternativa (H1), lo cual significara que si existen mejoras.

Ahora estableceremos las zonas de aceptación, esto se realizará asumiendo una distribución normal y con una sola cola que puede encontrarse a la izquierda o a la derecha de la gráfica así:

### Cola a la derecha

Si: H0: u1=ux ó H1: u1>ux

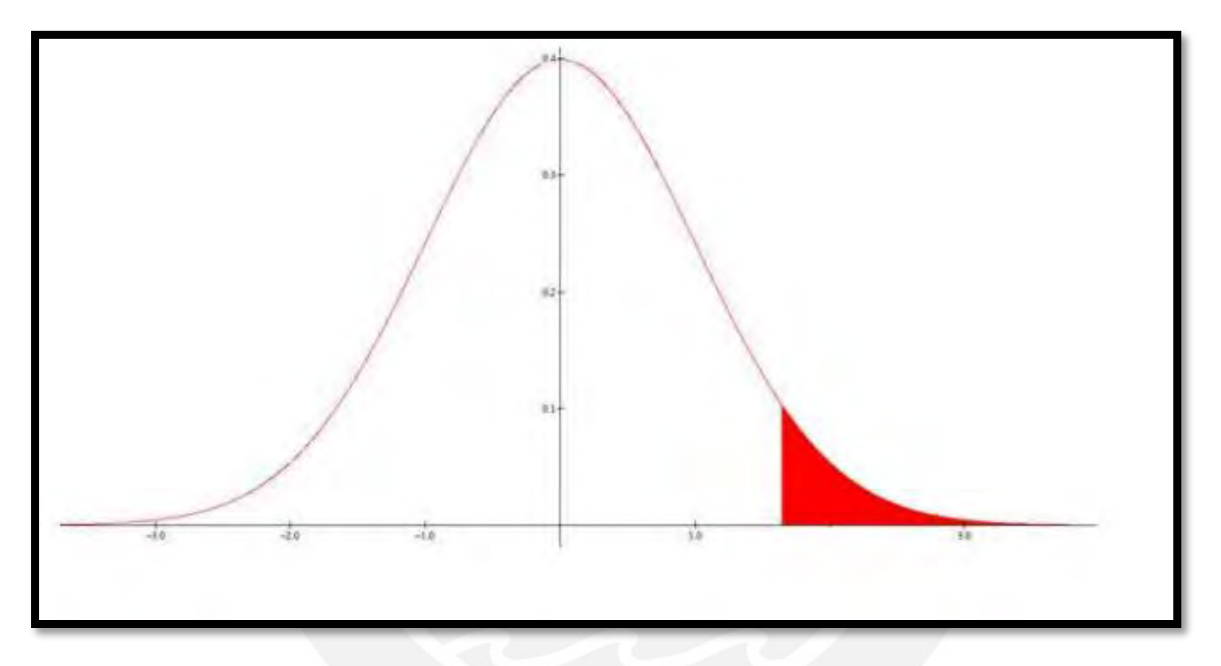

 Figura 53: Prueba de hipótesis cola derecha Fuente: Adaptado de mariaestelaseveriche.files.wordpress.com (2018)

Cola a la izquierda

Si: H0: u1=ux; H1: u1<ux

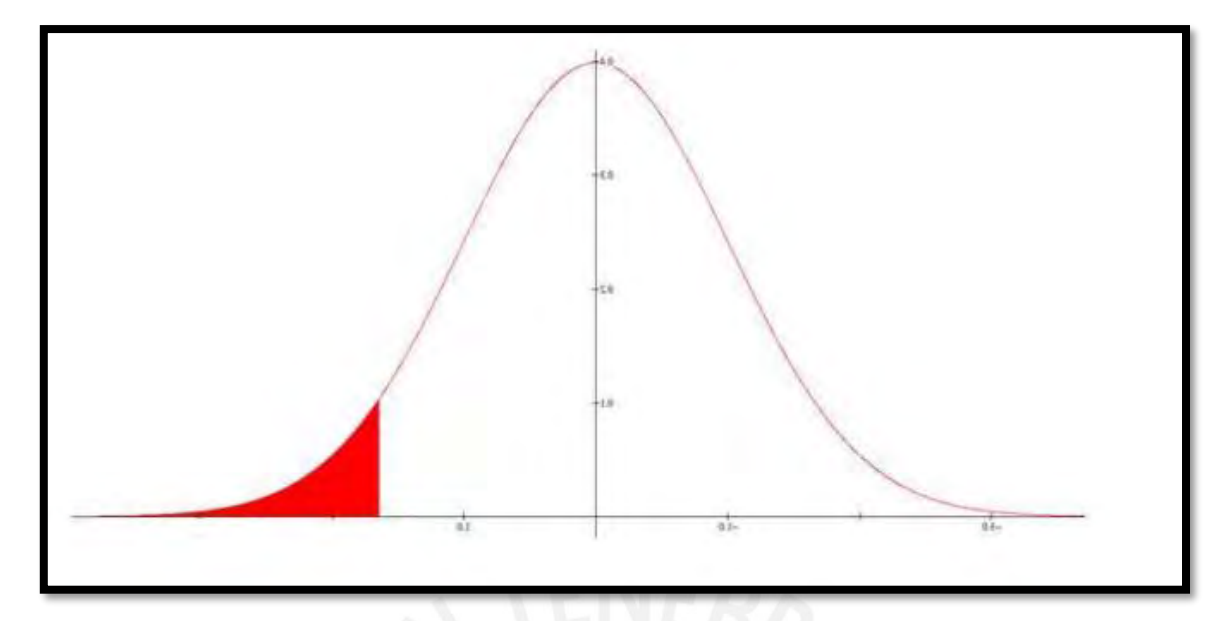

 Figura 54: Prueba de hipótesis cola izquierda Fuente: Adaptado de mariaestelaseveriche.files.wordpress.com (2018)

# **5.3.1 Análisis del tiempo de viaje**

## **Comparación 1: Estado inicial vs Propuesta de mejora (optimización del ciclo)**

Utilizamos los pasos mencionados en párrafos anteriores

1) Elección y planteamiento de hipótesis:

-Observamos las hipótesis a utilizar:

-Hipótesis nula(H0): u1=ux

-Hipótesis alternativa(H1): u<ux ó u>ux

-Partimos por asumir una hipótesis nula (H0): u1=ux

- 2) Definimos el grado de confianza.
	- Se usará un grado de confianza de 95%
- 3) Graficamos diferencia de medias y analizamos. Mediante el STATKEY generamos el grafico

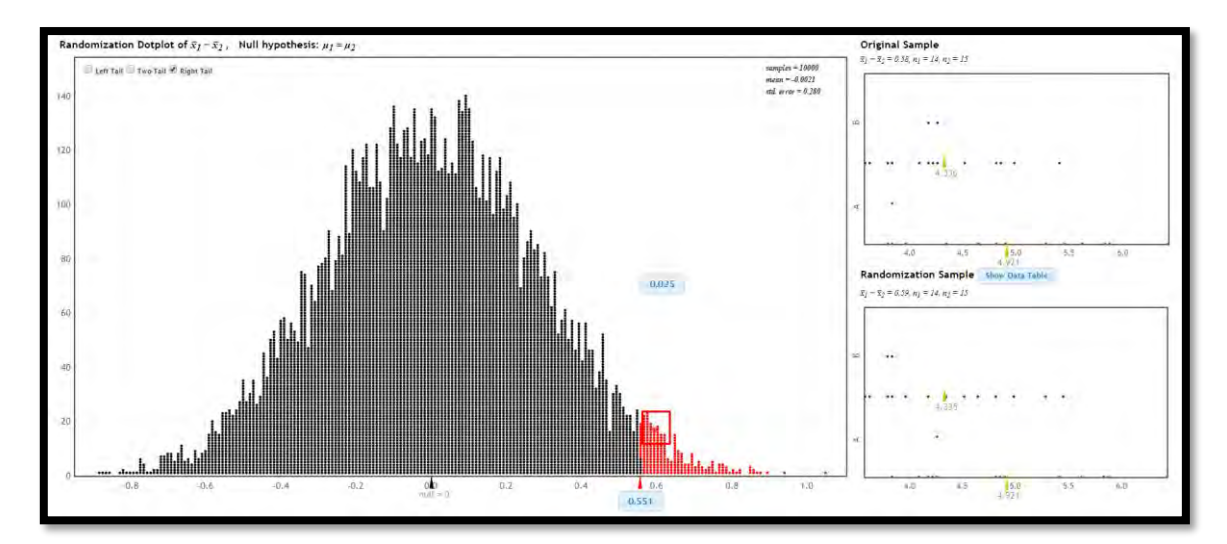

Figura 55: Comparación de medias estado inicial vs propuesta de mejora Fuente: Adaptado de [www.lock5star.com](http://www.lock5star.com/) (2018)

Ubicamos nuestro punto de muestra, verificación que se encuentra en la zona de rechazo. Por lo tanto, se cumple la hipótesis alternativa la cual confirma que existe mejora de tiempos de viaje en la propuesta 1 frente en comparación al estado inicial

# **Comparación 2: Propuesta de mejora (optimización del ciclo) vs Propuesta de mejora (optimización del ciclo y añadidura de carril)**

En la comparación 1 se observó que existía mejora, ahora en la comparación 2 se busca obtener mayores mejoras añadiéndole un carril más aparte de la optimización del ciclo ya realizada.

Utilizamos los pasos mencionados en párrafos anteriores

1) Elección y planteamiento de hipótesis:

-Observamos las hipótesis a utilizar:

-Hipótesis nula(H0): u1=ux

-Hipótesis alternativa(H1): u<ux ó u>ux

-Partimos por asumir una hipótesis nula (H0): u1=ux

- 2) Definimos el grado de confianza
	- Se usará un grado de confianza de 95%

 3) Graficamos diferencia de medias y analizamos Mediante el STATKEY generamos el grafico

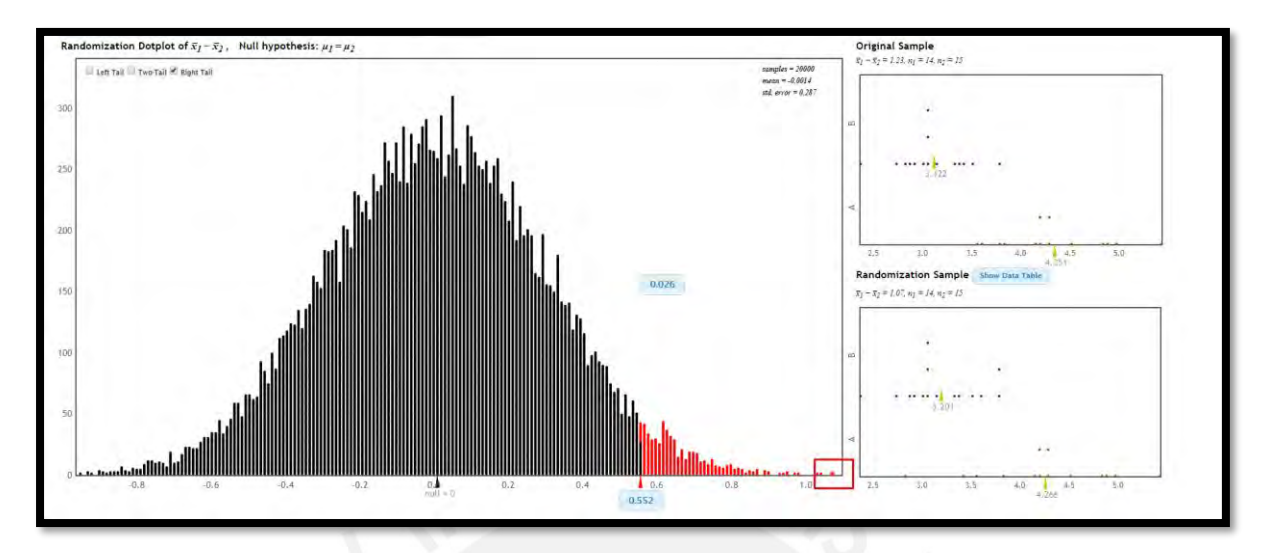

Figura 56: Comparación de medias propuesta mejora ciclo nuevo vs propuesta de mejora ciclo más un carril Fuente: Adaptado de [www.lock5star.com](http://www.lock5star.com/) (2018)

Ubicamos nuestro punto de muestra, verificación que se encuentra en la zona de rechazo. Por lo tanto, se cumple la hipótesis alternativa la cual confirma que existe mejora de tiempos de viaje en la propuesta 1 frente en comparación al estado inicial

# **Comparación 3: Estado inicial vs Propuesta de mejora (optimización del ciclo y añadidura de carril)**

En esta comparación se busca verificar que también existen mejorías entre el estado inicial de la intersección frente a los 2 cambios realizados de manera combinada.

Utilizamos los pasos mencionados en párrafos anteriores.

1) Elección y planteamiento de hipótesis:

-Observamos las hipótesis a utilizar:

-Hipótesis nula(H0): u1=ux

-Hipótesis alternativa(H1) : u<ux ó u>ux

-Partimos por asumir una hipótesis nula (H0): u1=ux

## 2) Definimos el grado de confianza

- Se usará un grado de confianza de 95%

# 3) Graficamos diferencia de medias y analizamos Mediante el STATKEY generamos el grafico

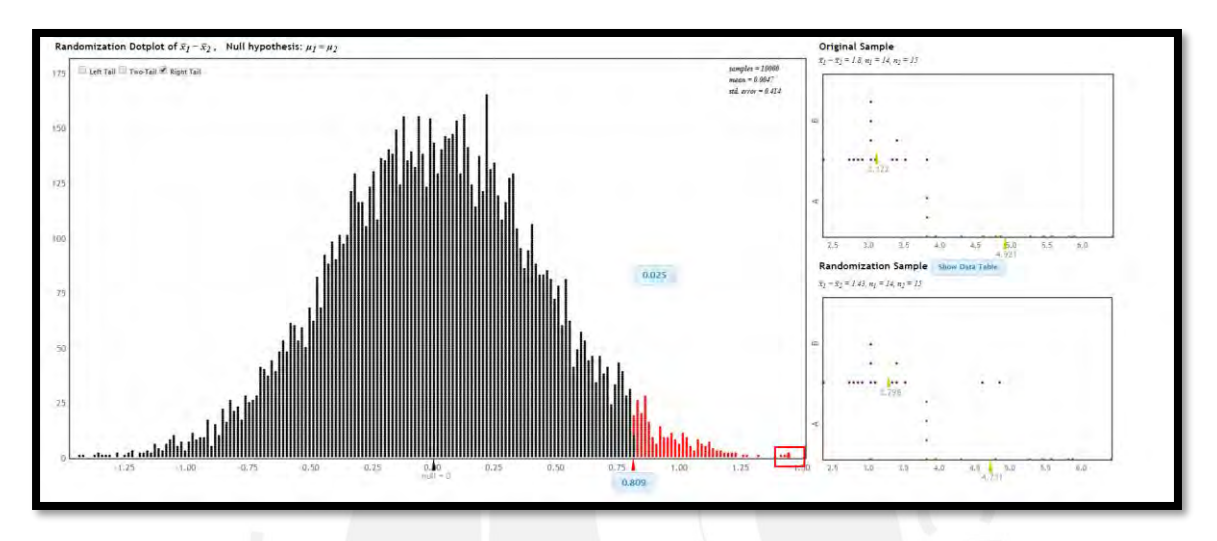

Figura 57: Comparación de medias propuesta inicial vs propuesta de mejora ciclo más un carril

## Fuente: Adaptado de [www.lock5star.com](http://www.lock5star.com/) (2018)

Ubicamos nuestro punto de muestra, verificación que se encuentra en la zona de rechazo. Por lo tanto, se cumple la hipótesis alternativa la cual confirma que existe mejora de tiempos de viaje en la propuesta 1 frente en comparación al estado inicial.

### **CAPITULO 6 CONCLUSIONES Y RECOMENDACIONES**

### **6.1 Conclusiones**

Luego de haber evaluado los resultados y en base a las sugerencias de optimización, se exhiben las siguientes conclusiones del presente trabajo. Las cuáles serán divididas en conclusiones sobre mejoras para vehículos y sobre mejoras para peatones.

### **6.1.1 Mejoras para vehículos**

La primera propuesta de mejora contempla la optimización del ciclo del semáforo. El parámetro usado para ver la existencia de una mejora fue el periodo de movilización vehicular de la Av. Sucre en dirección Norte, modificando el ciclo del semáforo de 96 seg a 70 seg, con el cual se obtuvo una mejora del 10.5%.

La segunda propuesta de mejora complementa a la primera, esta propone añadir un carril más con lo cual el tiempo de viaje se reduce aún más ya que de un valor promedio de tiempo de viaje de 4.84 seg se pasó a tener un tiempo de 3.12 seg la cual representa un 35.5% de mejora .Cabe resaltar que existe un rango determinado de valores bajo el cual se puede modificar el ciclo del semáforo y obtener mejoras, al contrario de lo que la lógica nos podría dar a entender, el aumentar el ciclo del semáforo no favorece al libre flujo vehicular, por el contrario lo retrasa, y es que se demuestra en estas propuestas de mejora que a medida que se reduce el ciclo del semáforo los tiempos de viaje disminuyen hasta encontrar un ciclo optimo que es el menor valor al cual se obtienen los mayores beneficios ,cabe resaltar que cada intersección debido a la configuración de la misma posee un singular ciclo óptimo.

Las propuestas de rediseño presentadas se basaron principalmente en garantizar que la intersección sea inclusiva y segura. Inclusiva en el sentido de que las calles deben ser percibidas como espacios territorios de circulación libre y segura donde se de importancia tanto a los vehículos como a los peatones buscando que el espacio sea diseñado pensando en las necesidades de cada agente. Además, debe ser segura ya que, como es de conocimiento, la tasa de muerte por accidentes vehiculares es alta en la ciudad de Lima. Con un diseño pensando en la seguridad, se podrá eliminar potenciales causas de accidente, previniendo así accidentes en un futuro próximo.

En las presentes propuestas se buscó un equilibrio entre los beneficios tanto para peatones como para vehículos.

En cuanto a las mejoras para vehículos, se decidió añadir un carril adicional, debido a que se observaron muchas demoras en los tiempos de viaje los cuales eran ocasionados por un paradero informal en dicha avenida lo cual hacía que el único carril disponible para adelantar tuviera que albergar un flujo muy alto, a eso se le suma la agresividad generada en los conductores con lo cual esta vía tendría un grado de saturación alto. Por ejemplo, en la Av. Sucre dirección norte, se obtuvo un valor de 0.72 ≥0.6 lo que nos indica que está cerca a la saturación. Esta es la razón por la cual recomendamos añadir un carril más.

En cuanto a las mejoras para peatones se decidió aumentar el ancho de la isla peatonal, así como reubicar los cruceros peatonales. La lista de chequeo fue útil ya que con ella se identificó posibles deficiencias de diseño en la intersección. La primera fue que el ancho de una isla central era de 0.90 m lo cual era mucho menor respecto al ancho mínimo recomendado (1.20m) por la CONASET. Este era una posible causa de accidente ya que los espejos retrovisores de los carros que circulan por la intersección podrían dañar a los peatones que se encuentran en la isla. Es por esto que se decidió aumentar el ancho de esta isla a 1.20m ya que es un ancho aceptable para que incluso las personas en silla de ruedas puedan esperar en la isla.

La segunda deficiencia fue que los cruceros peatonales llegaban a las esquinas donde las aceras no son rectas, esto claramente es una dificultad para las personas en silla de ruedas y para personas invidentes debido a que la trayectoria no es continua ni recta dificultando de este modo su circulación. Además de esta razón, cabe resaltar que esta ubicación obedece también a que la distancia que recorría un automóvil al girar era mucho menor al encontrarse con el crucero, razón por la cual se decidió reubicar el crucero de tal forma que la distancia sea mayor. De esta forma el conductor tendrá tiempo de reaccionar para evitar accidentes indeseables. Por último, se consideró que el ancho de las rampas era inadecuado especialmente para personas en silla de ruedas, razón por la cual se sugirió aumentar el ancho a 3m con una pendiente de 8%.

En todos los casos, los cruceros peatonales llegan a las esquinas donde las aceras no son rectas como se observa en la Figura 43. Esto claramente es un inconveniente para los peatones en silla de ruedas o para personas invidentes debido a que la trayectoria no es continua ni recta, de esta forma se evitará que estas personas realicen cambios bruscos en su camino. Otra de las razones por la cual se sugiere la reubicación de los cruceros peatonales es que, si bien no es posible la restricción del giro hacia la derecha de los autos que circulan, al ubicar los cruceros más alejados de las esquinas habrá una mayor distancia

89

que tendrán que recorrer los autos que giren antes de cruzar estos cruceros, los cuales posiblemente estén siendo usados por los peatones.

Esto garantizará una distancia de seguridad y le dará tiempo al conductor de reaccionar y frenar en caso de que una persona este cruzando por el crucero peatonal.

Se concluye que las mejoras planteadas ayudaron de forma significativa tanto a los peatones como a los vehículos a tener un tránsito mucho más fluido y seguro. Cabe resaltar que las propuestas de mejora para la intersección son criterio de cada modelador, y que estas son igual de validas que las que podrían presentarse por otros modeladores, la diferencia únicamente radica en el grado de mejora que puede presentar. Así mismo cada modelo es único y valido únicamente por un periodo de tiempo, dado que las intersecciones están en constante cambio, ya sea tanto la geometría como el flujo que transita por dicha intersección va variando con el tiempo por diversos factores tales como el factor económico (centros comerciales, bancos, etc.), factor social (centros de reuniones, parques, etc.) o cultural (apertura de museos, teatros, etc.).

#### **6.2 Recomendaciones**

Se recomienda que se preste mucha atención en la toma de datos de entrada y de calibración, ya que de estos valores dependen mucho los valores a obtener en el modelamiento. Generalmente, se encuentra errores por toma de datos en diferentes espacios de tiempos. Para evitar este tipo de errores, el uso de un dron para la toma de datos es de excepcional ventaja, ya que se puede observar toda la intersección y observar sus agentes al mismo tiempo, de esta manera se puede recurrir a la grabación en caso de dudas sobre todos los datos. Sin la necesidad de volver a ir a la zona en análisis y tomar nuevamente datos que no serán igual a los datos tomados en otro tiempo lo cual podría hacernos incurrir en errores.

Finalmente, también se sugiere que la recolección de datos ocurra en un horario de alto flujo vehicular, ya que modelando la intersección bajo este escenario y planteando las propuestas de mejoras para el mismo, se asegura que estas sean también válidas para escenarios de flujo vehicular promedio o bajo.

## **REFERENCIAS**

AHMED, K<br>1999 Mo

Modeling Driver's Aceleration and Lane Changing Behavior. Massachusetts: Institute of Thecnology.

ARRIETA, K.

2013 *Modelación del tráfico vehicular con el software PTV Vissim tramo bomba El Gallobomba el Amparo.* Cartagena: Universidad de Cartagena.

BLOOMBERG, L.&DALE, J.

2000 A comparison of the Vissim and Corsin traffic simulation models. Oakland: Institute of Transportation Engineers Annual Meeting.

BOXILL, S. & YU, L.

2000 An Evaluation of Traffic Simulation Models for Supporting ITS Development. Houston: Texas Southern University.

BYUNGKYU, P.& SCHNEEBERGER,J,

2007 Microscopic simulation model calibration a nd validation. *Case study of Vissim simulation Model for a Coordinated Actuated Signal System*. Virginia: University of Virginia

*CABRERA, FÉLIX*

*2015 "Material escrito del curso virtual Ingeniería de Tráfico". Material del curso virtual de Ingeniería de Tráfico. Lima: Pontificia Universidad Católica del Perú.*

CAMAÑO, G., & GOYENECHE, J.

2011 Resúmen, 1-4[informe]. Fecha de consulta: 04 de noviembre de 2018

### CASARES, A.

2015 Calibración del modelo de seguimiento de Vissim en carreteras multi carriles de Uruguay. Congreso Nacional de Pesquisa en transporte. Uruguay.

**CONASET** 

2017 Manual de Señalización de Tránsito todos los capítulos [Informe]. Fecha de Consulta: 22 de octubre de 2018.

DOWLING, R., SKABARDONIS, A., HALKIAS, J., MCHALE, G., & ZAMMIT, G.<br>2004 – Guidelines for calibration of microsimulation models: framework and

Guidelines for calibration of microsimulation models: framework and applications. *Transportation Research Record: Journal of the Transportation Research Board*, (1876), 1-9.

*DOWLING, RICHARD Y OTROS*

*2004 Traffic Analysis Toolbox Volume III: Guidelines for Applying Traffic Microsimulation Software. Washington, D.C.*

FELLENDROF, M. & VORTISCH, P.

2010 Microscopic traffic flow simulator Vissim. Alemania: International Series in operation Research and Management Science.

FELLENDORF, P.

2010 *Microscopic traffic flow simulation Vissim*. Alemania International Series in Operation Research and Management Sciencie.

FERNANDEZ, A**.** 

2011 Elementos de la teoría del tráfico vehicular. Fondo editorial PUCP. Lima.

FERNÁNDEZ, P.

2015 *Determinación del tamaño muestral*. [Fecha de consulta: 15 de mayo].Recuperadode:https://www.fisterra.com/mbe/investiga/9muestras/9muestras 2.asp

FERNÁNDEZ RODRIGO

2008 Elementos de la teoría del tráfico vehicular.

*FERRER, C.*

*2017 Simulación de un modelo microscópico de seguimiento de vehículos. Tesis para obtener el grado en Ingeniería en Tecnologías Industriales. Madrid: Universidad Politécnica de Madrid.*

FHWA

2004 *Traffic analysis toolbox Volume III:Guidelines for applying traffic microsimulation modeling software.* Washington: FHWA-HRT-04-040.

FORBES, T

1963 Human factor considerations in traffic flow theory. Highway Research Record 15, 60- 66.

*GONZÁLES, J.*

*2003 Un modelo heurístico nuevo para el análisis del flujo vehicular. Tesis para obtener el grado de Maestro en ciencias en la especialidad de Ciencias Computacionales. Tonantzintla, Puebla: Instituto Nacional de Astrofísica, Óptica y Electrónica.*

INGENIERÍA CSYA.

2015 Aplicación de modelos de simulación al análisis de proyectos en autopistas.

*JASON, J., & TAPANI, A.*

*2004 Comparisson of Car-following models. Linköping, Sweden.*

*LAGUARDIA, J., & VASQUÉZ, Y.*

*2017 Estudio del flujo vehicular mediante un modelo de Lighthill-Whitam-Richards. Panamá: Universidad Tecnológica de Panamá.*

*MACEDO, V. & MENDONÇA DE CASTROD NETO,M.*

*2014 Consideraçõesdsobredadcali bação do modelo de car-following do vissim para vias arteriais urbanas. Ceará: Universidad de Federal do Ceará.*

#### Ministerio de Transportes y Comunicaciones (MTC)

2015 *Instructivo de la Ficha Técnica Estándar para la Formulación y Evaluación de Proyectos de Inversión en Carreteras interurbanas. Lima – Perú.*

PIPES, L.

1967 Car-following models and the fundamental diagram of road traffic. Transportation Research B 1, 21-29.

Shannon, R

1988 Simulación de Sistemas. Diseño, desarrollo e implementación, Trillas, México.

#### SIDDHARTH S. & GITAKRISHNAN R.

2013 *Calibration of VISSIM for Indian Heterogeneous Traffic Conditions.* Chennai: Department of Civil Engineering

STARFIELD ANTHONY

2005 Discussion: Deterministic or Stochastic The University of Vermont, Vermont.

*SUAREZ, A.* 

*2007 Análisis y evaluación operacional de intersecciones urbanas mediante la microsimulación. Medellín: Universidad Nacional de Colombia.*RAE

*TREIBER, M., & KESTING, A.*

*2013 Traffic Flow Dynamics Data, Models and Simulation. Springer Berlin Heidelberg*

*Policia Nacional del Perú (PNP)*

2018 *Boletín estadístico policial. Dirección de estadística de la PNP.*

*Ministerio de Transportes y Comunicaciones (MTC)* 2018 *Secretaría Técnica del Consejo Nacional de Seguridad Vial.*

### *Instituto Nacional de Calidad-INCAL*

*2018 NTP 873.001.Señalización accesibilidad universal en edificaciones. Señalización braille, piso táctil o podotáctil y planos hápticos.*

*Municipalidad de Lima*

*2022 Anexo 1 de la D.A N°13. Criterios Técnicos Mínimos para la implementación de Equipos y Sistemas de semaforización en vías de la provincia de Lima.*